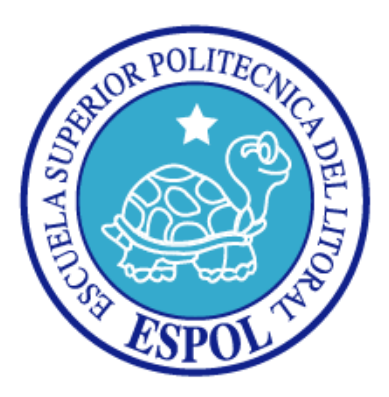

## **ESCUELA SUPERIOR POLITECNICA DEL LITORAL**

### **FACULTAD DE INGENIERIA EN ELECTRICIDAD Y COMPUTACION**

**TESIS DE GRADO** 

### **"IMPLEMENTACIÓN DE UN SISTEMA INTEGRADO PARA LA OPERACIÓN DE LOS EQUIPOS DEL AULA SATELITAL DEL CENTRO DE TECNOLOGÍAS DE INFORMACIÓN, CTI-ESPOL."**

**Previa a la Obtención del Título de Ingeniero en Computación Especialización Sistemas Tecnológicos** 

### **PRESENTADA POR: CRISTINA MARITZA GUERRERO FLORES BERNARDO RABINDRANATH VILLALBA FRÍAS**

**GUAYAQUIL - ECUADOR** 

**2007** 

### **AGRADECIMIENTO**

*A Dios.* 

*A nuestros padres y hermanos, por su confianza incondicional. A Xavier Ochoa y Katherine Chiluiza por su valioso apoyo y guía. A nuestros buenos amigos.* 

### **DEDICATORIA**

*Con cariño,* 

*a nuestros familiares y amigos,* 

*a quienes tantas veces dijimos que no* 

*por culminar este trabajo.* 

### **TRIBUNAL DE GRADO**

**PRESIDENTE** 

Ing. Holger Cevallos Ulloa

### **DIRECTOR DE TESIS**

cur M.Sc. Xavier Ochoa Chehab

**MIEMBROS PRINCIPALES** 

Muito Po<br>Katherine Chilyiza García Ph.D.

CRISING/13AS

M.Sc. Cristina Abad Robalino

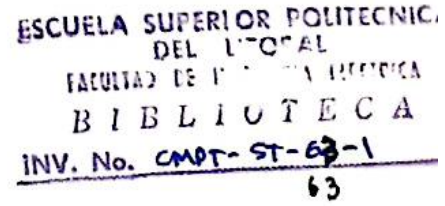

### <span id="page-4-0"></span>**DECLARACIÓN EXPRESA**

"La responsabilidad por los hechos, ideas y doctrinas expuestas en esta tesis, nos corresponden exclusivamente; y, el patrimonio intelectual de la misma, a la Escuela Superior Politécnica del Litoral"

(Reglamento de exámenes y títulos profesionales de la ESPOL)

Cristina Maritza Guerrero Flores

Bernardo Rabindranath Villalba Frías

#### <span id="page-5-0"></span>**RESUMEN**

En el Capítulo 1 se establecen los conocimientos necesarios para emprender el proyecto, identificando la necesidad existente en el Aula Satelital del Centro de Tecnologías de Información de la ESPOL de contar con un sistema que integre la operación de los diferentes dispositivos eléctricos y electrónicos que la conforman; destacando las ventajas que se presentan al emplear este tipo de sistemas.

Además se logra describir las tecnologías de software y de hardware necesarias para poder implementar este tipo de solución, tales como: tecnologías de sistemas distribuidos, arquitectura cliente-servidor y demás tecnologías disponibles para poder establecer la comunicación entre los diferentes componentes del proyecto. También se puntualizan los diferentes mecanismos existentes para controlar, por medio de una computadora, dispositivos eléctricos o electrónicos, algunos de los cuales serán utilizados para el desarrollo de nuestro sistema.

Finalmente se precisa el enfoque de la solución que se plantea, el alcance y sus limitaciones, la metodología y herramientas de las que se hará uso.

En el Capítulo 2 se presenta un análisis de las posibles soluciones tanto de hardware como de software que pueden ser tomadas en cuenta para el diseño e implementación del sistema.

En la parte de hardware se analizan las diferentes interfaces que pueden ser utilizadas para controlar un dispositivo electrónico (por ejemplo: una cámara de video, un proyector, etc.) o eléctrico (por ejemplo: luces, pantalla de proyección, etc.), además de revisar diferentes mecanismos para manejar adecuadamente la distribución de las señales de audio o video.

En la sección de software se analizan las necesidades y requerimientos de nuestra solución y se realiza la documentación del modelo de análisis.

En el Capítulo 3 se presenta el diseño de nuestra solución, tanto en la parte de hardware como de software, detallando los mecanismos utilizados para el control de los dispositivos eléctricos y electrónicos, la distribución de las señales de audio y video y presentando finalmente el esquema de conexión de los equipos, necesario para poner en marcha la solución propuesta.

Además se desarrolla la documentación del diseño de cada uno de los componentes que conformarán nuestra solución: el servidor, los diferentes tipos de clientes y los esclavos, su descripción, interfaces, modo de interacción y el modelo de datos de la información operativa del sistema.

En el Capítulo 4 se hace una descripción de las conexiones físicas que se realizaron entre las interfaces de los equipos para poder desarrollar la solución. Además se detalla cómo fueron implementados los componentes de la solución, y el diseño de las interfaces desarrolladas.

Adicionalmente se hace una revisión del funcionamiento del sistema y de los resultados de las pruebas realizadas.

Para finalizar se especifican las conclusiones y recomendaciones de este trabajo y sugerencias para el mejoramiento de esta herramienta o similares para su utilización en futuras aplicaciones.

### **INDICE GENERAL**

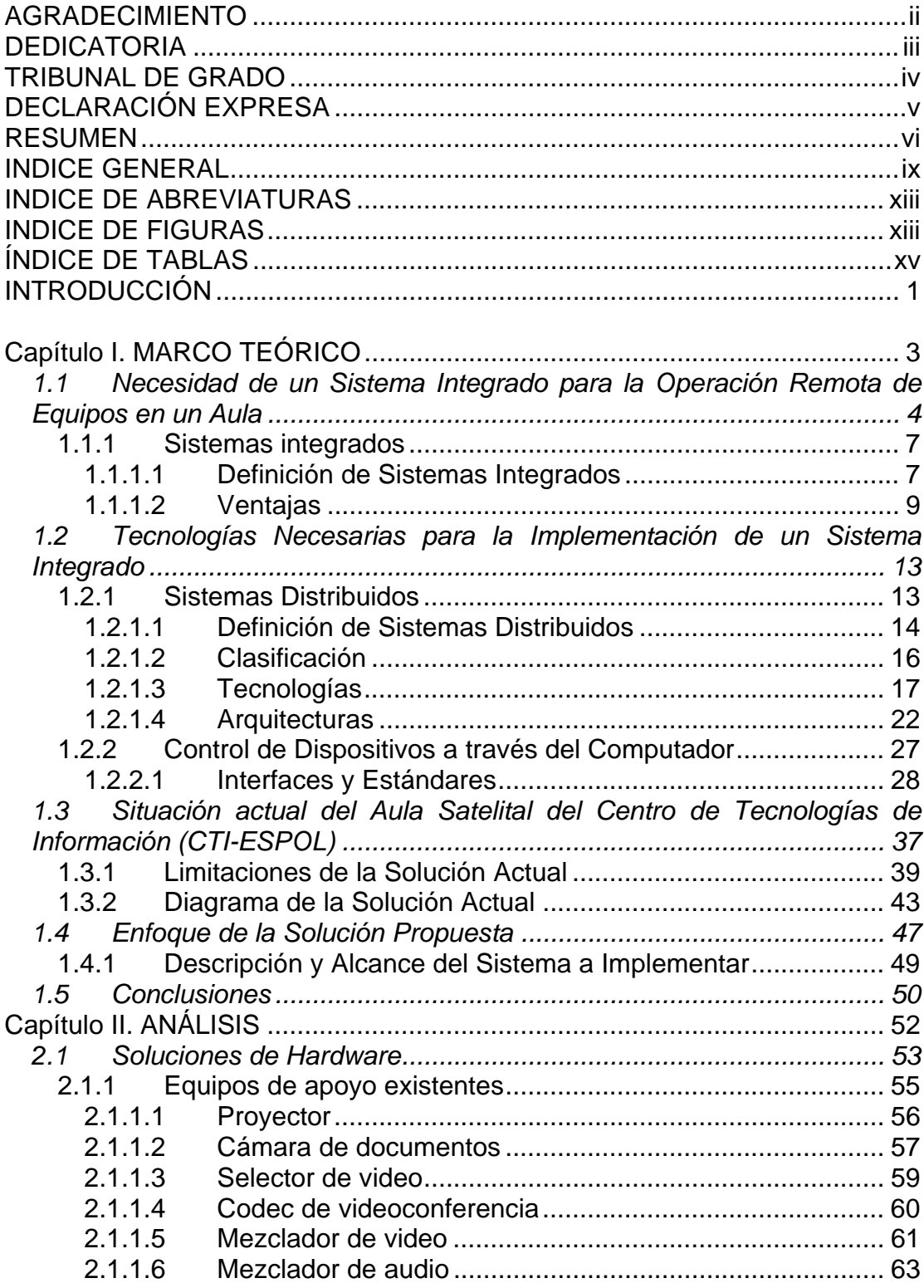

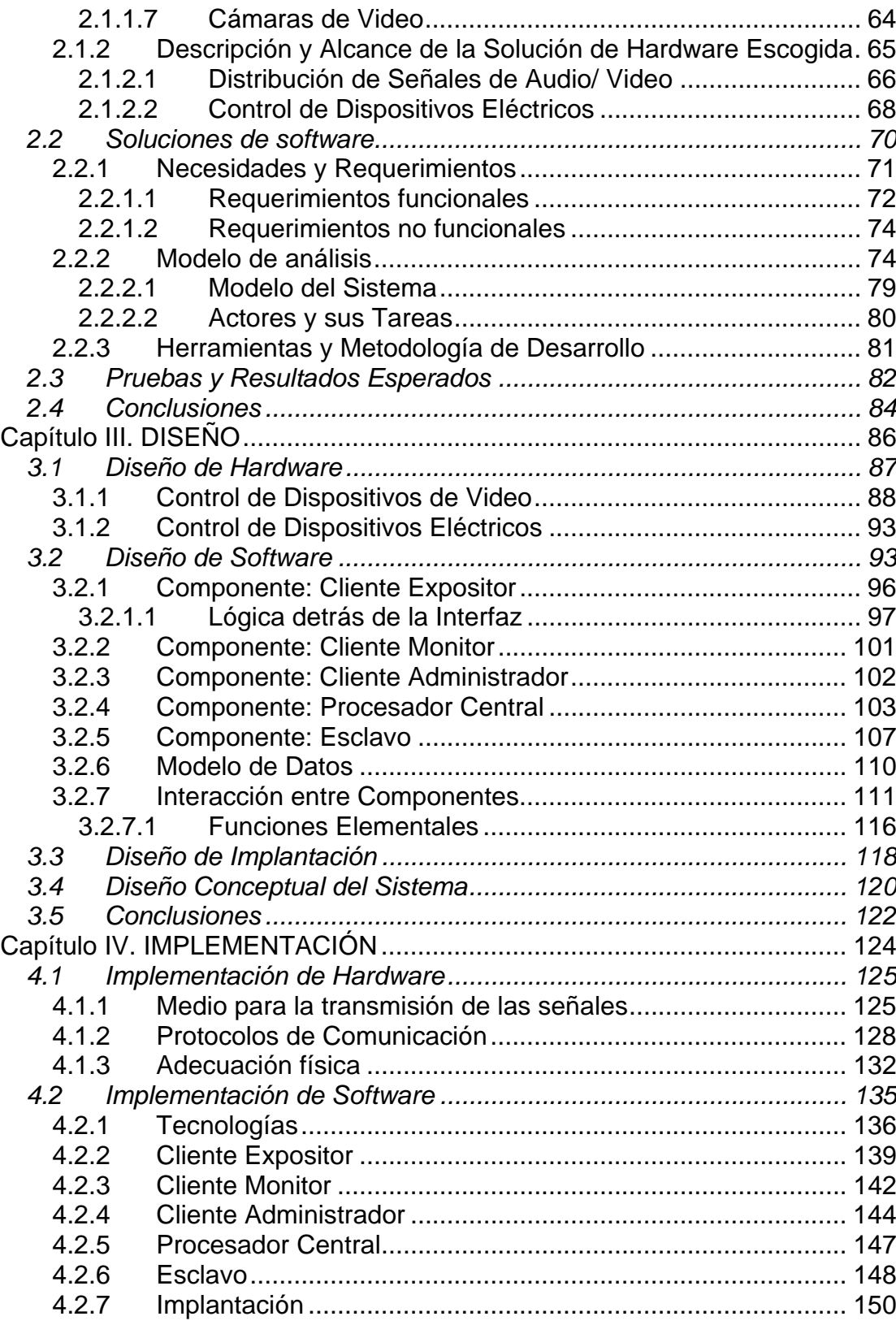

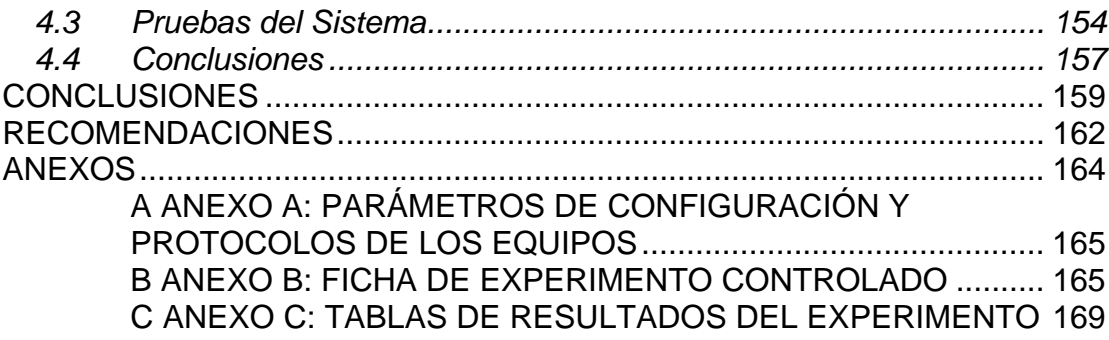

# <span id="page-11-0"></span>**ÍNDICE DE ABREVIATURAS**

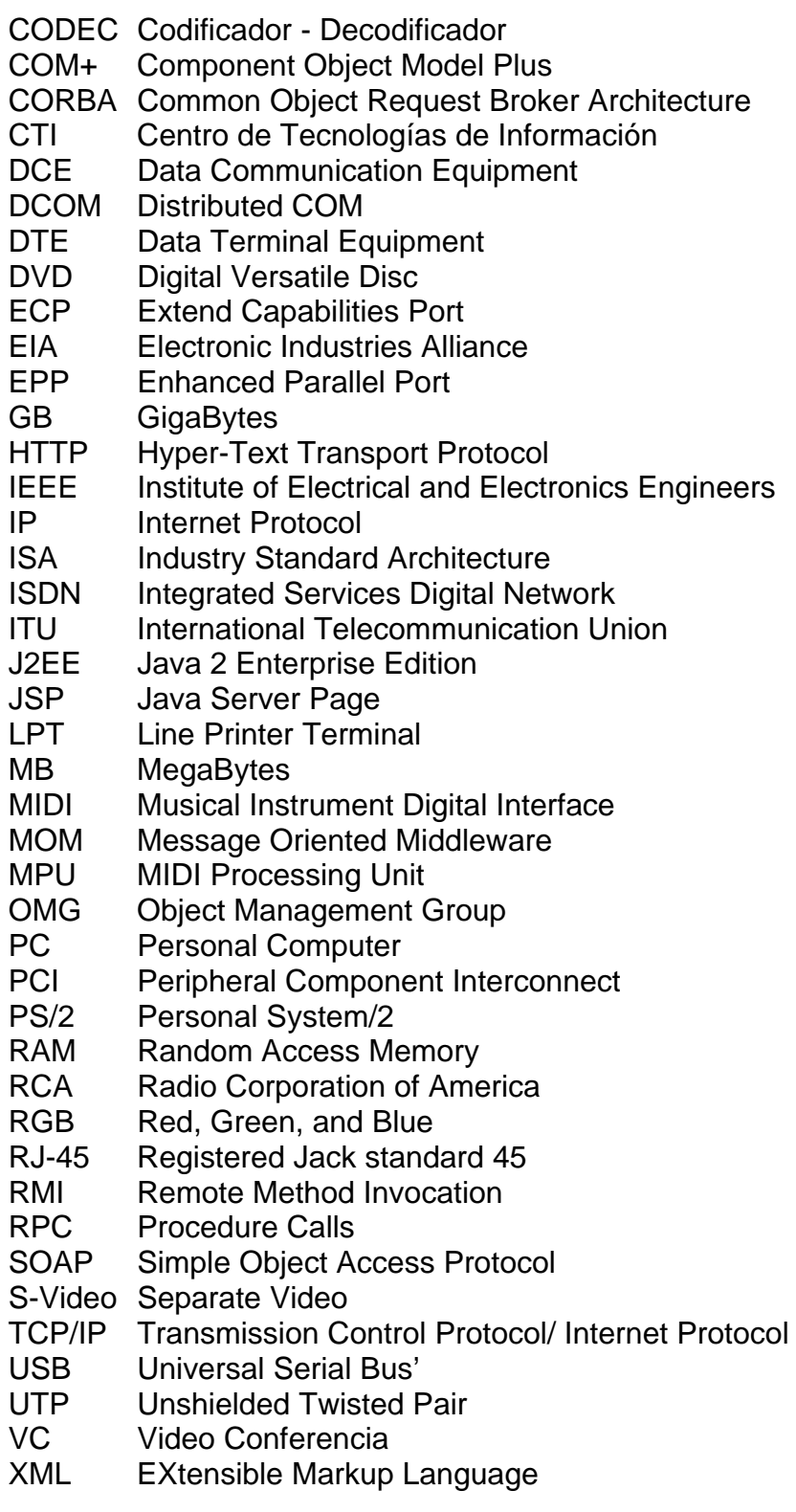

### <span id="page-12-0"></span>**INDICE DE FIGURAS**

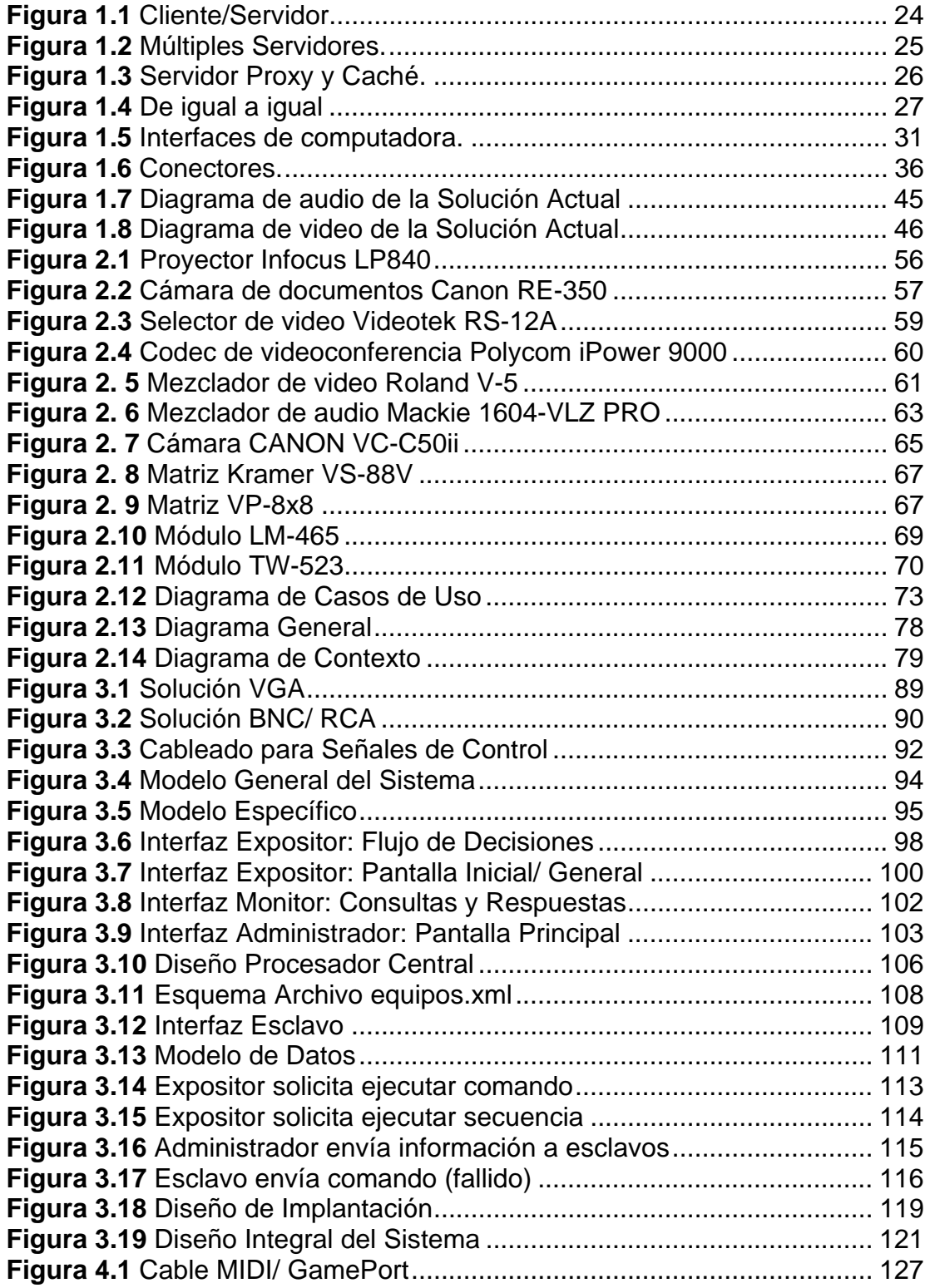

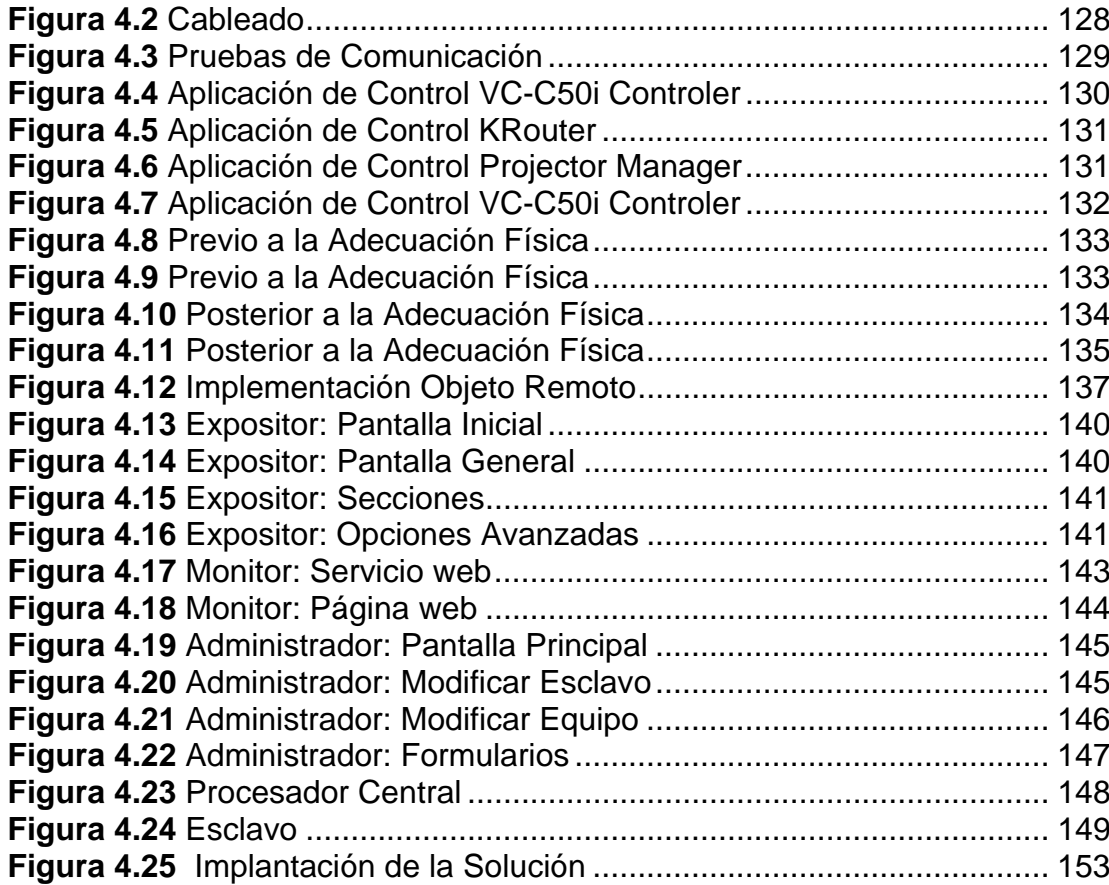

# <span id="page-14-0"></span>**ÍNDICE DE TABLAS**

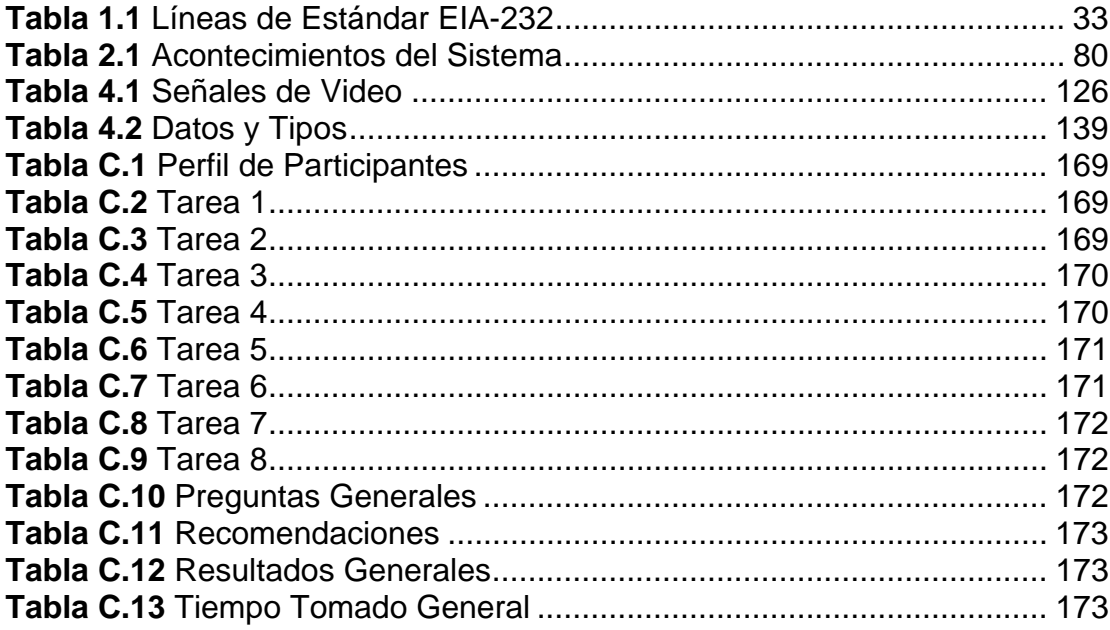

### <span id="page-15-0"></span>**INTRODUCCIÓN**

Los entornos de aprendizaje evolucionan, incorporando a los ambientes físicos nuevas Tecnologías de Información y Comunicación. Esta llegada de tecnologías al aula plantea nuevos requerimientos y nuevas oportunidades para el enriquecimiento de los procesos existentes; sin embargo, si esta misma llegada de recursos, no va de la mano de un manejo apropiado de ellos, podría provocarse un efecto inverso al deseado.

El éxito de una sala de clase o conferencia radica en brindar un ambiente adecuado al público, para comprender la información presentada; y al conferencista, para transmitir de mejor manera sus ideas. Por ello, las aulas de clase reemplazaron recursos didácticos como la tiza por marcadores, en seguida por proyectores de acetatos, posteriormente por proyectores de información digital, luego incorporaron elementos de audio y video, entre otros. Lamentablemente, y con frecuencia, no se toma en cuenta el hecho de que el acervo de estos recursos no garantiza el propósito para el cual fueron adquiridos; mas bien, provoca un caos tecnológico en el cual el expositor se ve inmerso y del que sólo puede salir con la ayuda de alguien que brinde soporte técnico.

Este trabajo se centra en el caso de un aula de clases y conferencias apoyada por diversos recursos tecnológicos, cuyos servicios no pueden ser aprovechados por el orador sin contar con la presencia de un técnico experto en el manejo de dichos equipos.

El presente trabajo describe el análisis, diseño e implementación de un conjunto de herramientas que facilitan la operación de forma integrada de los dispositivos presentes en la sala.

El resultado final es brindar al usuario un mecanismo que le permita llevar a cabo las diferentes tareas requeridas durante su conferencia o clase, independientemente de contar o no con una persona que brinde constantemente su apoyo técnico, y sin la exigencia de poseer conocimientos tecnológicos.

# <span id="page-17-0"></span>**CAPÍTULO I. MARCO TEÓRICO**

En este capítulo se identifica el problema a resolver y se establecen los conocimientos necesarios para emprender nuestra solución.

La idea nace de la necesidad existente en el Aula Satelital del Centro de Tecnologías de Información de la ESPOL de contar con un sistema que integre, de manera automática, la operación de los diferentes dispositivos eléctricos y electrónicos que la conforman, dadas las ventajas que se presentan al emplear este tipo de sistemas.

<span id="page-18-0"></span>Se describen brevemente las tecnologías de software y de hardware necesarias para poder implementar dicha solución, tales como: tecnologías de sistemas distribuidos, arquitectura cliente-servidor y demás tecnologías disponibles para poder establecer la comunicación entre los diferentes componentes del proyecto. También se describen los diferentes mecanismos existentes para controlar, por medio de una computadora, dispositivos eléctricos o electrónicos, algunos de los cuales serán utilizados para el desarrollo de nuestro sistema.

Finalmente, se determinan las limitaciones de la solución actual y el enfoque de aquella que se plantea.

# **1.1 Necesidad de un Sistema Integrado para la Operación Remota de Equipos en un Aula**

En la actualidad, debido a las crecientes exigencias tecnológicas, Universidades y Centros de Educación cuentan con auditorios y salas de conferencias que brindan diversas facilidades para la realización de presentaciones, exposiciones, reuniones laborales y seminarios, cursos o talleres. Generalmente, dichas salas ofrecen equipos de apoyo como: computadoras, proyectores, cámaras de documentos, equipos de videoconferencias, pantallas de proyección, sistemas de audio, conexión a Internet, entre otros.

No obstante, contar con los recursos de un auditorio moderno no es suficiente, es importante pensar de qué manera se puede facilitar el uso de estos medios a sus diferentes usuarios, sin exigirles una formación técnica que les permita utilizar sus funcionalidades. Numerosas universidades del extranjero han implementado mecanismos o sistemas automatizados para posibilitar, de manera sencilla, el manejo y administración de los diferentes equipos que conforman las salas 'inteligentes' de clases, conferencias o videoconferencias [1] [2].

En varios casos se ha recabado información a partir de encuestas o estudios estadísticos para intentar encontrar las posibles razones por las cuales la tecnología no cumple su rol de soporte a las clases u otros eventos [3] [4]. Estas causas han sido atacadas desde diferentes perspectivas: con la creación de modelos pedagógicos que presenten mejores prácticas para un empleo efectivo de tecnologías, con capacitación tecnológica y sesiones de entrenamiento [5], con estaciones innovadoras de control [6], y una de las más populares, con sistemas integrales de control de dispositivos. Precisamente,

para satisfacer este interés es que surgieron empresas dedicadas a proveer soluciones de este tipo, brindando asesoría para el desarrollo de sistemas informáticos que integren la operación o manejo de los equipos de dichas salas. De esta manera, un expositor puede seleccionar la señal de video que quiere proyectar en la pantalla, el grado de iluminación que desea tener en la sala o con qué equipo remoto desea enlazarse en una videoconferencia, simplemente utilizando una pantalla sensible al tacto.

Como ejemplos de este tipo de sistemas se nombran los siguientes: el sistema desarrollado por la Universidad de Montclaire [7], los SmartRooms del Valencia Community College de Florida [8], y aquellos desarrollados por empresas como Crestron o AMX, quienes brindan soluciones completas a empresas y centros educativos [1] [2].

La utilización de estas soluciones ha demostrado varios beneficios para el usuario; así lo reflejan estudios realizados en Universidades que ya las han implementado en sus aulas de clase [8]. Estos informes coinciden en que, si bien es cierto la selección de técnicas pedagógicas apropiadas es un componente fundamental para el aprendizaje, la tecnología en el salón de clases debe servir al <span id="page-21-0"></span>instructor para apoyar sus tareas, educar a las masas en el manejo de la información, y potenciar el desarrollo de habilidades críticas del pensamiento [9].

Posteriormente se analizarán las diferentes ventajas que estas soluciones brindan, razones por las que se decidió desarrollar un sistema integrado que permita operar y controlar los equipos eléctricos y electrónicos presentes en el caso planteado. Con la implementación de este sistema se brindarán varios beneficios a todos los usuarios del Aula Satelital, pues todo el manejo de los equipos podrá realizarse desde un solo punto facilitando la tarea del expositor o presentador y minimizando la necesidad de contar con un encargado técnico que efectúe estas tareas.

#### **1.1.1 Sistemas integrados**

#### **1.1.1.1 Definición de Sistemas Integrados**

Concretamente, un sistema integrado es un sistema en el cual programas separados trabajan conjuntamente, realizando funciones separadas, para lograr un objetivo en común; ello se logra mediante la comunicación y envío de datos entre programas y funciones que ejecutan rutinas estandarizadas de entrada y salida y una base de datos común. Estos sistemas permiten flexibilidad en la adición, modificación o eliminación de las diferentes funciones de un proceso sin la interrupción del sistema completo [10].

Otra manera de definir un sistema integrado es decir que constituye un sistema en el cual sus diferentes funciones pueden interactuar unas con otras para lograr un sistema final [11].

A partir de estas definiciones se puede inferir que una característica principal de un sistema integrado es estar formado por varios subsistemas independientes que interactúan entre ellos para lograr un objetivo común. Estos diferentes subsistemas o módulos abarcan componentes de hardware, software e incluso la interfaz con el usuario, para permitir la ejecución de una tarea. La importancia de los sistemas integrados radica precisamente en su naturaleza de integración. No resulta conveniente tener diferentes programas realizando tareas independientemente, sino integrarlos como parte de un solo sistema.

Se encuentran ejemplos de la aplicación de estos sistemas en otros campos del desarrollo de sistemas y aplicaciones tales como: control remoto de hogares, exploración genética y en otros campos de <span id="page-23-0"></span>medicina, administración de centros bibliotecarios, sistemas de información geográfica, o sistemas para el control de equipos eléctricos y electrónicos en una sala de reuniones, videoconferencias o auditorios.

#### **1.1.1.2 Ventajas**

De acuerdo a un estudio realizado por la Universidad de Malaya en Kuala Lumpur, los sistemas integrados presentan beneficios tanto cuantitativos como cualitativos [12]. Entre las principales ventajas cuantitativas se tienen:

- Disminución del número de pasos en la ejecución de un proceso.
- Disminución del tiempo empleado para procesar una acción.
- Disminución de las quejas de los usuarios finales.
- Disminución de la cantidad de personal técnico requerido.

*Disminución del número de pasos en la ejecución de un proceso:* Esta ventaja se aprecia cuando se tienen varios sistemas independientes en los cuales la salida de uno de ellos sirve como entrada de otro. Si un proceso en particular necesita la colaboración de varios sistemas independientes para poder llevarse a cabo, el número de veces que la salida de un sistema se convierte en entrada de otro se incrementa considerablemente. Al desarrollar un sistema

integrado que realice las funciones de los sistemas independientes, la cantidad de pasos necesarios para cumplir una tarea se reduce debido a que los datos se ingresan una sola vez y el propio sistema se encarga de utilizarlos de acuerdo al proceso que se esté efectuando. Para el usuario final, la ejecución de varias acciones, está detrás de tan solo un botón.

*Disminución del tiempo estimado para procesar una acción:* Cuando se trabaja con sistemas independientes hay que proveer de información a dichos sistemas para la ejecución de una tarea y ésto toma tiempo, incluso si el ingreso de los datos es rápido. El hecho de hacerlo para cada sistema por separado involucra un retardo adicional. Este tiempo puede ser reducido al utilizar un sistema integrado que nos garantice que el compartir la información necesaria para el sistema se realiza de una manera efectiva, automática y sin mayor retardo, pues el mismo sistema global se encarga de administrar dicha información.

*Disminución de las quejas de los usuarios finales:* Con múltiples sistemas independientes los usuarios finales deben enfrentarse a múltiples formas de trabajar e interactuar, dependiendo de las características de dichos sistemas, esto puede ocasionar malestar en los usuarios debido a la obligación de tener que cambiar la forma en que realizan las tareas; además, puede resultar tedioso y confuso cambiar de un sistema a otro durante el trabajo. Al integrar todos los sistemas en uno solo, los procesos involucrados para realizar una actividad se vuelven transparentes al usuario final y las interfaces se estandarizan para que haya similitud en la forma de realizar las tareas, sin importar de qué tarea se trate.

*Disminución de la cantidad de personal técnico requerido:* Tal como se reporta en un estudio de la Universidad de Malaya, cuando se tienen diferentes sistemas, es lógico suponer que haya varias personas involucradas en el mantenimiento de dichos sistemas, o al menos una, encargada específicamente de su manejo. Si se implementa un sistema integrado se disminuye la cantidad de personas involucradas en la administración del mismo.

En nuestro caso esta ventaja resulta de gran importancia. Actualmente se necesita la presencia constante de un encargado técnico para el manejo de los equipos del Aula Satelital, con la solución propuesta se busca que el expositor sea capaz de llevar a cabo su exposición sin necesitar, salvo en situaciones particulares, la asistencia de un encargado técnico.

Entre las ventajas cualitativas de los sistemas integrados se mencionan:

- Mejoramiento de los procedimientos de trabajo.
- Mejoramiento de la comunicación con otras organizaciones.
- Satisfacción con el trabajo.

*Mejoramiento de los procedimientos de trabajo:* En muchas ocasiones cuando se trabaja con sistemas independientes se incurre en el problema de duplicar innecesariamente los datos o la información pues cada sistema necesita manejar sus propios datos y no hay forma de compartirlos. Los encargados de cada sistema deben ingresar los datos necesarios duplicando esfuerzos o malgastando tiempo en realizar estas tareas. Con el desarrollo de un sistema integrado se realiza una reingeniería de los procedimientos de trabajo lo cual redunda en un mejorado análisis y diseño de la forma de hacer negocios, una mejor administración del tiempo de los empleados y una mejor utilización de los recursos disponibles.

*Mejoramiento de la comunicación con otras organizaciones:* Realizar una eficiente distribución de la información entre organizaciones cuando tenemos sistemas independientes se vuelve complicado debido a que en muchos casos la información no está disponible al <span id="page-27-0"></span>instante o hay que revisar grandes volúmenes de datos para obtenerla. Cuando se trabaja con sistemas integrados se tiene la posibilidad de compartir datos e información de una manera más rápida, efectiva y menos costosa y su obtención se realiza de una manera más ágil. La planificación adecuada de cómo y con quién compartir esta información mejorará considerablemente la comunicación con otras organizaciones.

*Satisfacción con el trabajo:* Con la implementación de un sistema integrado se reduce el tiempo empleado en realizar tarea técnicas, se mejoran los procedimientos de trabajo y esto redunda en el incremento de la satisfacción en el trabajo realizado.

# **1.2 Tecnologías Necesarias para la Implementación de un Sistema Integrado**

#### **1.2.1 Sistemas Distribuidos**

Los primeros sistemas que se desarrollaron, a inicios de la era informática, estaban limitados a trabajar de manera individual para resolver problemas. Para ese entonces el concepto de redes de computadoras apenas se planeaba y los esfuerzos seguían encaminados en desarrollar sistemas independientes incluso para realizar tareas comunes. Con el paso del tiempo se concretó el <span id="page-28-0"></span>concepto de redes de computadoras y con él se abrieron las puertas a nuevos tipos de sistemas que aprovecharan los recursos compartidos accesibles a través de estos medios. En esta nueva gama de sistemas aparecen los sistemas distribuidos que aprovechan considerablemente los avances en las redes de computadoras, el incremento de las capacidades de procesamiento y las nuevas tecnologías de comunicación entre diferentes equipos.

#### **1.2.1.1 Definición de Sistemas Distribuidos**

En esencia, un sistema distribuido es aquel que está constituido por varios elementos de hardware y/o software, que pudieran estar espacialmente distribuidos, y aun así interactuar, a través de mensajes, para alcanzar un objetivo común.

Algunos autores encuentran complejo capturar en una sola definición este concepto [13]; sin embargo, coinciden en la consideración de elementos como: una red de trabajo que permita la comunicación de los nodos [14], procesos que cada componente aloja, mismos que se comunican mediante protocolos comunes para llegar a la ejecución coherente de actividades distribuidas, aparentando ante el usuario que esta ejecución es efectuada por un solo sistema [15].

En suma, la funcionalidad del sistema es llevada a cabo mediante la interacción integrada de componentes individuales distribuidos; componentes que, por lo general, no comparten un espacio común de almacenamiento y cuya cooperación es coordinada por un sistema ajeno de administración.

La distribución en los sistemas destaca ciertas ventajas, tales como:

- Disminución de la brecha de las distancias físicas.
- Independencia de las fallas de sus componentes.
- Compartir recursos/ Mejorar la disponibilidad.
- Mantener autonomía.
- Transparencia.

Sin embargo, esta tecnología también trae consigo ciertos inconvenientes que se deben tomar en consideración tales como: una infraestructura de mayor complejidad por el hecho mismo de la distribución, la heterogeneidad de los componentes (plataformas, características), la administración de todo el sistema, riesgos de seguridad debido a nuevas fuentes de fallas, eventos que se dan en paralelo en diferentes computadoras o componentes, y problemas de consistencia en el acceso a datos distribuidos.

#### <span id="page-30-0"></span>**1.2.1.2 Clasificación**

Los investigadores discrepan respecto a qué aspectos de los sistemas computacionales deben tomarse en cuenta para la clasificación de los sistemas distribuidos y ello da como resultado numerosas categorías. Sharp los categoriza de acuerdo al grado de distribución en hardware, control y datos [16]. La distribución de hardware puede variar desde una sola unidad central de procesamiento (completamente centralizada) a múltiples computadoras (completamente descentralizadas); la distribución de control puede ir desde una sola unidad de control hasta múltiples unidades que sean completamente cooperativas mediante mecanismos de paso de mensajes; y la distribución de datos puede ir desde una sola copia ubicada en una central de almacenamiento a una base de datos distribuida sin archivo maestro central o directorio.

Tsai y otros autores clasifican estos mismos sistemas en homogéneos y heterogéneos, de acuerdo a la arquitectura de sus nodos [17]. En el primer caso todos los nodos tienen la misma arquitectura y software de soporte; todo lo contrario para el segundo caso. Adicionalmente clasifican a los sistemas distribuidos como centralizados y descentralizados, basándose en la relación que mantengan sus nodos. En un sistema distribuido centralizado los

<span id="page-31-0"></span>distintos nodos tienen una relación servidor/estación de trabajo o cliente/servidor, mientras que en los descentralizados cada nodo es autónomo.

Debido a la existencia de una amplia variedad de sistemas distribuidos, no se cuenta con una única técnica de clasificación aplicable a todos los sistemas, por lo que, diferentes técnicas pueden ser aplicadas a un extenso rango de sistemas distribuidos.

#### **1.2.1.3 Tecnologías**

Con la evolución y desarrollo de los sistemas distribuidos, funciones comunes se fueron agrupando en bloques especializados de trabajo; fue allí cuando apareció la necesidad de contar con un bloque de software responsable específicamente de la interoperabilidad distribuida. De esta manera, se liberaba a los programadores de tareas relativas a la complejidad misma de la distribución de sistemas permitiéndoles enfocarse estrictamente en cuestiones críticas de la lógica y negocios del sistema. Este bloque de funciones tomó por nombre Middleware (capa intermedia) porque es el vínculo entre el sistema operativo de trabajo y los componentes de aplicación.

Esta capa intermedia consiste en un conjunto de servicios que brindan a múltiples procesos, ejecutándose en una o más máquinas, la capacidad de interactuar a través de una red. Su tarea es básicamente encapsular los aspectos de distribución y heterogeneidad del sistema.

Hay diferentes tipos de middleware, los principales se indican a continuación:

- Clásico, Supervisión de Proceso de Transacciones orientado a las transacciones.
- Orientado a Mensajes (Message Oriented Middleware MOM) mensajes asíncronos entre sistemas distribuidos.
- De Enfoque Especializado como agentes móviles de soporte.
- Procedimental (Remote Procedure Calls RPC) permite llamadas a procedimientos remotos.
- Basado en Objetos invocación a operaciones en y a través de objetos distribuidos, y
- Basado en Componentes soporte para componentes distribuidos.

En la actualidad, la distribución de sistemas basada en objetos es el enfoque más destacado. Entre las tecnologías de mayor popularidad en el desarrollo de middleware, se mencionan las siguientes:

- Estándares específicos de cada lenguaje, como las especificaciones de la Plataforma Java 2, Edición Empresarial (Java 2 Enterprise Edition - J2EE) basadas en la Invocación Remota de Método de Sun Microsystems (Remote Method Invocation - RMI).
- Arquitectura para objetos distribuidos libre de plataforma o propietario que el Grupo de Administración de Objetos (Object Management Group - OMG) describe en su Estándar de la Arquitectura de Agente de Petición de Objeto Común (Common Object Request Broker Architecture - CORBA).
- Estándares .NET de Microsoft (Distributed Component Object DCOM o Component Object Model Plus - COM+), Servicios Web, Remoting.

*J2EE*: Arquitectura de Sun Microsystems basada en Java para aplicaciones multicapas. Entre sus recursos se cuentan la portabilidad de la arquitectura entre múltiples sistemas operativos ya que Java le brinda compatibilidad entre la mayoría de servidores web. Se caracteriza por el uso de programas Java diseñados para

ejecutarse en una página Web (applets) en la programación del lado del cliente; programas JAVA que se ejecuta en el marco de un servicio de red o servidor (servlets) y JSP para el lado del servidor y JDBC como interfaz para el acceso a bases de datos.

*CORBA*: Una plataforma middleware que soporta una arquitectura estandarizada orientada a objetos para aplicaciones de software. Es un estándar abierto, desarrollado por el OMG. Utiliza un elemento "negociador" (broker), que hace las veces de intermediario, para manejar las solicitudes en un sistema, facilitar la comunicación entre objetos clientes y objetos, y separar las interfaces de los componentes de sus implementaciones. Entre sus servicios principales se cuentan el control de nombres, del ciclo de vida, de eventos, negociación de objetos, transacciones y control de concurrencia (accesos coordinados a recursos compartidos mediante bloqueos). Así mismo ofrece seguridad de objetos, persistencia, consultas (búsqueda de objetos a partir de atributos), colecciones (manipulación de objetos en un grupo) y relaciones [18].

*COM/ DCOM*: El modelo de componentes más utilizado especialmente en aplicaciones de escritorio. Es la infraestructura de middleware de Microsoft, similar en algunos aspectos a CORBA.

COM define un estándar binario para la interoperabilidad de componentes. Brinda soporte para interfaces, descubrimiento dinámico de interfaces, recolector de elementos basura, mecanismo de identificación de componentes. Por defecto, su comunicación es sincrónica; sin embargo la comunicación asíncrona es posible mediante mecanismos de paso de mensajes del servidor al cliente (Callbacks) y puntos de conexión. DCOM constituye el estándar binario de COM más una infraestructura en tiempo de ejecución para comunicación a través de espacios de dirección distribuidos. Esta última tecnología estaba disponible inicialmente solo para Windows, recientemente aparece para Mac y Unix.

Mencionamos también a los Servicios Web, tecnología a la que varios autores la comparan únicamente a invocaciones de RPC. A diferencia de middleware orientado a RPC como CORBA o DCOM, los servicios web son una tecnología que utiliza mensajes unidireccionales y asíncronos que son mucho más naturalmente mapeados a un sistema de encolamiento de mensajes pese a que los servicios web son también a veces mapeados a productos basados en COM/DCOM, CORBA o J2EE. Los servicios web soportan el paradigma de petición/respuesta típico de comunicaciones RPC sincrónicas mediante la emulación; es decir,
utilizando el procesador XML en lugar del protocolo para vincular respuestas con peticiones [19].

Y finalmente .Net Remoting, que provee un marco de trabajo que permite que los objetos interactúen entre sí a través de dominios de aplicación. Entre los principales servicios que ofrece contamos el soporte de la activación y ciclo de vida, así como canales de comunicación que manejen el transporte de mensajes entre aplicaciones remotas. Utiliza elementos llamados formateadores para codificar y decodificar mensajes antes de transportarlos a través del canal. En condiciones críticas, las aplicaciones pueden utilizar codificación binaria y para condiciones en donde la interoperabilidad con otros marcos sea obligatoria, puede utilizarse codificación XML. En Remoting toda codificación XML utiliza protocolo SOAP para mensajes [20].

#### **1.2.1.4 Arquitecturas**

Un modelo de arquitectura ayuda a definir la forma en que los componentes del sistema interactúan entre sí sobre una red de computadoras, cómo se distribuyen los datos y la carga, y adicionalmente ayuda al análisis y toma de decisiones cuando se presentan inconvenientes. Los principales modelos arquitectónicos reconocidos son: cliente/ servidor, servidores múltiples, servidores Proxy y cachés, procesos de igual a igual o compañeros (peer). [14].

*Cliente/ Servidor*: La mayoría de los sistemas distribuidos están basados en el modelo cliente/servidor. Dentro de este modelo cada usuario es comprendido por una sola estación de trabajo usualmente conocida como Cliente (figura 1.1), donde se ejecutan las aplicaciones. La interacción por parte de estas estaciones se basa principalmente en requerimientos de la interfaz del usuario hacia el servidor de acuerdo a las tareas que deba desempeñar. Las tareas dependen de varios factores, entre ellos, por citar algunos ejemplos: la necesidad de compartir data entre usuarios y aplicaciones llevando a precisar la existencia de servidores compartidos de archivo y servidores de directorio; la posibilidad de compartir dispositivos costosos como impresoras de alta-calidad; y para servidores especializados de dispositivos. Las estaciones de trabajo se comunican mediante el uso de software que les permita acceder al conjunto de servidores. Dispositivos compartidos, archivos y otros recursos de red son alcanzados gracias a la intercesión de los servidores. Un ejemplo común es el de un servicio de autenticación, suministrado por un servidor para validar identidades de usuarios y autorizarlos a utilizar recursos de una red local.

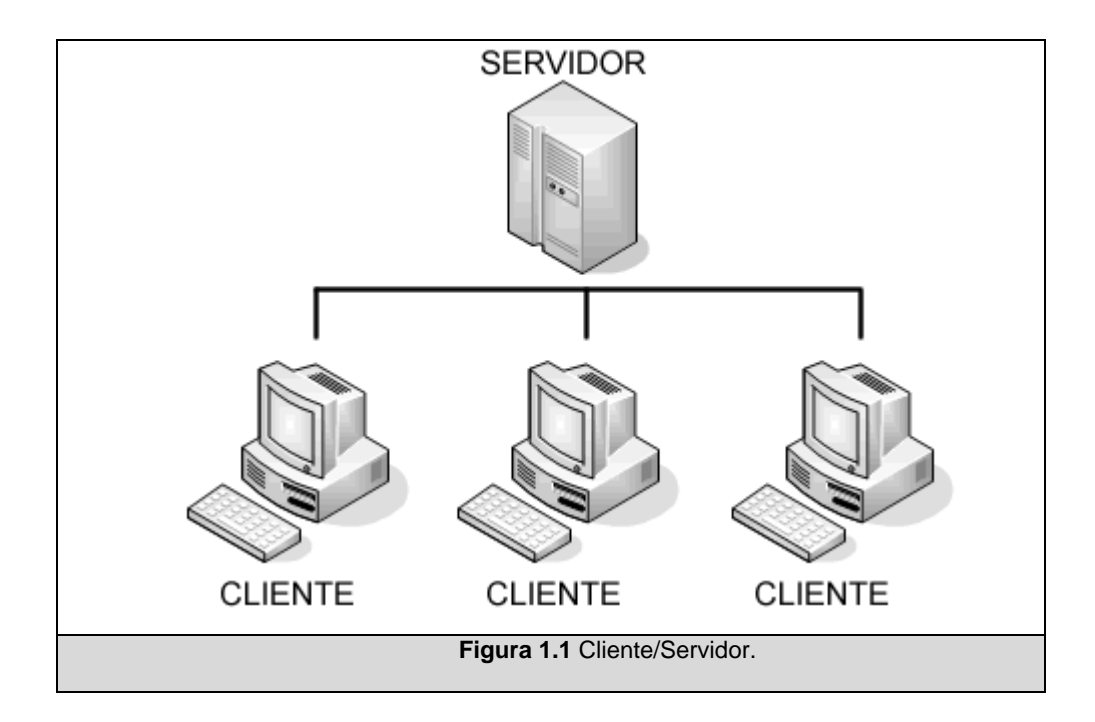

*Múltiples Servidores*: En este modelo los servicios los brindan diversos servidores. Probablemente luzca como un modelo convencional cliente-servidor desde la perspectiva del desarrollador, pero es diferente en su implementación. Los objetos se replican o particionan; trayendo consigo mejoramiento en el desempeño, mayor disponibilidad y tolerancia a fallos. Lamentablemente estas características requieren mecanismos de coordinación, consistencia y preservación de datos.

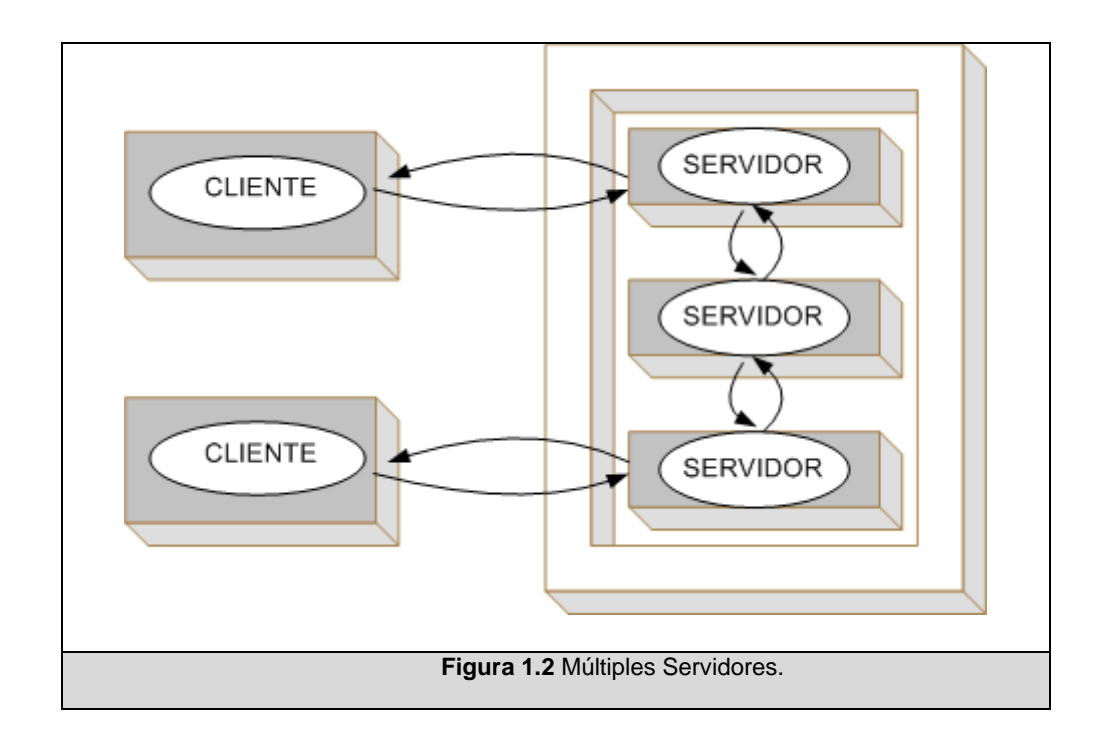

*Proxy y Caché*: Un caché comprende un almacenamiento de datos recientemente utilizados. Esto último incrementa de manera considerable el desempeño de algunas aplicaciones, pero por otro lado requiere protocolos de coherencia, lo que incrementa su complejidad. Los cachés pueden estar ubicados en los clientes o en un servidor Proxy desde donde se puede compartir para varios clientes. Un servidor Proxy tiene como objetivo ampliar la disponibilidad de los servicios y reducir la carga sobre las redes y servidores web.

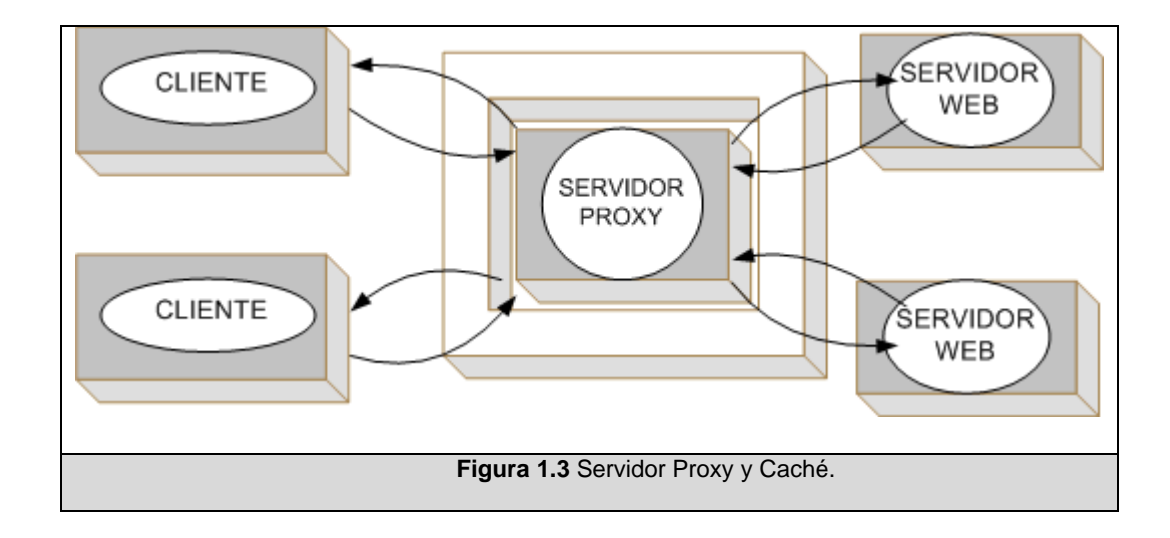

*De igual a igual/ Compañero (Peer)*: Este modelo comprende procesos que juegan roles similares. Aquí la diferenciación entre cliente y servidor se pierde, ya que ambos pueden cambiar su rol en un determinado momento. En este esquema se reduce el retardo de la comunicación entre procesos para acceso a objetos locales, pero introduce dificultades como la complejidad en elementos de coordinación, mayor tolerancia a fallos y escalabilidad.

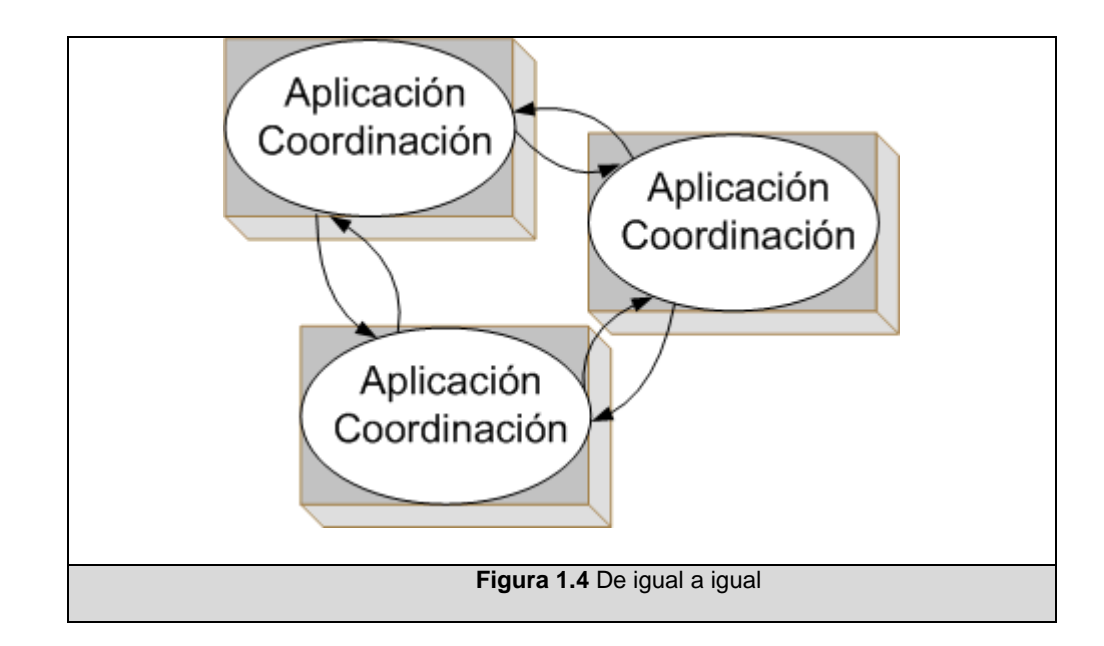

### **1.2.2 Control de Dispositivos a través del Computador**

Generalmente, el control de dispositivos a través de la computadora se realiza a través de un puerto de comunicaciones. Una vez que se conectan a la computadora, estos dispositivos pueden ser controlados gracias al envío y recepción de señales de comunicación.

Con el paso del tiempo se fue desarrollando la capacidad de comunicación entre las computadoras y diferentes equipos eléctricos, electrónicos e incluso mecánicos, orientándose principalmente hacia el control automático de máquinas en plantas de producción. Se desarrollaron tarjetas electrónicas especiales que permiten conectar distintos tipos de equipos o dispositivos a la computadora y surgieron

lenguajes de programación con notables facilidades para el control de dichas tarjetas y equipos.

Actualmente existe un gran número de equipos que pueden fácilmente conectarse a la computadora y ser configurados o manejados remotamente por medio de ésta, aprovechando las distintas interfaces con que cuenta. A continuación haremos una breve descripción de algunas de las interfaces que se pueden utilizar para controlar dispositivos y de los protocolos que fueron revisados para el desarrollo de este proyecto.

#### **1.2.2.1 Interfaces y Estándares**

Entre los principales interfaces físicas o puertos control que aparecen en una computadora tenemos por ejemplo, los puertos: Serial, Paralelo, de Juegos, USB, de Red, FireWire, PS/2, S-Video. Usualmente, se vinculan algunas de ellas a dispositivos específicos, sin embargo suele ser extenso su campo de aplicación. A continuación se describen alguna de estas interfaces y protocolos de los que haremos uso.

*Puerto Serial*: Es la tecnología más antigua. Físicamente está comprendido por varios pines (para el caso de un conector macho); apareció en dos versiones, de 9 pines y de 25 pines. También se lo conoce como Puerto COM. Los datos viajan a través de este puerto a una velocidad de hasta cerca de 115 Kbps, a través de un protocolo que envía cadenas bit a bit en una sola línea; esta interfaz cuenta con varias líneas de control que dirigen el flujo de datos. Pese a que otras interfaces envían datos de manera serial, el término "puerto serial" suele asociar hardware compatible con el estándar EIA-232. Este puerto era muy utilizado años atrás, especialmente para conectar módems externos e intercomunicar terminales y para conectar dispositivos externos como ratones.

*Puerto Paralelo*: Es un puerto hembra para 25 pines. Su nombre oficial es interfaz IEEE-1284 Compliant Centronics, aunque muchos lo conocen como puertos LPT (Line Printer Terminal/ Terminal de Impresión de Línea). Sobre un puerto de este tipo la información binaria es transferida simultáneamente; es decir, cada bit es enviado como un pulso eléctrico a través de un cable separado al mismo tiempo. Aparecieron dos variantes de esta interfaz que eran físicamente idénticas pero soportaban mayores velocidades que el puerto tradicional y doble vía en la transmisión de datos; estas variantes se llamaban ECP (siglas de las palabras en inglés Extend Capabilities Port) y EPP (siglas de Enhanced Parallel Port). Se utiliza principalmente para conectar dispositivos externos tales como escáneres o impresoras.

*Puerto de Red*: Sirve para conectar la computadora a redes de computadoras y conexiones rápidas de Internet. Utiliza el conector RJ-45, similar a un conector telefónico pero con mayor número de contactos. Los datos viajan a través de estos puertos a velocidades de 10 Mbps, 100 Mbps o 1Gbps dependiendo de qué velocidad soporte la tarjeta de red y el medio de transmisión.

*Puerto de Juegos*: Como su nombre lo indica tradicionalmente se usa este puerto para conectar dispositivos para video juegos, como palancas de juegos. Usualmente aparece integrado en una tarjeta de sonido ISA o PCI o como una parte de la tarjeta madre. Se compone de un conector DA-15 miniatura de 15 pines. Adicionalmente estos puertos pueden ser utilizados para el control de dispositivos mediante funciones MIDI y el uso de conectores DIN. Los dispositivos controlables vía MIDI están basados en el estándar Roland MPU-401.

*USB*: Su nombre viene de las siglas de las palabras en inglés Universal Serial Bus – que significa Bus Serial Universal.

Visualmente aparecen como unos conectores rectangulares tipo A en el lado de la computadora y cuadrados tipo B en el periférico. Interfaz para comunicación con dispositivos externos a través de una transmisión biserial. Surgió como el reemplazo de puertos existentes como el serial, paralelo, PS/2. Trabaja hasta a 480 Mbps y soporta transferencia de datos sincrónica o asincrónica. Hoy en día lo encontramos en consolas de juegos, PDAs, reproductores de audio/video portátiles, celulares e incluso en equipos como televisores o radios de automóviles.

A continuación, en la figura 1.2 se ven las interfaces de PC que hemos descrito previamente.

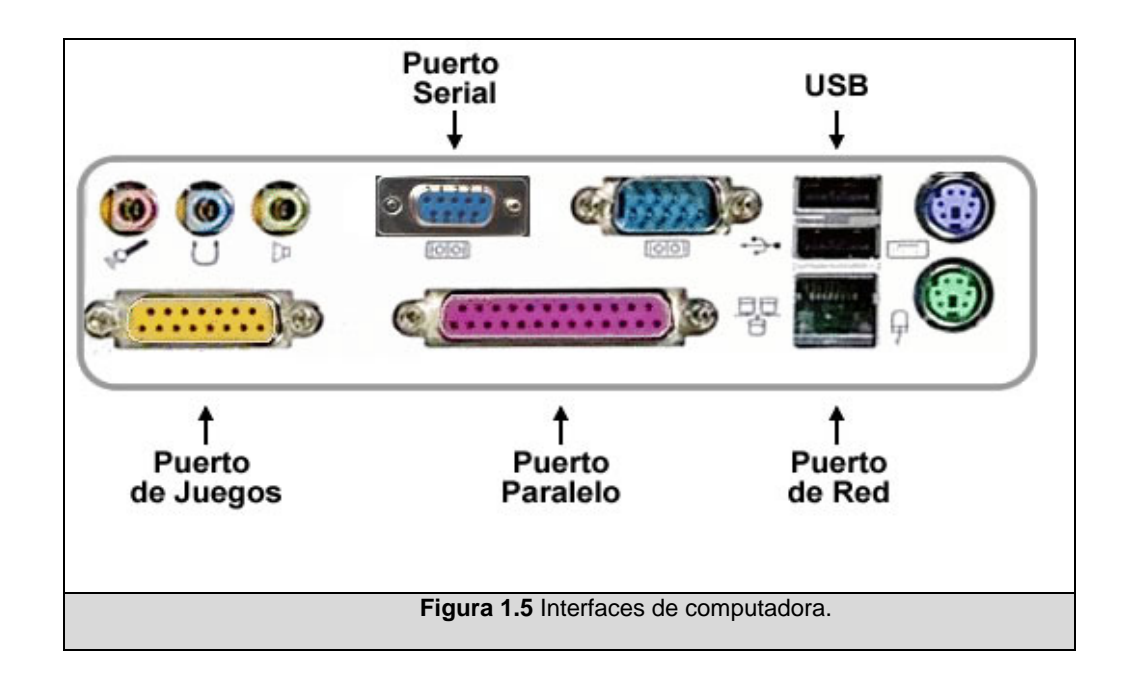

*Estándares comunes*, revisados para la concepción del proyecto:

*EIA-232*: Antiguamente conocido como RS-232. Comprende el estándar más común de comunicación asincrónica serial. Es el equivalente de EIA del ITU-T V.24 y V.28. Este estándar especifica el género y pines utilizados del conector, voltaje y funciones de las señales, tiempos y un protocolo para el intercambio de información. Físicamente se vincula a los conectores de 25 o 9 pines, sin embargo generalmente solo se requiere la conexión de 3 líneas (una para la tierra y otras dos para envío y recepción de datos individualmente). Los otros pines manejan principalmente información de entendimiento entre terminales (handshaking), la detección del portador, circuitos no operativos, condiciones ocupadas, entre otros.

El estándar clasifica los equipos como DCE o DTE para equipos de comunicación o terminales respectivamente; originalmente se refería a los módems como DCE y a la computadora como DTE. El DTE recibe la información en el pin 3 y transmite en el pin 2. Una interfaz DCE según EIA-232 debe tener un conector hembra. Un DCE recibe datos del DTE en el pin 2. Existen diversas configuraciones físicas de acuerdo a la función que se desempeñe y las características de los dispositivos que los utilicen.

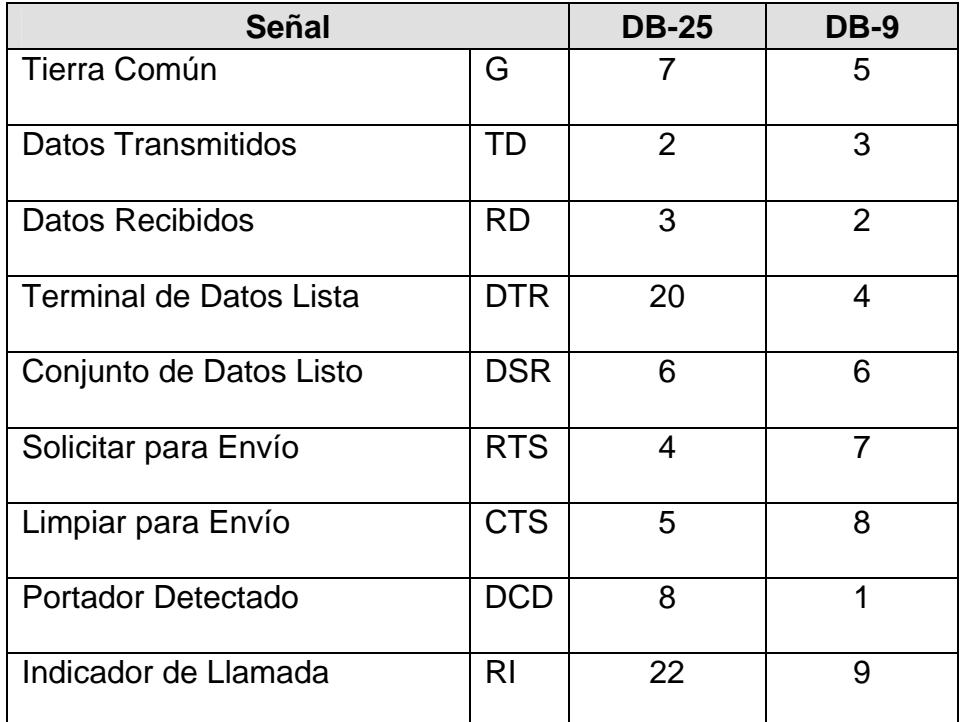

Presentamos una tabla con las líneas de acuerdo al estándar:

**Tabla 1.1** Líneas de Estándar EIA-232

*EIA-449/ 530:* Al igual que EIA-530 y X.21, este estándar nace de la necesidad de los usuarios de contar con mayores tasas de transmisión y distancia que las ofrecidas por EIA-232. Las especificaciones mecánicas EIA-449 están vinculadas a la combinación de conectores DB-37 y DB9. La diferencia primordial está en las funciones relativas al canal secundario, eliminadas dado su mínimo uso. EIA-530 se propuso como alternativa de mayor aceptación al EIA-449, y se implantó sobre DB-25.

*X-21:* De ITU-T, este estándar de señalización digital redujo los circuitos destinados a operaciones de control del EIA en comunicaciones digitales. Físicamente utiliza menor número de patas de los conectores; trabaja sobre un DB-15. Su diseño se pensó para 64 Kbps sobre circuitos balanceados, y hoy soporta transferencias de hasta 2 Mbps [21].

*Modbus:* Este protocolo fue publicado por la empresa MODICON basado en la arquitectura maestro – esclavo. Se diseñó con el propósito de facilitar la comunicación con sus controladores lógicos programables (PLCs), que eliminaron el enorme costo de un sistema de control soportado por relés. Este protocolo se volvió un estándar para los protocolos de comunicación serial industrial, y actualmente es uno de los más comúnmente disponibles en dispositivos electrónicos industriales. Se han desarrollado versiones de Modbus para interfaces seriales y Ethernet. Las versiones RTU y ASCII son seriales: una unidad terminal remota (RTU) Modbus es una representación compacta y binaria de datos, y la versión ASCII es un grupo de caracteres. La versión TCP de Modbus es similar a RTU pero se transmite dentro de paquetes de datos TCP/IP. Físicamente se vincula a varios conectores, entre ellos DB9, Ethernet, sobre medios como el par-trenzado o fibra óptica.

*MPU-401*: Especificación de hardware y protocolo utilizado para comunicar información de una nota entre equipos como sintetizadores, teclados musicales y otros dispositivos electrónicos musicales. Es básicamente una conexión serial de alta velocidad con conexiones separadas para líneas MIDI IN (entrada), MIDI OUT (salida) y MIDI THROUGH (encadenar dispositivos).

La unidad básica de información es una nota de encendido/apagado que incluye el número de la nota (pitch) y la velocidad clave (loudness). Existen muchos otros tipos de mensajes como cambio de entonación y eventos específicos para sintetizadores, entre otros. A menudo los periféricos compatibles para aceptar señales MIDI lo hacen mediante conectores USB o los tradicionales conectores DIN.

La figura 1.6 muestra los conectores involucrados en los estándares descritos.

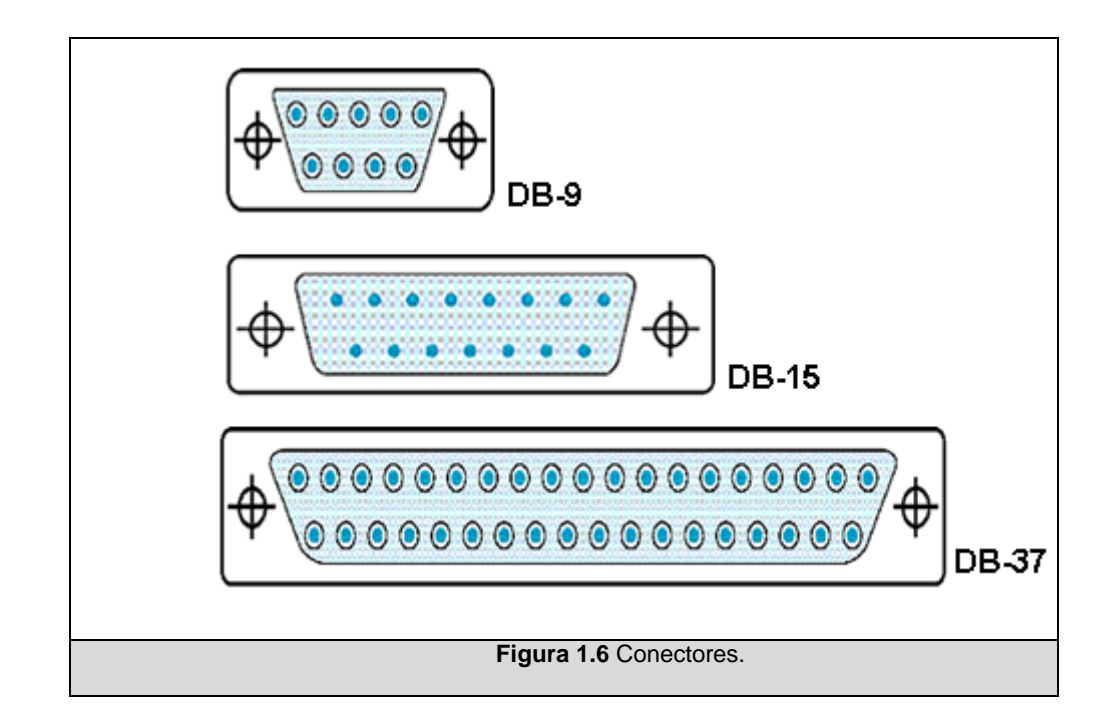

#### *Control de Dispositivos Eléctricos*

Cuando se habla de control de dispositivos eléctricos, los estándares de domótica incluyen a X10, INSTEON, Powerline bus, UPB, y Z-Wave.

*X-10* es un protocolo de comunicaciones desarrollado por Pico Electronics; utiliza las líneas de electricidad estándar para comunicar dispositivos eléctricos a través de mensajes. Cada dispositivo recibe un identificador, por medio de un módulo electrónico, por el cual se controla su operación. Mediante este mecanismo podemos encender o apagar aparatos, graduar la intensidad de luminiscencia, enviar o recibir información, todo a través de las líneas eléctricas. Fue la primera tecnología domótica y se mantiene como la más extensamente disponible, con productos variados y a precios razonables.

*INSTEON* es una tecnología desarrollada principalmente para aparatos domésticos e iluminación, similar a aquella a la que se pretendió reemplazar, X-10. Su diseño intentó cubrir las fallas, de X-10; y lo hizo, en cuanto a velocidad de transferencia y detección de errores. Lamentablemente, bajo este perfil, no encontramos numerosos productos, ni mayor información de soporte; no es una tecnología que las industrias adopten como plataforma.

*UPB* es un protocolo abierto, inventado por Powerline Control Systems en 1999. Es una tecnología digital que transmite señales a través de líneas de poder. Dada su reciente aparición, los módulos y controladores están apenas apareciendo en el mercado.

## **1.3 Situación actual del Aula Satelital del Centro de Tecnologías de Información (CTI-ESPOL)**

Nuestro caso de estudio se desarrolla en el Aula Satelital, ubicada en el Centro de Tecnologías de Información de la ESPOL. Esta es una sala en la que se desarrollan diversos tipos de actividades como

conferencias, talleres, seminarios, o clases, asistidas por dispositivos tecnológicos como: computadora, proyector, cámara de documentos, cámaras filmadoras, micrófonos. Adicionalmente brinda facilidades como la realización de videoconferencias, grabación y transmisión de eventos, para las que se utilizan otros equipos de mayor complejidad de manejo

Son diversas las acciones que cualquier expositor podría llegar a requerir durante la realización del evento: utilizar como origen de video su computadora portátil para proyectar una presentación o bien emplear la computadora del podio para este mismo fin, presentar una señal de video proveniente de una cámara filmadora, de un reproductor de DVD o desde un sitio remoto como parte de una videoconferencia, enviar una determinada fuente de sonido a los parlantes para que los escuche el auditorio, o transmitir a Internet a través de un servidor especial alguna señal de video, por mencionar algunos ejemplos.

Todas estas funciones, que los diferentes recursos disponibles permiten llevar a cabo, implican manipulación directa, o vía controles remotos, y adicionalmente implican el conocimiento del manejo de dichos equipos.

Si bien es cierto que las facilidades que brinda el Aula Satelital son numerosas, también es cierto que ellas no son adecuadamente explotadas a causa de la dificultad de su práctica. Existen varios detalles que se pueden cambiar para mejorar este escenario y optimizar el servicio que se ofrece a la comunidad politécnica y en general. Analizando esta situación se encuentran una serie de limitaciones que podemos atacar y en base a ello se desarrolla nuestro presente trabajo.

#### **1.3.1 Limitaciones de la Solución Actual**

Entre las limitaciones o inconvenientes que identificamos en la solución actual, mencionamos los más significativos:

*Ausencia de un sistema de control de los equipos:* Tal como está estructurada el Aula Satelital, cada uno de los dispositivos o equipos que allí se manejan representan un mundo aparte. Cada uno de ellos se enciende, se controla y se apaga por separado; es decir, no existe ningún sistema que permita controlar la administración o manejo de ellos de manera integrada. Esto ocasiona que los momentos previos a una presentación se conviertan en una pesadilla para el técnico encargado de los equipos, conectándolos de acuerdo a las

necesidades del conferencista, encendiéndolos, probándolos y asegurándose que todo esté listo para la exposición; y si durante la misma surgiera algún cambio importante o imprevisto entonces el técnico deberá hacer los ajustes necesarios en presencia de los asistentes. Esto nos conduce a la segunda limitación observada en el esquema actual del Aula.

*Necesidad de un asistente técnico permanente*: Si consideramos que varios de los usuarios del Aula Satelital son personas completamente ajenas al área de Computación, que desconocen la conexión y operación de al menos un equipo tecnológico de apoyo y que no existe un sistema central que controle los equipos, entonces resulta evidente la necesidad de contar permanentemente con un asistente técnico durante las exposiciones o presentaciones que se realicen. Este asistente debe encargarse de controlar todos los equipos para que el expositor pueda llevar a cabo su presentación, cuestiones como: establecer la salida de video que se debe proyectar en la pantalla, conectar la computadora portátil en caso de ser necesario, controlar el volumen de los micrófonos, enseñarle al usuario para qué sirve cada uno de los diferentes controles remotos, etc., son algunas de las tareas que debe desempeñar el asistente. Estas tareas consumen una considerable cantidad de tiempo al encargado técnico

imposibilitando el normal desarrollo de sus demás actividades laborales.

*Cantidad de controles remotos*: Otro inconveniente con el que se debe lidiar es la cantidad de controles remotos presentes en el Aula Satelital. Como se mencionó anteriormente, en la sala hay múltiples equipos y la mayoría de ellos cuenta con un control remoto específico para su manejo; por lo tanto cuando se utiliza la sala es posible, dependiendo de lo que se vaya a hacer, llegar a necesitar 3 o 4 controles remotos para manejar los diferentes equipos involucrados en dichas tareas. Esto quiere decir que, ya sea el usuario o el técnico a cargo, deberán operar dichos controles, estar familiarizado con el uso de los mismos o recibir una breve capacitación para poder utilizarlos.

Con el objeto de entender esta limitación, describiremos una situación frecuente, las acciones que un usuario, que está llevando a cabo su presentación con apoyo de una computadora portátil, necesita efectuar para proyectar unas fotografías impresas en papel. Esto último indica que necesariamente deberá utilizar la cámara de documentos como equipo adicional. Esta tarea involucra de forma básica: preparar la cámara de documentos, y cambiar la señal de

origen de video del proyector de tipo computadora a tipo video utilizando su control remoto. Si el usuario no logra identificar el control remoto adecuado o no recuerda cómo cambiar la salida de video entonces obligatoriamente deberá llamar al asistente técnico para que realice esa tarea por él, ocasionando una tardanza en la presentación y que el expositor pierda la continuidad de sus ideas.

*Interrupción de las conferencias por ajustes en los equipos*: En muchos casos durante el desarrollo de las conferencias el asistente técnico se ve en la necesidad de realizar ajustes a la conexión y configuración de los equipos. Estos casos se presentan principalmente porque con el esquema de conexión actual, el cual está adaptado a los equipos que se tenían hace varios años, no es posible utilizar ciertos equipos sin tener que desconectar previamente otros; es decir, algunos equipos deben compartir los puertos de conexión.

Con el paso del tiempo y el avance de la tecnología se han ido adquiriendo otros equipos para complementar los servicios del Aula pero no se ha revisado, ni mejorado la manera en que los mismos se conectan, ni se ha planificado la compra de equipos adicionales que permitan optimizar el uso simultáneo de éstos y así mejorar las capacidades del espacio.

*Equipos sin control remoto*: Así como revisamos equipos cuyo manejo se efectúa a través de un control remoto, también existen equipos que no poseen un control remoto y que solamente pueden ser manipulados de manera directa o manual a través de los botones que presentan. Estos equipos normalmente se encuentran en la sala de control del Aula y, físicamente distantes del expositor, lo que lo obliga necesariamente a movilizarse hacia la sala de control para realizar los cambios requeridos, o acercarse al técnico a cargo para que efectúe la acción requerida. Al no contar con un sistema que controle los equipos sin importar su ubicación, se presenta el problema de tener que desplazarse a cada uno de los equipos que no tienen control remoto para poder operarlo. Esto puede causar interrupciones en la conferencia y malestar en el expositor o en los asistentes.

#### **1.3.2 Diagrama de la Solución Actual**

En el Aula Satelital encontramos dispositivos tecnológicos de audio y video; en la solución existente los equipos funcionan independientemente.

Originalmente no se cuenta con algún sistema de control de los equipos, cada uno de ellos se controla directamente o a través de sus controles remotos.

La figura 1.7 describe la solución actual, donde las señales de audio provenientes de los diferentes equipos (Reproductor de VHS, Micrófonos) llegan a un mezclador analógico de audio, desde donde van hacia el amplificador, y finalmente, desde el amplificador, se dirigen a los parlantes.

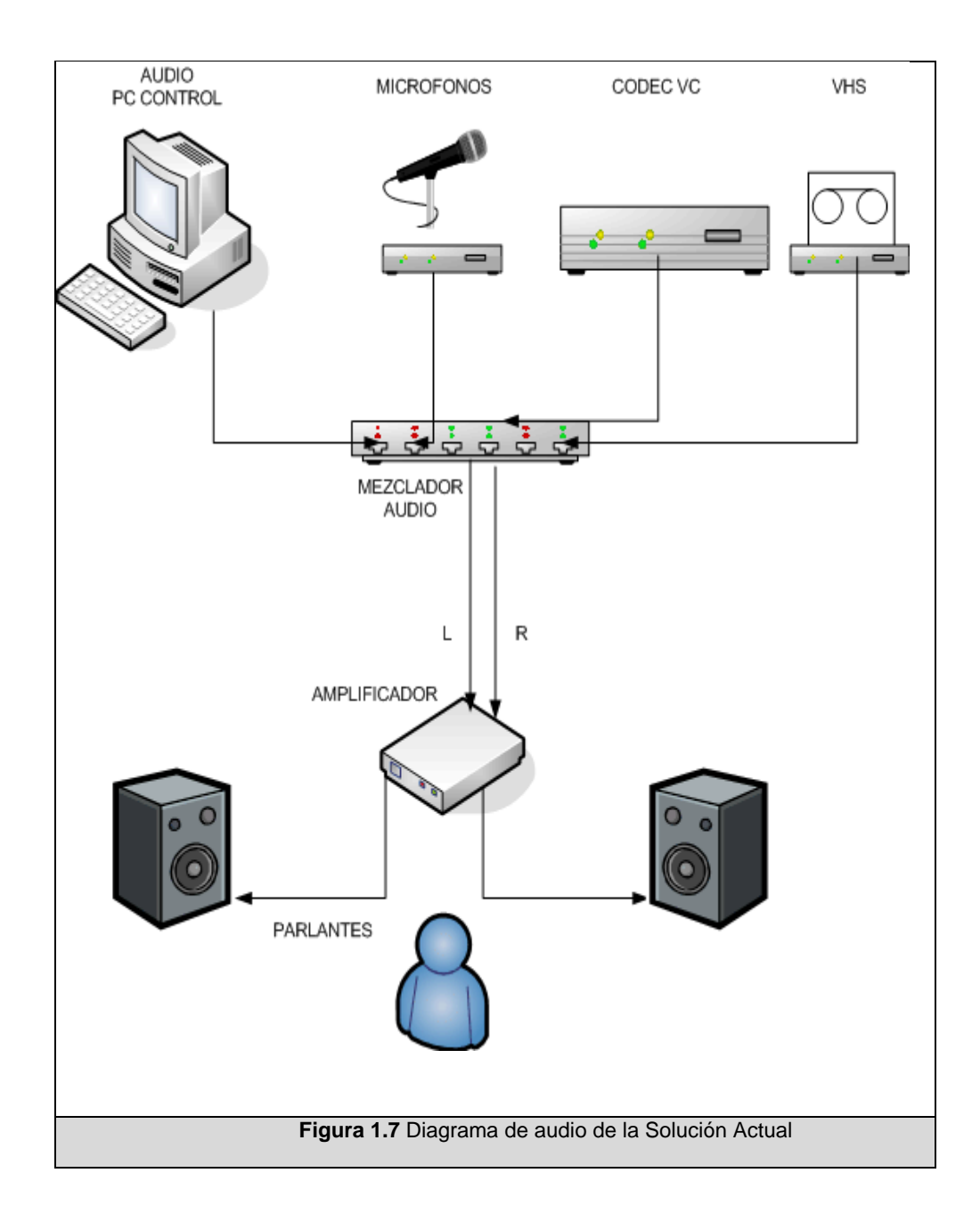

La figura 1.8 presenta el diagrama de la solución actual para la distribución de las señales de video. Se pueden apreciar los equipos de video originales del Aula Satelital y cómo están conectados unos con otros para brindar los servicios que se ofrecen.

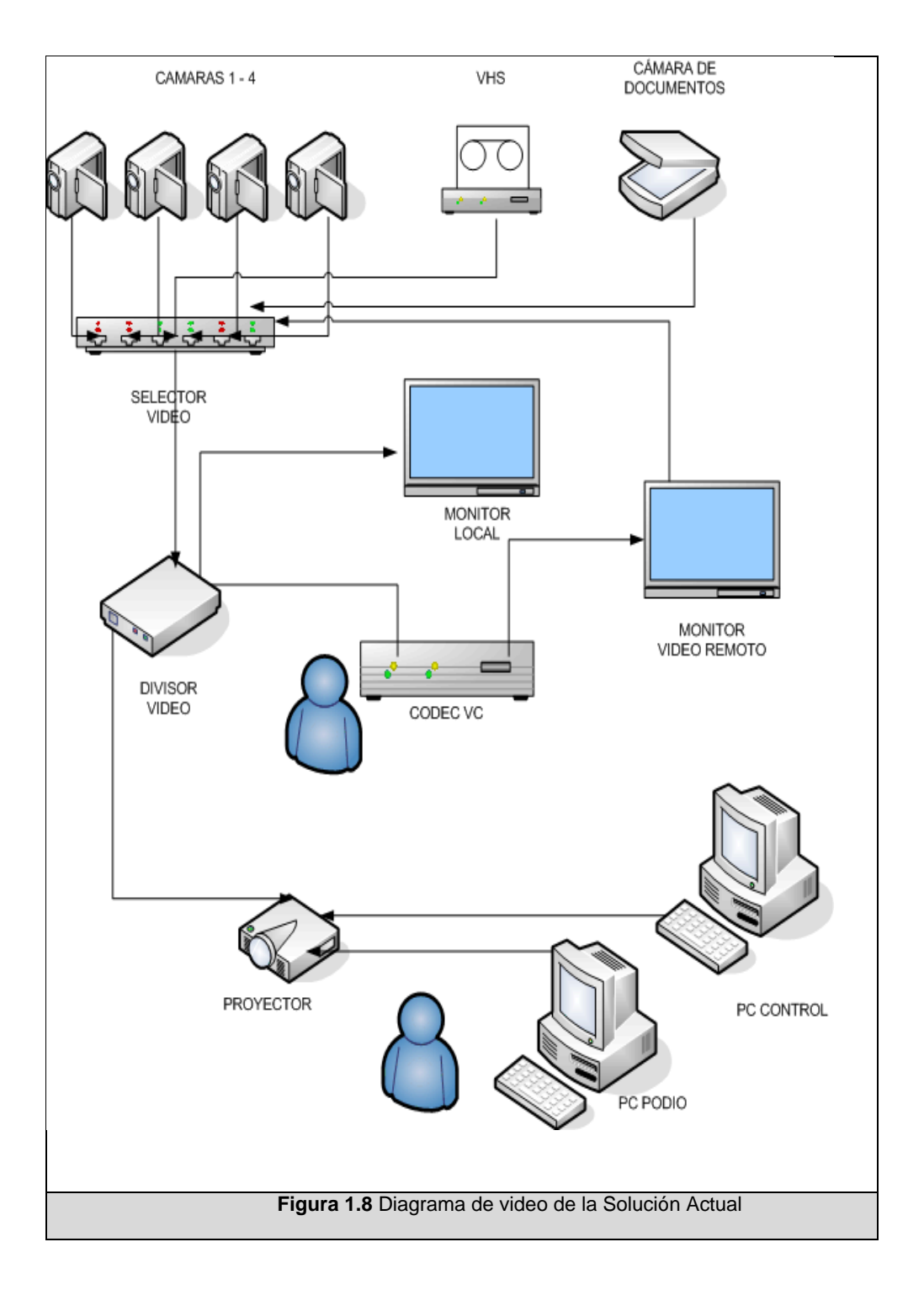

Como se puede observar en el gráfico 1.8, el componente principal de video es un selector de video al que se conectan todos los equipos que emiten señales de video, entre ellos nombramos los principales: 4 cámaras filmadoras, una cámara de documentos, un VHS, y un codificador decodificador (CODEC) de videoconferencia. La salida de este selector de video se conecta a un divisor de video que se encarga de seccionar la señal y enviarla al proyector, al monitor local y al CODEC de videoconferencia para su transmisión.

El proyector tiene la capacidad de recibir dos señales de computadora, la primera viene de la computadora ubicada en el podio de presentaciones y la segunda viene de una computadora que puede ser conectada en la sala de control.

#### **1.4 Enfoque de la Solución Propuesta**

La solución que se propone se enfoca en mejorar la operación de los equipos existentes en el Aula, y dejar atrás su manipulación manual, o por medio de un control remoto. Concretamente, el objetivo de esta tesis es desarrollar un sistema integral que permita, tanto a los usuarios generales como a técnicos, controlar los diferentes dispositivos presentes en el Aula Satelital del CTI a través de una interfaz práctica.

Adicionalmente, este sistema brindará la facilidad de administrar estos recursos, permitiendo a los técnicos un mayor control sobre los mismos y evitando, en lo posible, su presencia permanente durante la realización de algún evento.

Los objetivos específicos de este trabajo son:

1. Analizar y explicar los diferentes protocolos de control para dispositivos eléctricos y electrónicos, en especial los presentes en el Aula Satelital del Centro de Tecnologías de Información de la ESPOL –caso de estudio.

2. Identificar los dispositivos del Aula Satelital que podrán ser controlados por el sistema a desarrollar, a través del computador.

3. Analizar y determinar una solución, tanto de software como de hardware, que permita controlar remotamente (sobre LAN y via Web), y de manera integrada, los equipos identificados previamente.

4. Diseñar e implementar un sistema integrado de operación sobre LAN de los dispositivos que cumpla con los requerimientos del análisis.

5. Diseñar e implementar un módulo complementario que brinde al sistema la capacidad de adaptar nuevos equipos, y su manejo a través de comandos básicos, permitiendo al sistema ser fácilmente escalable.

6. Implementar una interfaz para el expositor/ usuario del sistema en mención considerando la utilización de una pantalla táctil y su monitoreo a través del web de dicho sistema.

7. Implementar un sistema integrado para la operación de los equipos del Aula Satelital del Centro de Tecnologías de Información de la ESPOL que permita a los usuarios realizar un manejo sencillo y eficiente de los equipos presentes sin necesidad de poseer conocimientos técnicos de control de audio y video.

Con el desarrollo de este sistema se busca que la operación de los dispositivos se realice desde un dispositivo de entrada sencillo de usar, ubicado estratégicamente en el podio, desde la cual el expositor podrá realizar los ajustes necesarios para llevar a cabo su presentación.

#### **1.4.1 Descripción y Alcance del Sistema a Implementar**

Dividimos la solución a implementar en dos secciones identificadas como: la sección de hardware y la sección de software.

En la sección de hardware especificaremos qué equipos, existentes y aquellos que se incorporarán, se utilizarán para facilitar la administración de las diferentes señales que se manejan en el salón.

Se reestructurará la disposición de estos equipos y sus conexiones físicas, para poder controlarlos de forma automatizada, disminuir la utilización de controles remotos y ampliar la cantidad de servicios que brindan actualmente.

Adicionalmente, se identificarán qué equipos pueden formar parte del sistema y qué equipos continuarán siendo operados manualmente; pues no todos los equipos del aula pueden ser controlador mediante la computadora.

La sección de software consiste en el análisis, diseño e implementación de un sistema integrado que permita al expositor controlar los equipos de manera eficiente, y además brindar otras características adicionales necesarias para la administración y monitoreo del sistema.

En los capítulos posteriores se detalla el desarrollo de la solución propuesta.

#### **1.5 Conclusiones**

Este primer capítulo introduce de forma general los conceptos necesarios para la concepción de la solución.

Concluye haciendo una descripción del problema identificado y del enfoque de la solución propuesta para resolverlo; esto último comprende un punto referencial que posteriormente servirá también para medir el alcance del trabajo realizado.

# **CAPÍTULO II. ANÁLISIS**

En este capítulo se presenta una síntesis de las diferentes opciones de solución, tanto de hardware como de software, tomadas en cuenta para el diseño e implementación del sistema.

En la sección de hardware se analizan las diferentes interfaces que pueden ser utilizadas para controlar dispositivos electrónicos, como una cámara de video, o un proyector, y equipos eléctricos como una pantalla de proyección, o las luces de un salón; además se revisan diferentes mecanismos para manejar adecuadamente las diferentes señales de audio o video.

En la sección de software se analizan las necesidades y requerimientos de nuestra solución y se da inicio a la documentación del modelamiento del sistema.

Finalmente se presenta la metodología y las herramientas utilizadas en el desarrollo del sistema.

#### **2.1 Soluciones de Hardware**

Como se explicó en el capítulo anterior, el Aula Satelital cuenta con una serie de equipos que permiten llevar a cabo talleres, conferencias, exposiciones etc. Estos equipos están conectados siguiendo un esquema individualizado (figura 1.8), sin embargo consideramos que para el desarrollo de nuestro sistema debemos realizar una serie de adecuaciones al mismo; de tal manera que el sistema final cumpla con los objetivos planteados al inicio del proyecto.

Entre los aspectos relevantes que se desean implementar se incluyen:

*Control de los dispositivos eléctricos:* principalmente se requiere poder controlar las luces. El Aula Satelital cuenta con un sistema de iluminación formado por 4 hileras de luces fluorescentes; además tiene una serie de focos adicionales en el área del podio. Como parte de nuestro sistema queremos controlar las luces fluorescentes pues son éstas las más utilizadas.

*Control de las cámaras de video:* las cámaras de video presentes en el Aula Satelital son filmadoras digitales comunes de uso personal colocadas en unos trípodes dentro del Aula y sólo pueden ser controladas de una manera limitada (básicamente efectos digitales como el grado de acercamiento, brillo, etc.) pero nada relacionado a movimientos; por esta razón queremos incluir en nuestra solución cámaras que brinden más opciones de manejo, a través de la computadora.

*Distribución de las señales de video:* actualmente las señales de video están concentradas en un selector de video, luego pasan a un divisor de video y desde allí se distribuyen hacia los dispositivos que lo requieran. Lamentablemente, este divisor presenta la limitación del número de salidas disponibles, pues cuenta solo con 3 de ellas. Estas son utilizadas por: el proyector, el codec de videoconferencia y el monitor local. De acuerdo a lo analizado sería conveniente permitir un mayor número de salidas disponibles.

*Renovación del esquema de conexión:* como se mencionó anteriormente, para poder mejorar la situación actual del Aula Satelital es necesario revisar apropiadamente la utilidad de los actuales equipos y, considerar incluir algunos nuevos equipos. De esta manera podremos renovar la solución actual incluyendo los equipos antiguos con los nuevos para mejorar las facilidades que ofrece el Aula Satelital.

Para empezar con nuestra solución es primordial realizar un análisis a fondo de los diferentes equipos presentes actualmente en el Aula Satelital; así identificaremos cuáles de esos equipos nos pueden servir para la nueva solución y cuáles deben ser reemplazados o dados de baja. Esto ocasionará una reconexión de los equipos y la adquisición de nuevos equipos que complementen a los existentes para poder aumentar la funcionalidad que brinda el Aula Satelital.

#### **2.1.1 Equipos de apoyo existentes**

A continuación haremos un análisis de los principales equipos de apoyo presentes en el Aula Satelital, indicando sus funciones, cómo están siendo utilizados y si es posible controlarlos por medio de una computadora.

#### **2.1.1.1 Proyector**

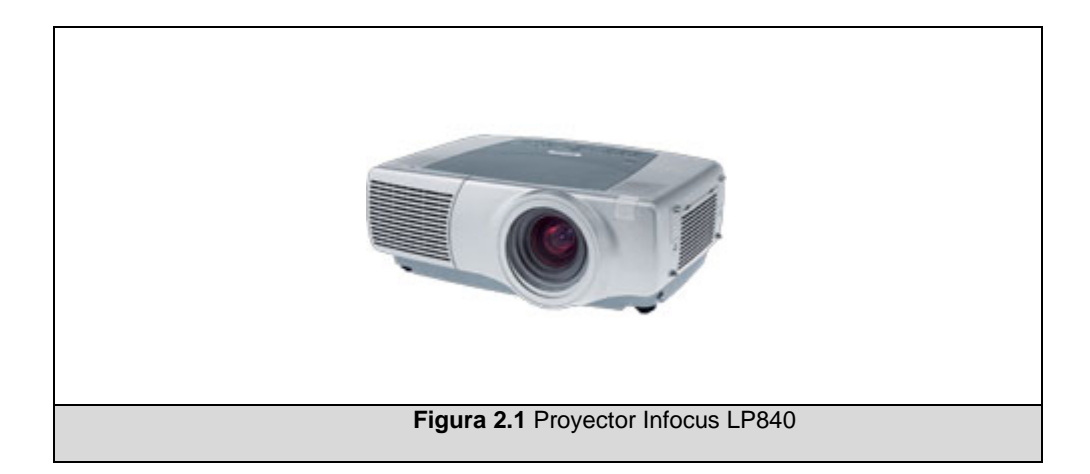

El proyector presente en el Aula Satelital es un proyector marca InFocus modelo LP840 (figura 2.1). Entre las facilidades que nos brinda este proyector tenemos las siguientes:

- 3 entradas de computadora.
- 3 entradas de video.
- 2 entradas de audio.
- 1 salida de computadora.
- 1 salida de audio.
- 1 puerto para conexión serial (EIA-232)
- 1 puerto para conexión de red (RJ-45)

Como podemos darnos cuenta, las características del proyector son suficientes para el uso que se le da en el Aula Satelital. Pueden conectarse hasta 3 señales de computadora y 3 señales de video,

una característica importante es que tiene un conector serial (EIA-232), que garantiza que dicho equipo puede ser controlable a través de la computadora.

Entre las funciones que este proyector brinda y que pueden ser controladas por el puerto serial tenemos: encendido, apagado, selección de fuente, acercamiento, brillo. En el sitio de Internet de la empresa fabricante se puede encontrar un manual con las especificaciones técnicas para poder utilizar el puerto serial; además se incluye un listado detallado con todos los comandos que reconoce el proyector a través de dicho puerto [22].

#### **2.1.1.2 Cámara de documentos**

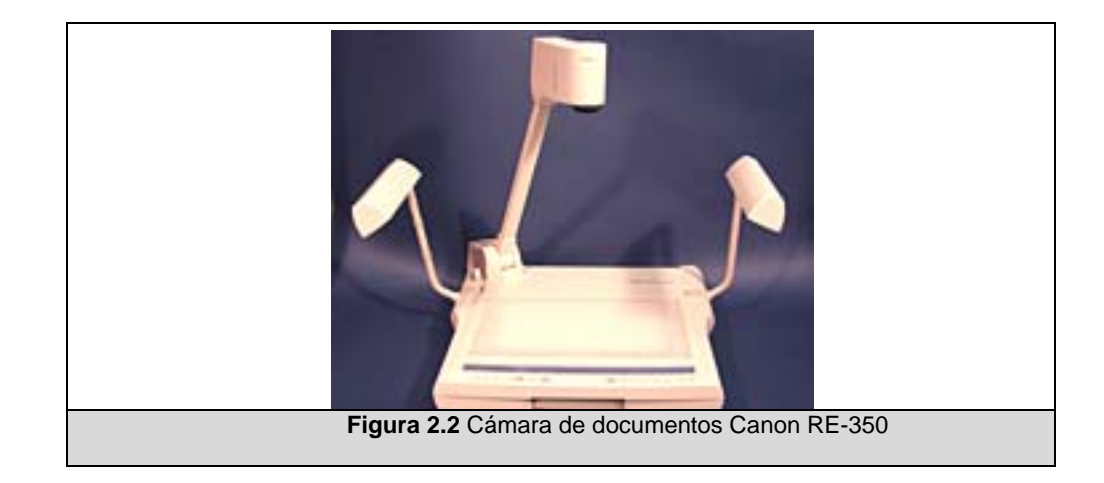

En el Aula Satelital hay una cámara de documentos marca Canon modelo RE-350 (figura 2.2). Este equipo permite convertir, a través
de una cámara de video integrada, imágenes o documentos físicos en una señal de video que puede ser usada en videoconferencias u otras aplicaciones. La cámara de documentos le ayuda al expositor a presentar como video cualquier documento sin necesidad de que esté en formato digital, también puede ser usada para presentar fotos o transparencias.

Entre las características del equipo tenemos:

- 2 entradas de video.
- 2 entradas de audio.
- 1 salida de computadora.
- 2 salidas de video.
- 1 salida de audio.
- 1 puerto para conexión serial (RS-232C)

Como se indica, la cámara de documentos cuenta con un puerto de control serial que le permite ser operada ya sea por una computadora o por cualquier sistema de control que maneje la interfaz RS-232C.

Al igual que con el proyector, en el sitio de Internet del fabricante se puede conseguir un manual con los detalles técnicos del equipo, la configuración adecuada y la lista de comandos que se pueden

ejecutar por medio del control serial [23]. Entre los comandos tenemos: acercar/alejar de la imagen, enfocar, seleccionar la señal de entrada, etc.

# **2.1.1.3 Selector de video**

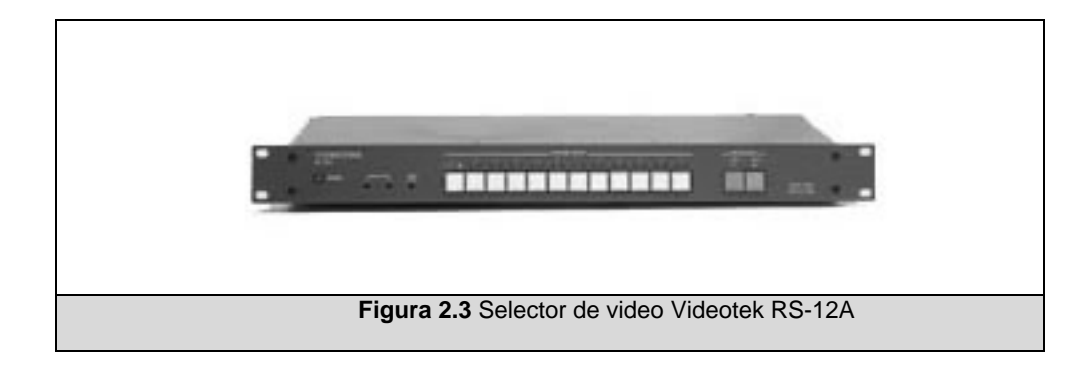

En el Aula Satelital tenemos un selector de video marca Videotek modelo RS-12A (figura 2.3). Este equipo permite seleccionar una señal de video análoga de entre varias señales posibles; también permite seleccionar señales de audio.

Entre las características del selector de video tenemos:

- 12 entradas de video.
- 12 entradas de audio.
- 2 salidas de video.
- 2 salidas de audio.
- 1 puerto para conexión serial.

Las instrucciones para poder manejar el selector de video vinieron en el manual de usuario del mismo [24]. Los comandos que pueden utilizarse en el selector son: seleccionar o establecer la señal de video y de audio y consultar el estado del dispositivo.

# **2.1.1.4 Equipo de videoconferencia**

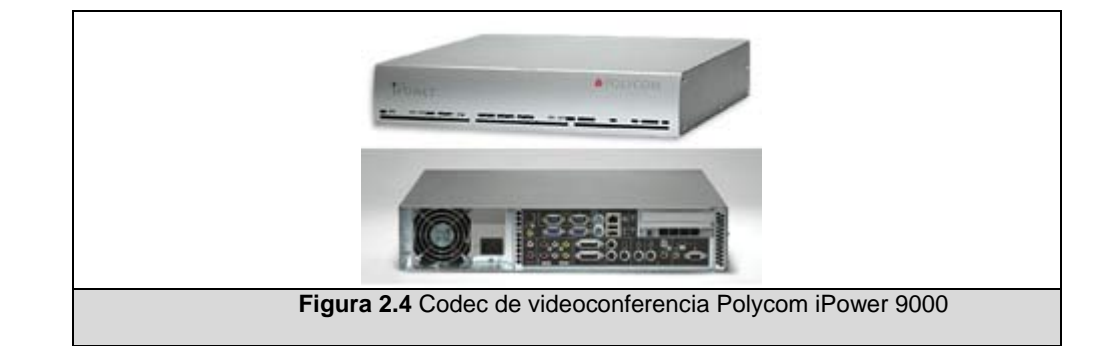

El equipo de videoconferencia disponible en el Aula Satelital es de marca Polycom modelo iPower 9000 (figura 2.4). Este equipo permite realizar videoconferencias tanto sobre ISDN (H-320) como sobre IP (H-323).

Este equipo presenta las siguientes características:

- 3 entradas de video.
- 1 entrada de computadora.
- 3 entradas de audio.
- 3 salidas de video.
- 2 salidas de audio.
- 1 entrada ISDN.
- 1 puerto para conexión serial

Entre la documentación de este equipo podemos encontrar los manuales con la información necesaria para poder ser controlado usando un puerto de conexión serial [25]. Entre los comandos que reconoce el equipo de videoconferencias tenemos: realizar llamadas, contestar llamadas, comandos para controlar la cámara de video, etc.

# **2.1.1.5 Mezclador de video**

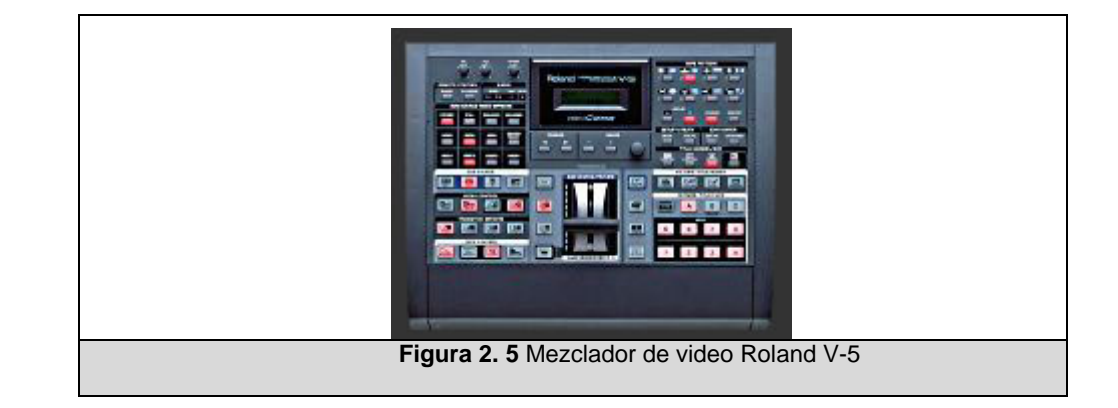

El mezclador de video del Aula Satelital es de marca Roland modelo V-5 Video Canvas (figura 2.5). Este equipo permite sobreponer texto a una imagen a manera de título; además brinda una serie de efectos para las imágenes y sirve también para mezclar imágenes.

Entre las características de este equipo tenemos:

- 2 entradas de video.
- 2 entradas de audio.
- 2 salidas de video.
- 1 salida de computadora.
- 1 salida de audio.
- 1 puerto para control externo (MPU-401).

El mezclador de video puede ser controlado por cualquier dispositivo externo que produzca notas MIDI. Para poder utilizarlo en nuestro sistema deberemos emplear algún equipo o cable que pueda conectarse a la computadora y que sea capaz de producir notas musicales.

En el manual de usuario del mezclador de video se presenta un detalle completo de las funciones que pueden ser controladas empleando la interfaz MIDI [26].

# **2.1.1.6 Mezclador de audio**

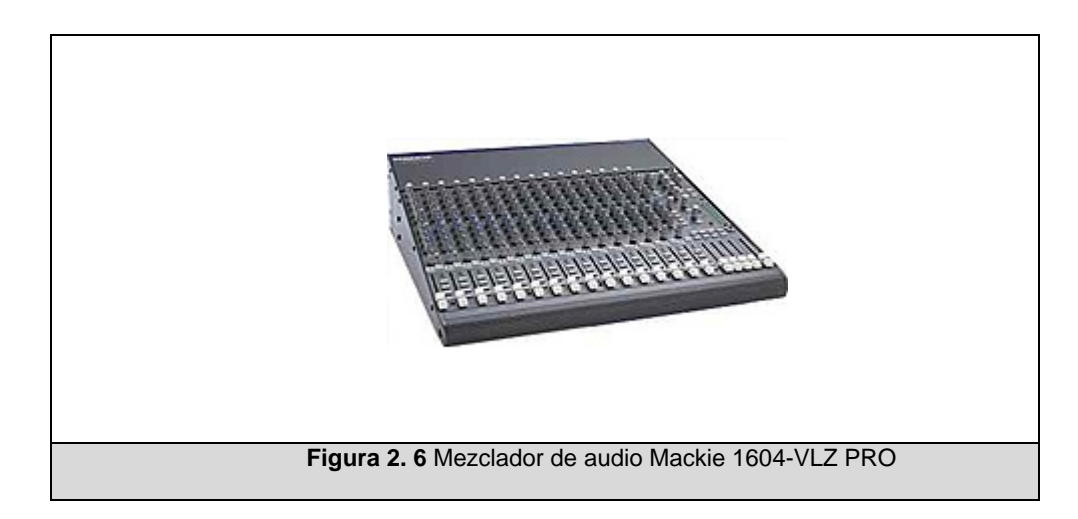

El mezclador de audio del Aula Satelital es de marca Mackie modelo 1604-VLZ PRO (figura 2.6). Este equipo permite mezclar las señales de audio que se utilizan en el aula.

Entre las características del equipo tenemos:

- 16 entradas de audio.
- 2 canales de salida de audio.
- 1 entrada/salida para casetera.

Este equipo no posee la capacidad de ser controlado por la computadora a través de una interfaz de control; por lo tanto, no podemos incluirlo en el sistema propuesto.

## **2.1.1.7 Cámaras de Video**

Originalmente el video, utilizado para la realización de una videoconferencia o para la grabación de un evento, se obtenía conectando una cámara digital a uno de los cuatro puntos coaxiales presentes en el aula.

Esta solución tiene sus aspectos negativos:

- Es inseguro dejar sin mayor supervisión un equipo portátil, como una cámara digital de video.
- Dejar cables cerca de los asistentes es riesgoso ya que, por experiencia, pueden tropezar con ellos y hacer caer el equipo.
- El movimiento o ángulo de enfoque debe ser manipulado manualmente; si solo está un asistente en la sala de control, él deberá dejar de lado sus tareas y acercarse a la cámara para efectuar cualquiera de estas acciones.

Como opción a esta solución se adquirieron dos cámaras de techo y remotamente controlables. Una marca reconocida y cuya empresa propietaria brinda suficiente respaldo técnico es CANON. Para el aula se adquirieron dos cámaras CANON modelo Vc-c50i, figura 2.7.

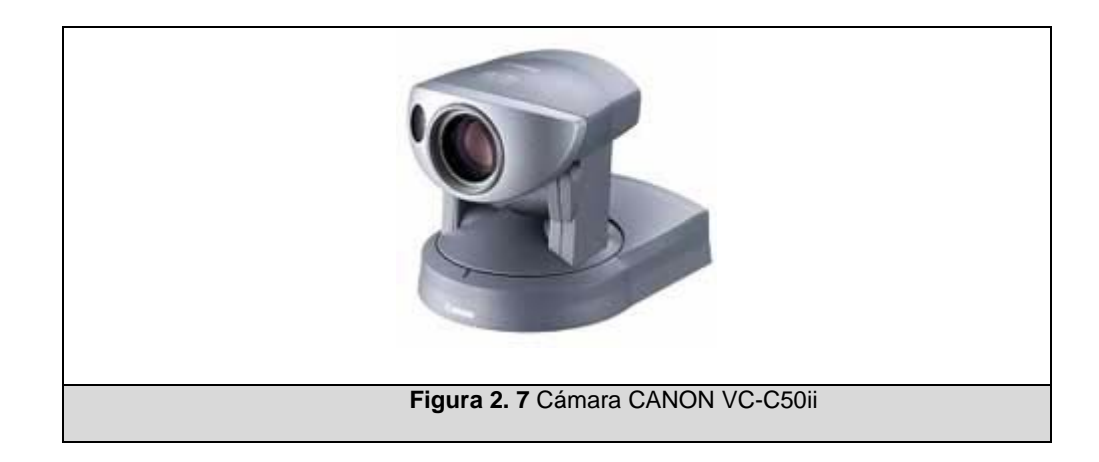

Estas cámaras permiten manipulación angular remota, regulación del brillo de la imagen, establecer posiciones prefijas, acercamiento y alejamiento, entre otras características valiosas para los servicios brindados en el aula [27].

# **2.1.2 Descripción y Alcance de la Solución de Hardware Escogida**

Hasta este punto, se han identificado los dispositivos presentes en el Aula Satelital y la forma en que podrán ser controlados por el sistema a desarrollar. Por lo detallado previamente, observamos que todos los equipos de apoyo, salvo el mezclador de audio, son manejables a través de la computadora (mediante interfaz serial o MIDI) y pueden ser integrados a la solución propuesta.

Con el propósito de atacar uno de los puntos débiles de la solución actual, la dificultad en la canalización y direccionamiento de las señales de video, decidimos llevar a cabo dos acciones: incorporar equipos que permitan administrar mejor estas señales, y reestructurar la conexión vigente.

Adicionalmente se analizan requerimientos para incorporar el manejo de dispositivos eléctricos.

#### **2.1.2.1 Distribución de Señales de Audio/ Video**

Originalmente, para realizar un cambio en señales de video, se debía físicamente reestructurar la conexión establecida; es decir, conectar un determinado cable a un equipo diferente al que estuvo hasta ese momento. Cuando se requiere que una misma señal se distribuya a dos o más destinos, el inconveniente es mayor; ya que, se debe en ese momento, buscar cables o equipos adicionales para lograr este objetivo. Para atacar este punto, se decide incorporar matrices de video para las interfaces de video que se manejan: BNC y RGB.

Estos equipos canalizan, con alto desempeño, señales de video de gráficos de computadora y de video compuesto respectivamente. Permiten canalizar una fuente de video a uno o varios destinos de forma simultánea. Estos dispositivos son controlables por PC tal como la solución lo requiere.

En el mercado se encuentran diversos equipos de este tipo, sin embargo, luego de un análisis de confiabilidad y disponibilidad de productos se decide incorporar al arreglo pre-establecido matrices marca Kramer modelos VS-88V con interfaces RGB (figura 2.8) y VP-8x8 con BNC (figura 2.9).

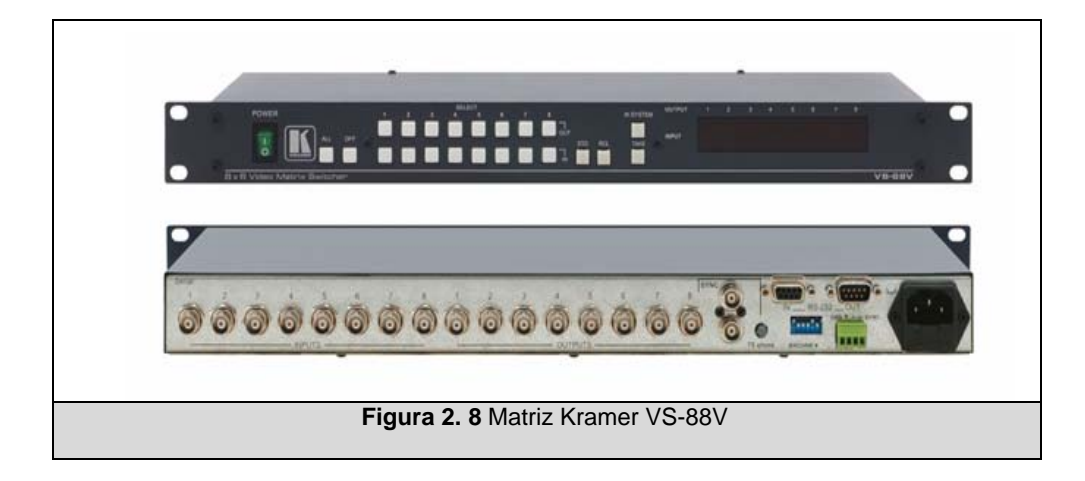

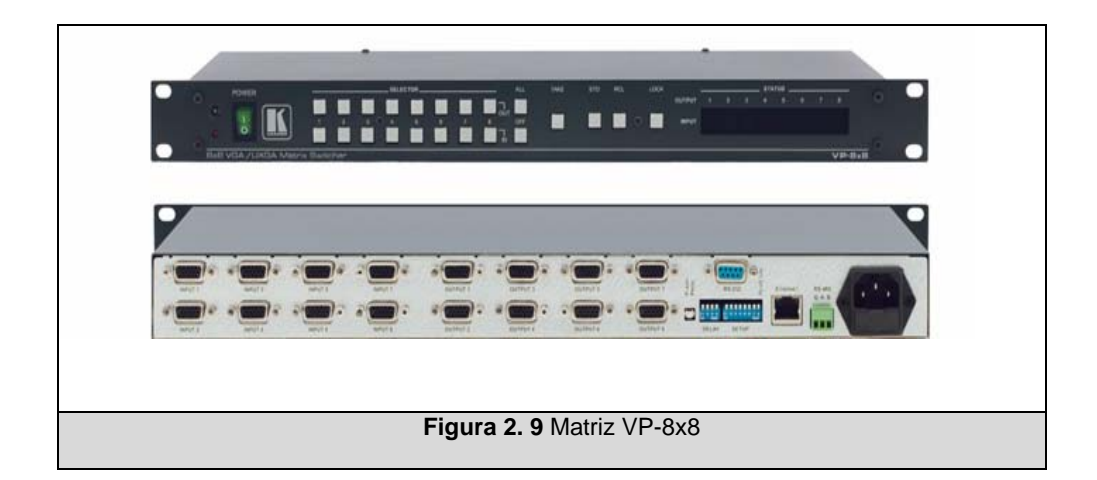

Estos equipos manejan 8 señales diferentes como entradas, y dado que entre señales de videos analógicos y compuestos podemos llegar a tener más de una decena de ellas, se conectarán las señales principales directamente a la matriz y las secundarias pasarán a través de los selectores de video.

#### **2.1.2.2 Control de Dispositivos Eléctricos**

En el capítulo anterior revisamos los diferentes estándares para la automatización; y haciendo un contraste de las ventajas y desventajas de ellas, primordialmente respecto a la disponibilidad de productos y soporte, optamos por la tecnología X-10.

Para propósitos de prototipo se adquirieron módulos de control de artefactos eléctricos, marca X-10 modelos LM-465 y TW-523, mismos que se acoplan a la solución final.

El módulo LM-465 es un módulo para toma de luz. Se conecta a cualquier toma del circuito eléctrico, y el dispositivo eléctrico que se desee controlar deberá conectarse a este módulo a manera de un enchufe normal; posteriormente, cuando se reciba una señal de control, este módulo actuará controlando la intensidad o nivel eléctrico para el dispositivo.

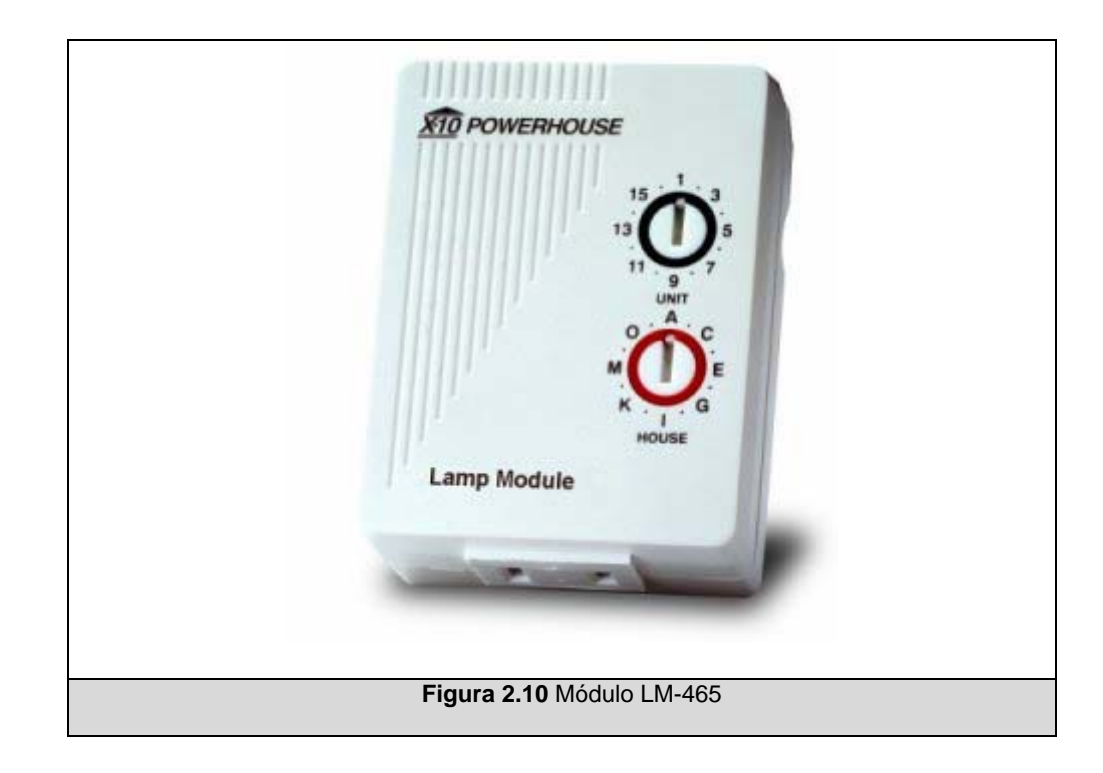

El TW-523 es una interfaz de dos vías, ya que envía y recibe señales X-10. Se conecta a la línea eléctrica para la comunicación X-10, y el envío de comandos lo realiza mediante una conexión serial a través de una interfaz RJ-11 que puede ser convertida a DB-9 para una comunicación tipo RS-232.

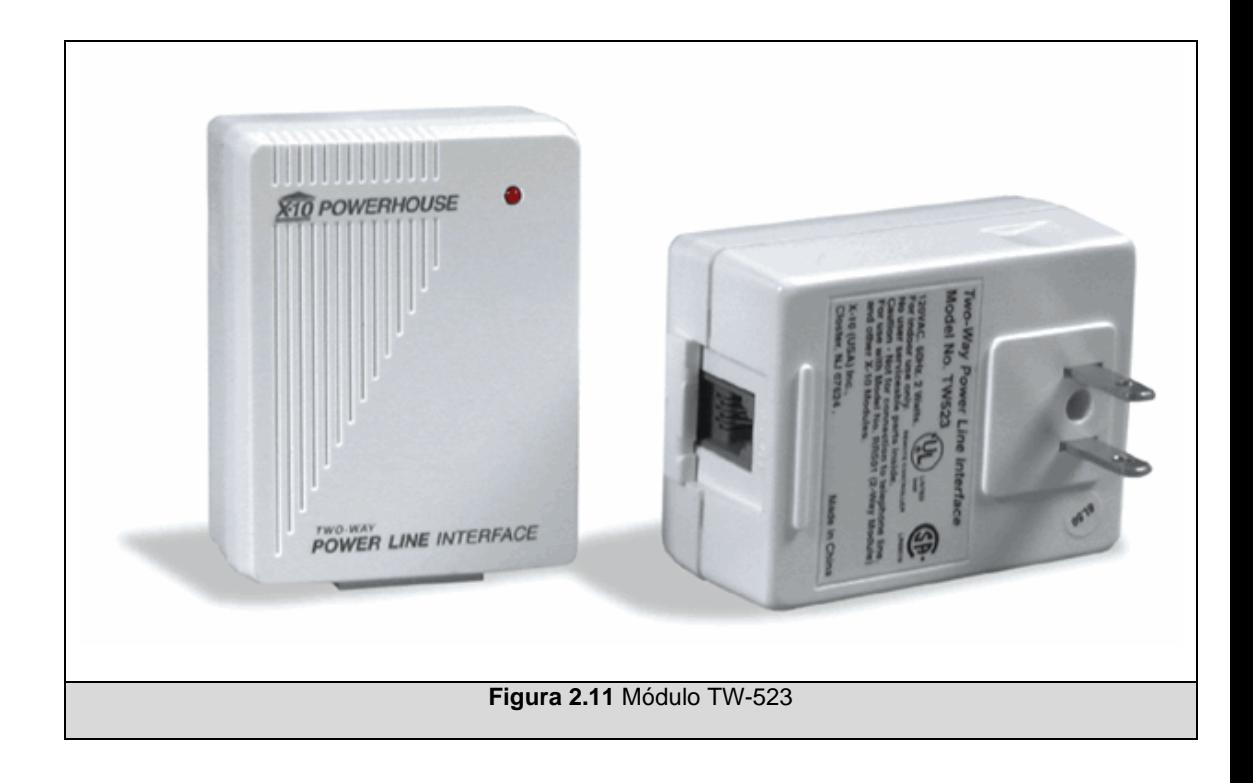

# **2.2 Soluciones de software**

La solución que se busca brindar al usuario incorpora varias secciones. La más básica de ellas comprende el control de los dispositivos, cada uno con interfaz física, configuración y lenguaje particular. Se decidió limitar las interfaces de control de acuerdo a aquellas presentes en los equipos del Aula Satelital, es decir, EIA-232 y MIDI; sin embargo, el sistema podrá ser expandido para incorporar puertos o protocolos adicionales.

El control real de la ejecución de los comandos, y el almacenamiento de los datos de los diferentes equipos a manipular residirán en una sección a la que llamaremos *Procesador Central*.

Llamaremos *Cliente* a usuarios generales, expositores, o conferencistas, con o sin mayor conocimiento tecnológico. En el lado del cliente la interacción se producirá a través de la interfaz más significativa, gracias a la cual se llevarán a cabo la mayor parte de solicitudes de manipulación de los equipos.

Adicionalmente, se pretende brindar un módulo de administración por el que se gestionará la información primordial de todos los elementos del sistema, y un cliente adicional para monitorear el estado de los equipos.

# **2.2.1 Necesidades y Requerimientos**

Las necesidades de los diferentes tipos de usuarios se reflejan en los requerimientos que ahora se detallarán. Los requerimientos funcionales listan las tareas concretas que deben ser satisfechas por el sistema; y los no funcionales las características generales del sistema.

#### **2.2.1.1 Requerimientos funcionales**

- 1. Permitir el manejo de dispositivos controlables a través de la computadora.
- 2. Facilitar al expositor una pantalla sensible al tacto, a través de la cual pueda manejar los dispositivos presentes.
- 3. Brindar al administrador una interfaz con la que pueda manipular/registrar la información de los equipos a controlar.
- 4. Permitir la agregación/ edición/ eliminación de esclavos en el sistema de control mediante la interfaz de administración.
- 5. Permitir la agregación/ edición/ eliminación de dispositivos, conectados a los esclavos, en el sistema de control mediante la interfaz de administración.
- 6. Permitir la agregación/ edición/ eliminación de comandos, para dispositivos previamente registrados, en el sistema de control mediante la interfaz de administración.
- 7. Permitir agrupar comandos en secuencias mediante la interfaz de administración.
- 8. Permitir la edición/eliminación de secuencias de comandos mediante la interfaz de administración.
- 9. Permitir el monitoreo de los equipos a través de un navegador de Internet

Estos requerimientos se muestran en el diagrama de Casos de Uso, figura 2.12:

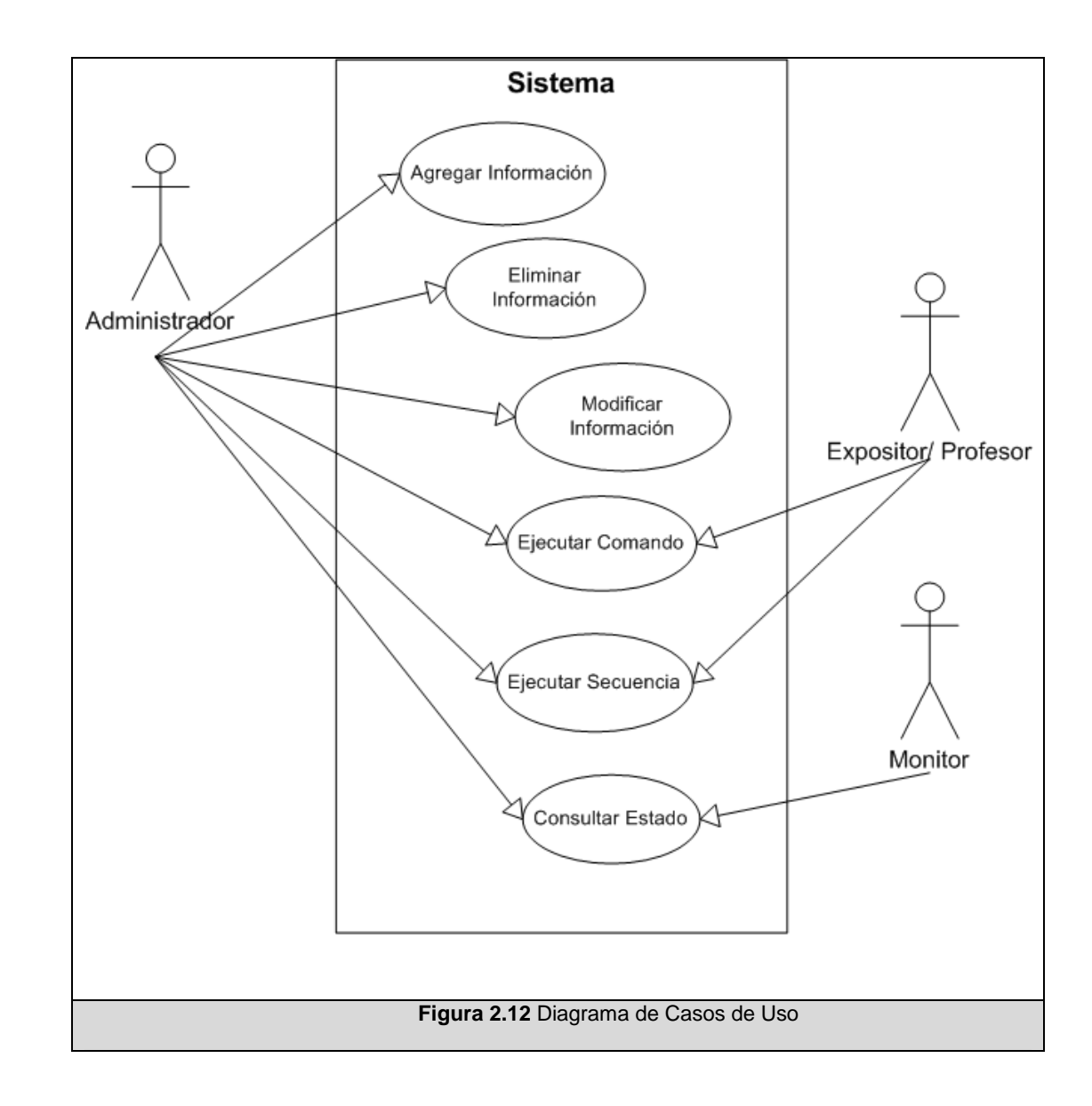

# **2.2.1.2 Requerimientos no funcionales**

Tomando como base el análisis de la situación inicial del caso de estudio, efectuado en el primer capítulo de este trabajo, se elabora el siguiente listado de requerimientos no funcionales:

- Brindar un sistema integral de operación de los equipos controlables a través de la computadora.
- Facilitar la operación remota de equipos, hasta ahora manejables únicamente de manera directa, o cuya ubicación física sea distante del expositor.
- Dar al sistema un mecanismo que sirva de guía para el usuario general en la operación de dispositivos.
- Evitar la interrupción de las actividades propias de los eventos, por necesidad de intervención técnica para el uso de equipos adicionales.

### **2.2.2 Modelo de análisis**

Este modelo detalla los diferentes elementos que el sistema comprende, su interrelación y objetivo.

Inicialmente se identifican los actores que intervienen en el proceso y sus roles:

Expositor/Profesor: Quien efectúa una solicitud de operación remota de uno de los equipos. Solo tiene acceso a la ejecución de secuencias o comandos.

Administrador: Usuario de mayor jerarquía. Puede agregar o modificar información de funcionamiento del sistema, ejecutar comandos o secuencias, y efectuar consultas de estado de los equipos.

Monitor: Es un usuario participante que no tiene control sobre los dispositivos; sin embargo, puede consultar los estados de los mismos.

#### *Arquitectura del Sistema*

El cliente utilizará una aplicación por la cual se harán peticiones de ejecución de comandos o secuencias. Un servidor será quien reciba y procese estas peticiones, y las dirija a las máquinas a las que están conectados los equipos que se desean manejar. Desde un punto de vista general, y contrastando con lo explicado en el capítulo 1, creemos que la arquitectura del sistema se puede definir como Cliente-Servidor, que en nuestro caso llamará a otros servidores. Lo que se explicará con más detalle, a continuación.

El usuario Expositor participa del sistema a través de una aplicación cliente. Creemos que deberá contar con una pantalla sensible al tacto para brindar una interacción similar a la ofrecida por sistemas exitosos ya existentes de empresas como Crestron o Amx, y porque seguramente la mayoría de los usuarios la conocerán por su utilización en otros kioscos como en cajeros automáticos, por ejemplo. Este cliente enviará su solicitud al servidor, y este último será quien se comunicará con los elementos del sistema que manejan finalmente la ejecución de comandos en los dispositivos. De igual manera funciona el proceso de Administración, y Monitoreo. Por cuestiones de recursos específicos de nuestro caso de estudio el cliente Expositor será una aplicación que deberá ser ejecutada bajo Windows.

El cliente Monitor está concebido como un auxiliar del Administrador, que necesitará custodiar el estado de operación del salón. Quien desee monitorear la sala, seguramente estará distante de ella, razón por la cual se pensó desarrollarlo para trabajar sobre un navegador de Internet.

El Administrador se conectará remotamente al servidor a través de una aplicación cliente, para la gestión de la información base para el funcionamiento del sistema: agregación, modificación y eliminación de equipos, sus comandos, secuencias, entre otros.

Para que un usuario se conecte a la aplicación de Administración y para el Monitor vía web, es necesario una validación de usuario y contraseña para el ingreso.

El servidor es quien recibe las solicitudes de los diferentes clientes, procesa el orden de ejecución, envía el comando a ejecutar a la máquina que controla el dispositivo involucrado, y finalmente devuelve al cliente la respuesta de su solicitud.

Llamaremos esclavo a la máquina a la que está físicamente conectado algún dispositivo. Es quien finalmente tendrá la comunicación con el equipo. Enviará los comandos al equipo, con la configuración y formato apropiados, y recibirá el resultado de su ejecución. Resultado que será devuelto al Procesador Central, donde se procesará para su reenvío al Cliente que inició la petición.

Los módulos definidos para el sistema se resumen así:

- Procesador Central
- Cliente Expositor
- Cliente Administrador
- Cliente Monitor
- Esclavo

El diagrama general de la solución descrita se aprecia en la figura

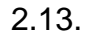

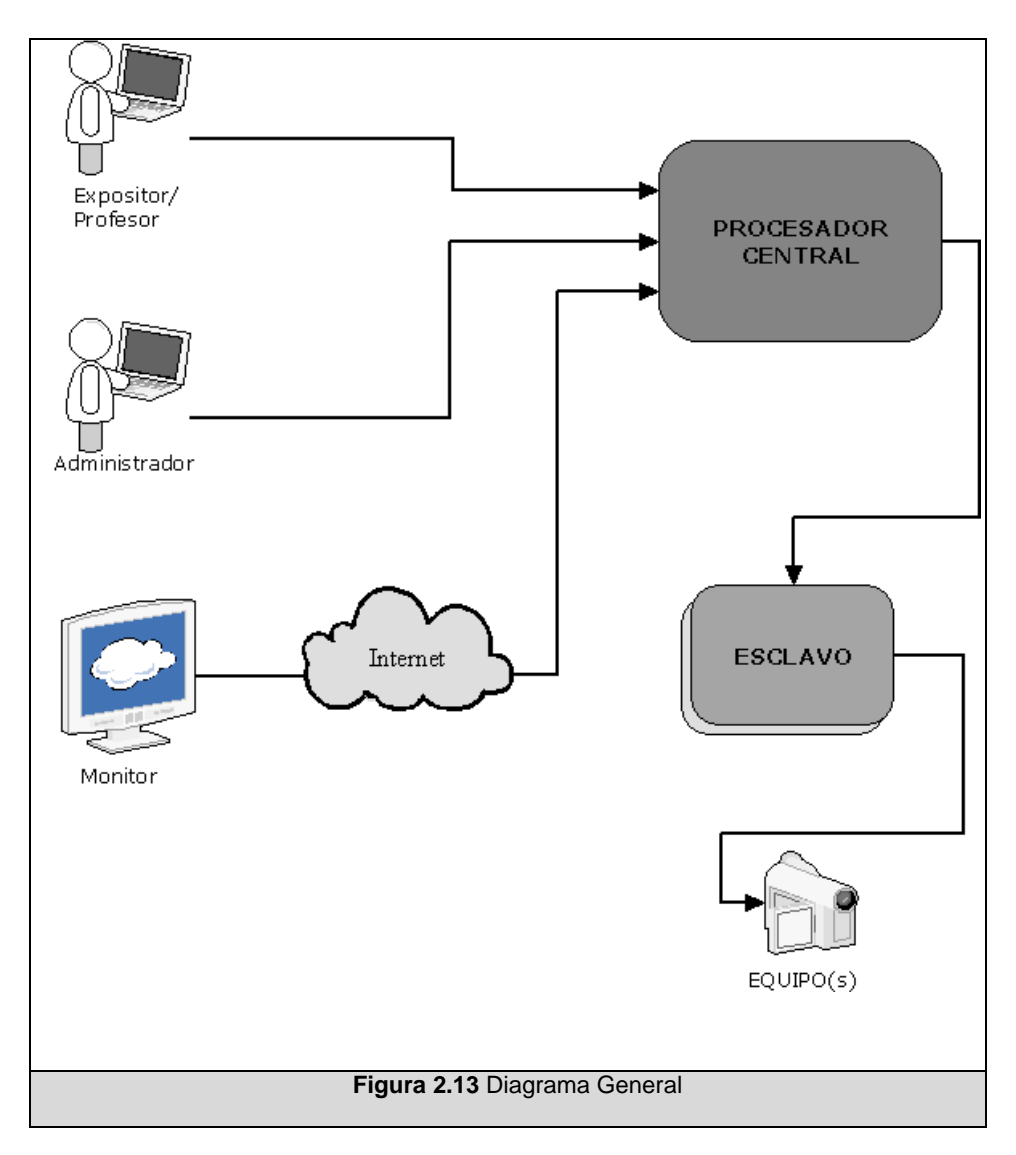

# **2.2.2.1 Modelo del Sistema**

Como parte de la documentación formal del modelamiento del sistema, la figura 2.14 muestra el diagrama de contexto de alto nivel, para representar los límites del sistema, y relaciones con otros procesos.

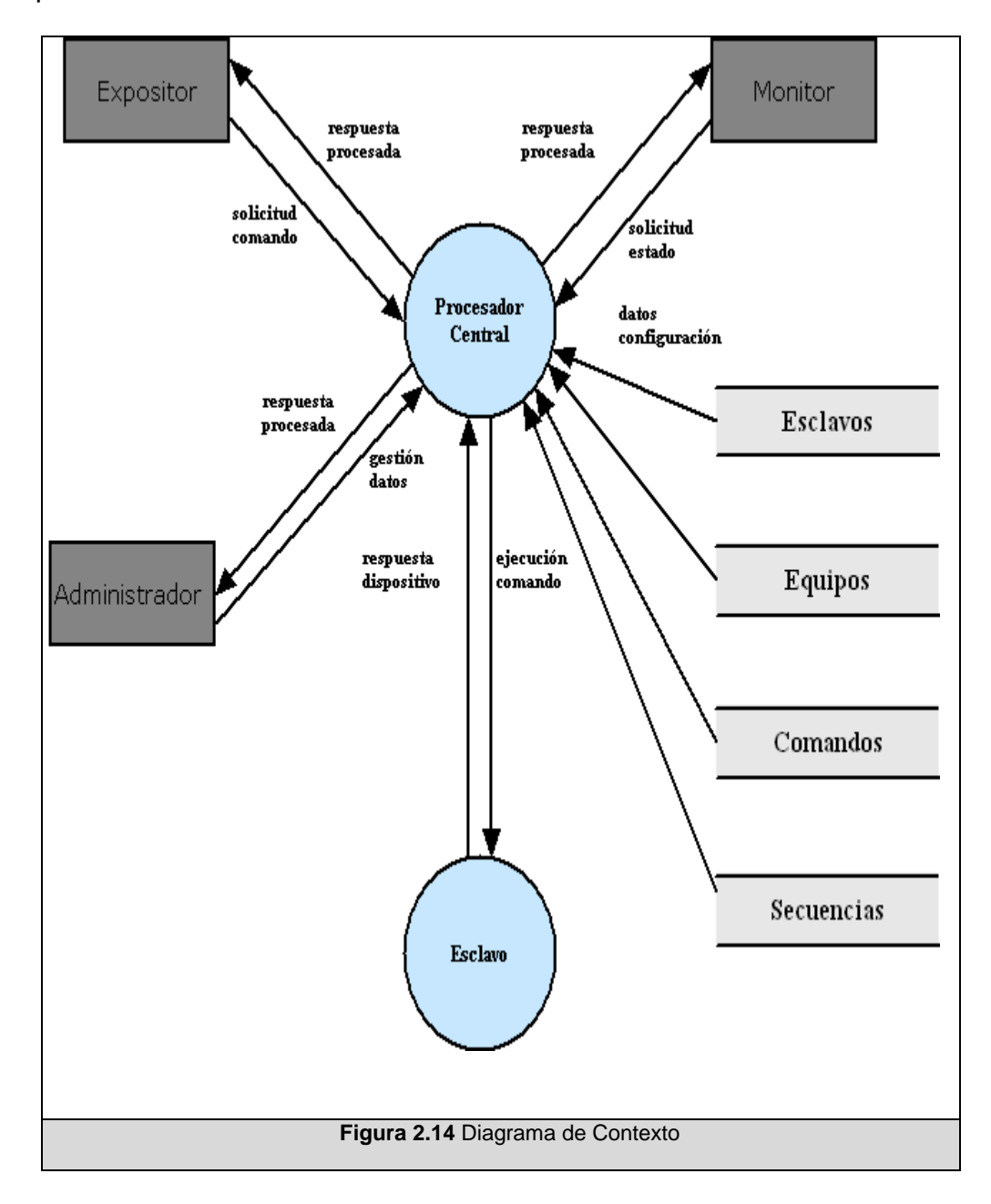

En diagrama anterior vemos los diferentes clientes interactuando directamente con el procesador central, quien es quien finalmente incide sobre el esclavo y quien gestiona el manejo de los datos, que vemos en las entidades Esclavos, Equipos, Comandos y Secuencias.

# **2.2.2.2 Actores y sus Tareas**

El análisis exhaustivo incluye más de una decena de tareas, en la tabla siguiente se indican las más sobresalientes.

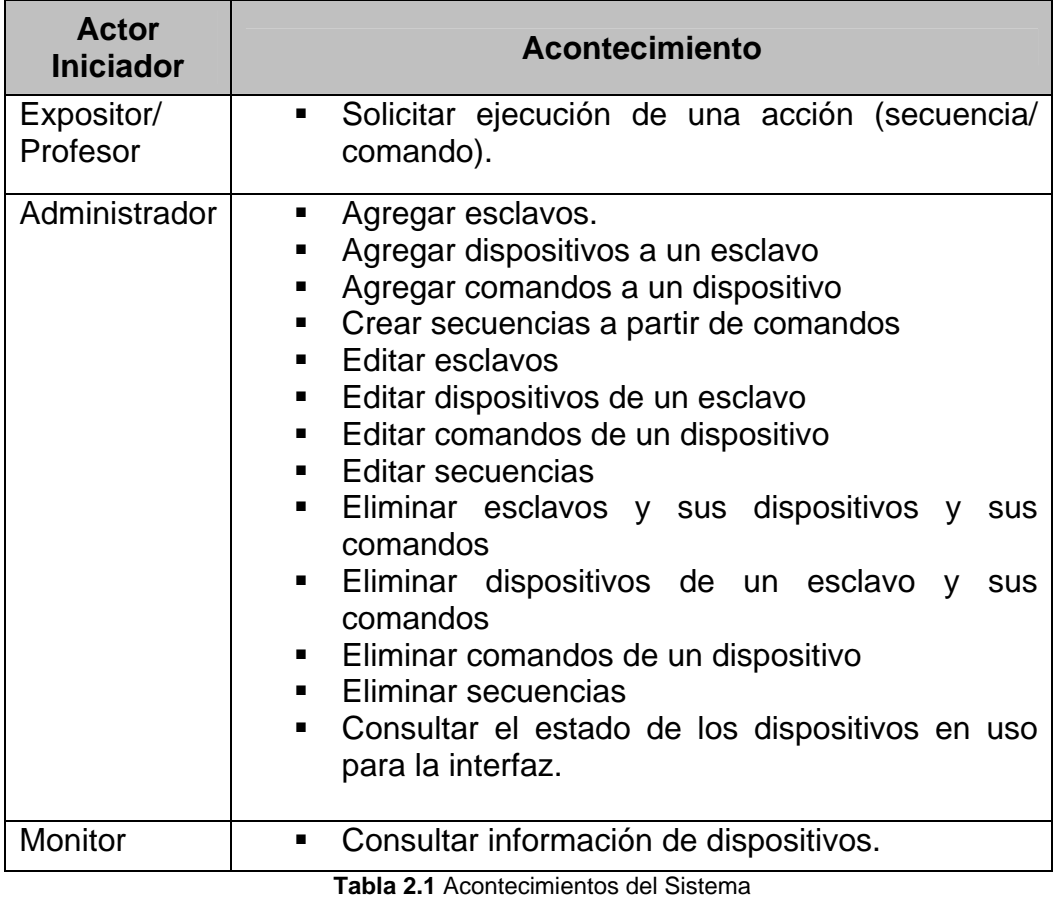

#### **2.2.3 Herramientas y Metodología de Desarrollo**

Inicialmente dividimos el proyecto en etapas; a continuación se indican dichas fases, las tareas que se llevaron a cabo, las restricciones y herramientas empleadas:

*Plataforma de Desarrollo:* De acuerdo a los requerimientos y características que el sistema debía cumplir, se adoptó la plataforma .Net para la realización de nuestro proyecto. Esta plataforma incluye componentes necesarios para la solución, como la implementación de coordinación de tareas de forma remota, aplicables para el web, la gestión de comunicación a través de interfaz serial, entre otros aspectos notables.

*Control de Dispositivos:* Se desarrolló una aplicación básica para la operación de dispositivos a través del computador. Se probaron los equipos a ser controlados por el sistema, sus diferentes configuraciones, envío de comandos, e identificación de respuestas.

*Operación Remota:* De acuerdo a la arquitectura general del sistema se necesitaba poner en marcha elementos que se comunicaran de manera remota. Se implementaron módulos que simularan la operación del Procesador Central, Esclavo, y Cliente, y la comunicación entre ellos.

Posteriormente, se acoplarán los comportamientos a cada módulo respectivo. Por citar un par de ejemplos, en el Esclavo se añadieron los módulos de control de dispositivos, y en el Procesador Central se validó la solicitud de diferentes tareas por parte de varios clientes.

*Interfaz Expositor:* En función del análisis de requerimientos, basado en la experiencia de técnicos que asistían a los expositores en la utilización de los recursos tecnológicos, se diseñó una aplicación prototipo aplicable a la pantalla sensible al tacto disponible para los usuarios finales.

Finalmente se integraron los diferentes elementos, y se puso en marcha la operación conjunta.

Cada uno de los módulos estuvo sujeto a un refinamiento progresivo, a medida que los otros módulos se sumaban a la solución.

# **2.3 Pruebas y Resultados Esperados**

Adicionalmente a las pruebas que implica el desarrollo de cada uno de los módulos del sistema se plantea una prueba básica, misma que se detalla a continuación.

Propósito: Utilización de la interfaz del Expositor para la ejecución de una secuencia.

Alcance: Examinar la integración de los módulos, comunicación con los equipos y tiempos de respuesta.

Pre-requisitos: Los módulos del procesador central, esclavo(s), cliente Expositor deben estar corriendo.

Indicaciones:

- El Expositor/Profesor solicita la ejecución de una secuencia pre-programada de comandos.
- El cliente visualiza la pantalla que le indica que su solicitud fue acogida y que puede tomar unos segundos.
- Una vez que todos los comandos de la secuencia solicitada sean ejecutados el cliente ve un mensaje que indique el éxito de la respuesta a su petición.

Comportamiento esperado:

- El servidor gestiona la solicitud efectuada por el cliente, y redirige cada uno de los comandos de la secuencia al esclavo.
- El esclavo recibe el comando y lo envía al equipo indicado.
- Posterior a la ejecución del comando el equipo devuelve una respuesta, misma que el esclavo envía al procesador central.
- El procesador central interpreta las respuestas devueltas por los esclavos, y finalmente envía una contestación al cliente.
- El cliente Expositor no debe requerir instrucciones detalladas ni capacitación en la operación de su interfaz.

# **2.4 Conclusiones**

En este capítulo se presentaron puntos importantes respecto al análisis de las dos secciones de la solución: hardware y software.

Respecto al hardware lo que se pretende lograr es una reestructuración válida de las conexiones de los equipos, tanto para automatizar como para garantizar la viabilidad los servicios actuales. Para lograr este propósito, y complementarlo con el control de equipos eléctricos, se incorporaron a la solución actual equipos de distribución de señales de video. Adicionalmente, se planteará un diferente esquema de conexión, a detallar en el capítulo III.

El principal objetivo de este trabajo es gestionar la operación remota de los equipos presentes, y ello se alcanzará mediante un sistema computacional. Este sistema comprende varios módulos, en la segunda parte de este apartado, figura 2.12, se observa, de manera general, la interacción de los diferentes actores y el sistema.

De acuerdo a la arquitectura propuesta, la comunicación se realizará entre procesos remotos. La plataforma .Net se ajusta a las necesidades de la solución planteada por lo que se adopta como plataforma de desarrollo. Desde ya se pueden considerar potencialmente útiles, herramientas como: servicios web, procedimientos remotos, paso de mensajes, acceso a la red, entre otros.

A manera de guía, la sección final indica el procedimiento escogido para el desarrollo de la solución, y una guía de las pruebas a efectuar una vez concluido el sistema para evaluar su alcance.

# **CAPÍTULO III. DISEÑO**

El diseño de la propuesta parte de los lineamientos dados por el análisis, descrito en el capítulo anterior, y expone un bosquejo general de la solución, sin ahondar en los detalles de su implementación.

En esta sección se presenta el diseño de la solución, tanto en la parte de hardware como de software, detallando la distribución de las señales de audio y video, los mecanismos utilizados para el control de los dispositivos eléctricos y electrónicos, y presentando finalmente el esquema de conexión de los equipos, necesario para poner en marcha la solución planteada.

Adicionalmente, se hace una descripción del diseño de cada uno de los componentes que conformarán el sistema: el servidor, los diferentes tipos de clientes, y los esclavos.

#### **3.1 Diseño de Hardware**

Los equipos son elementos esenciales en el proyecto, son ellos quienes finalmente llevarán a cabo las acciones solicitadas por el usuario; sin embargo, no es posible su integración a la solución sin antes establecer la plataforma física óptima para su comunicación. Para el diseño, empezaremos por brindar un esquema adecuado para la conexión de los dispositivos.

Cabe recalcar que, tal como vimos en el capítulo de análisis, los equipos encargados de la gestión de las señales de audio presentes en el caso particular estudiado, no brindan ningún mecanismo que les permita ser remotamente controlados. Por un lado, estos equipos siguen funcionando de manera óptima, por lo que no sería inminente planificar su reemplazo, y por otro lado adquirir un equipo de características similares resultaría costoso. En conclusión, el esquema de conexión de audio se mantiene igual al original.

#### **3.1.1 Control de Dispositivos de Video**

En cuanto a conexiones físicas se refiere, el control de dispositivos de video comprende dos aspectos: el cableado para el flujo de las señales de video entre los dispositivos, y el cableado para la transmisión de señales de control para cada dispositivo.

#### *CONEXIÓN FISICA: Flujo de Señales de Video*

Después de efectuado el análisis se conocen los equipos a incluir en la nueva solución. Ahora resta definir como se integrarán estos a los dispositivos ya existentes.

Las señales de las imágenes capturadas o generadas por los diferentes dispositivos viajarán a través de cableado especial y se concentrarán en dos diferentes equipos de distribución, o matrices, de acuerdo al tipo de señal de video que el equipo proporciona. Se utiliza cable coaxial y RCA para video analógico, y VGA para salidas generadas por computadora. A continuación se muestra la nueva topología de conexión de los equipos para una adecuada transmisión de señales de video, figuras 3.1 y 3.2.

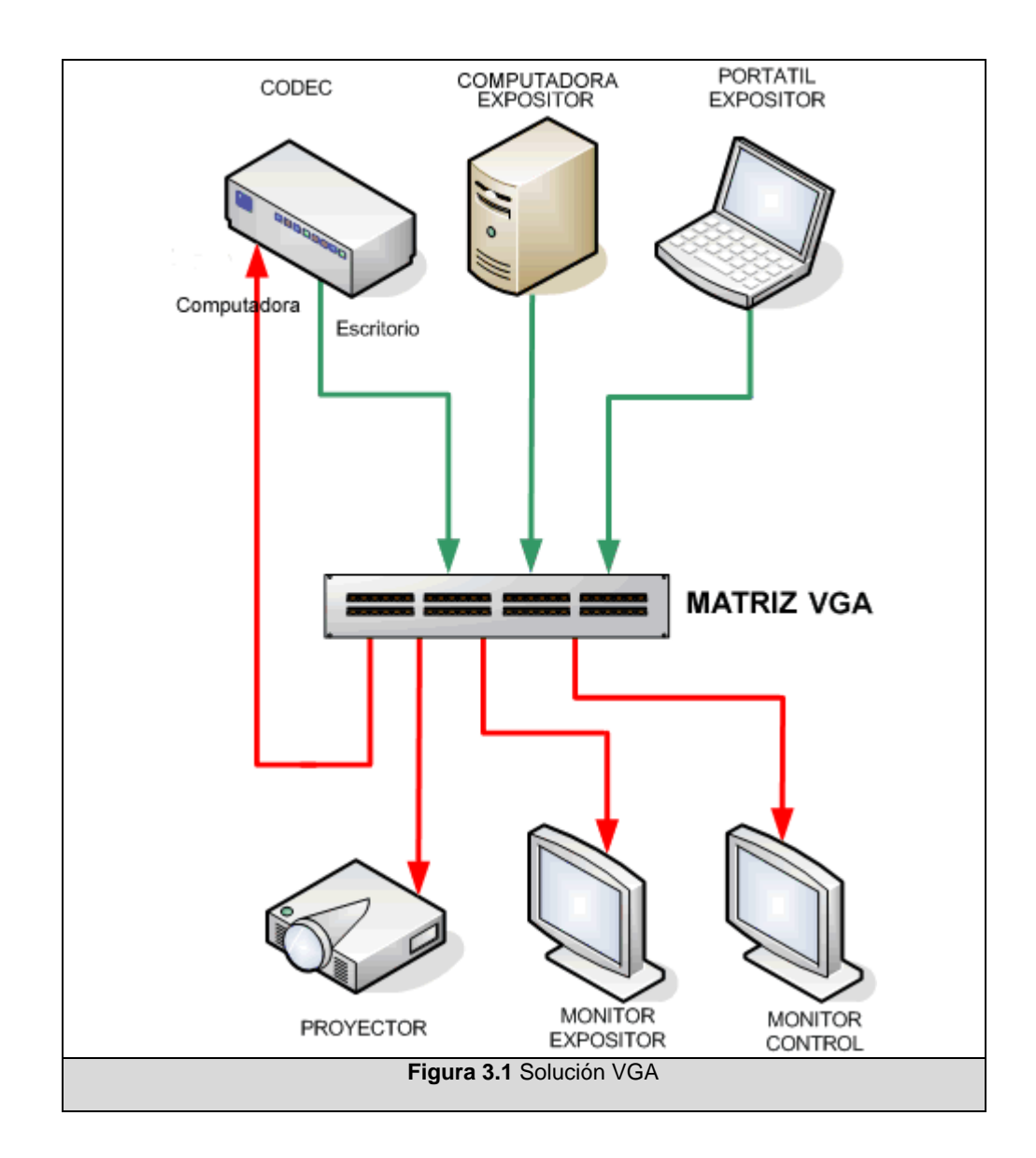

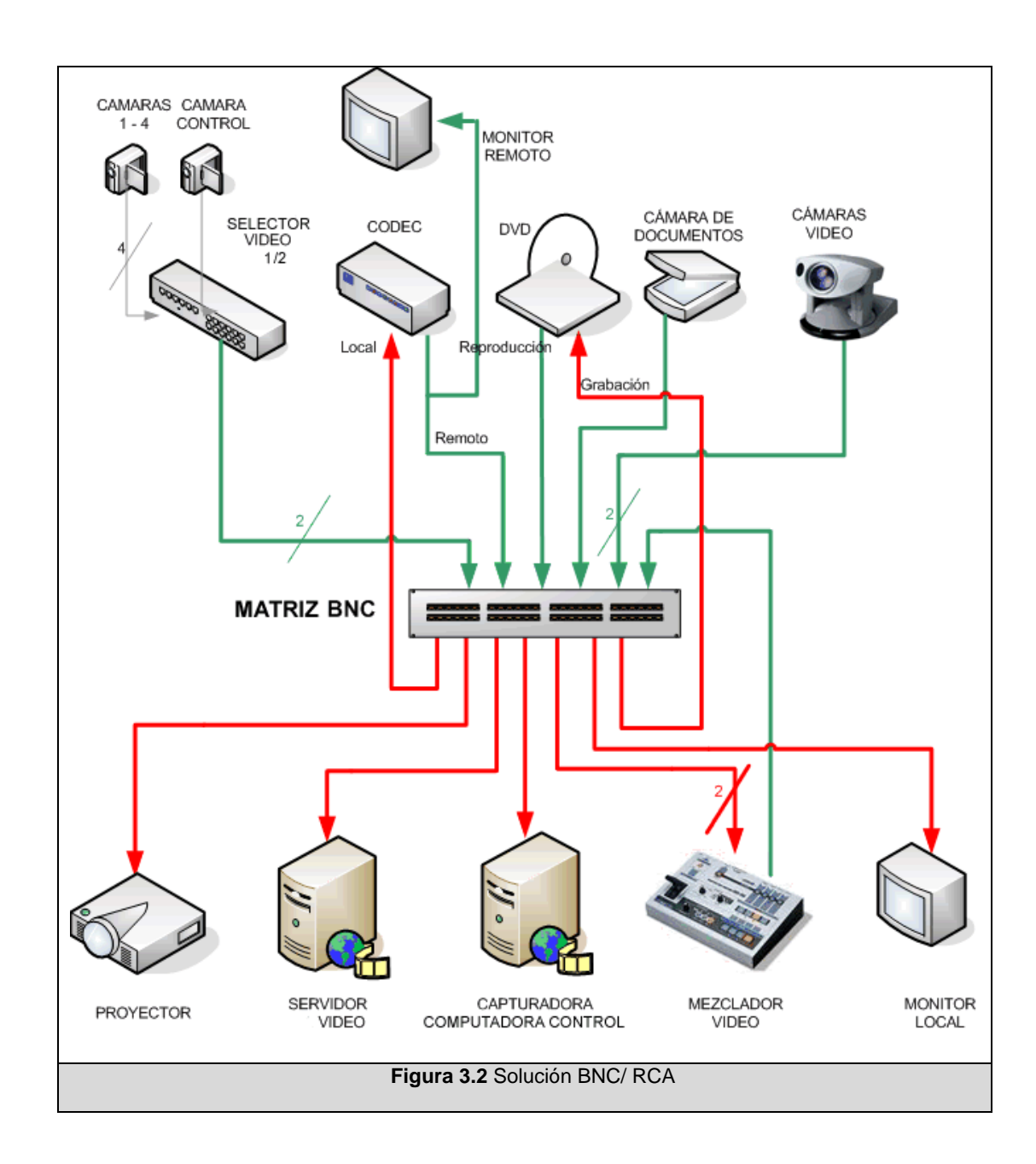

Si hacemos una comparación con el diagrama de la solución anterior, figura 1.8, un cambio fundamental es que las señales de video no se conectan a otros equipos directamente, sino a través de las matrices. Originalmente las señales de video fluían a otros equipos finales y ello funcionaba exclusivamente para un determinado esquema de solución. Al concentrar las señales en las matrices de video, ganamos la capacidad de establecer diferentes patrones o soluciones, incluso de forma simultánea.

#### *CONEXIÓN FISICA: Señales de Control*

Originalmente, no se contaba con ningún esquema de control de los equipos. Para la nueva solución es necesario implementar el cableado exclusivo para el envío de las señales de control a los dispositivos. Este cableado debe partir desde el dispositivo, y llegar hasta la sala de control; en el caso del Aula Satelital, la sala de control está ubicada en la parte posterior del salón. La figura 3.3 precisa el cableado de control requerido. Para la transmisión de señales de control se puede utilizar cableado de cobre, generalmente para la comunicación tipo serial se utiliza cable UTP con terminaciones DB-9, y cable de cobre con terminaciones DB-15/ DIN para comunicación MIDI.

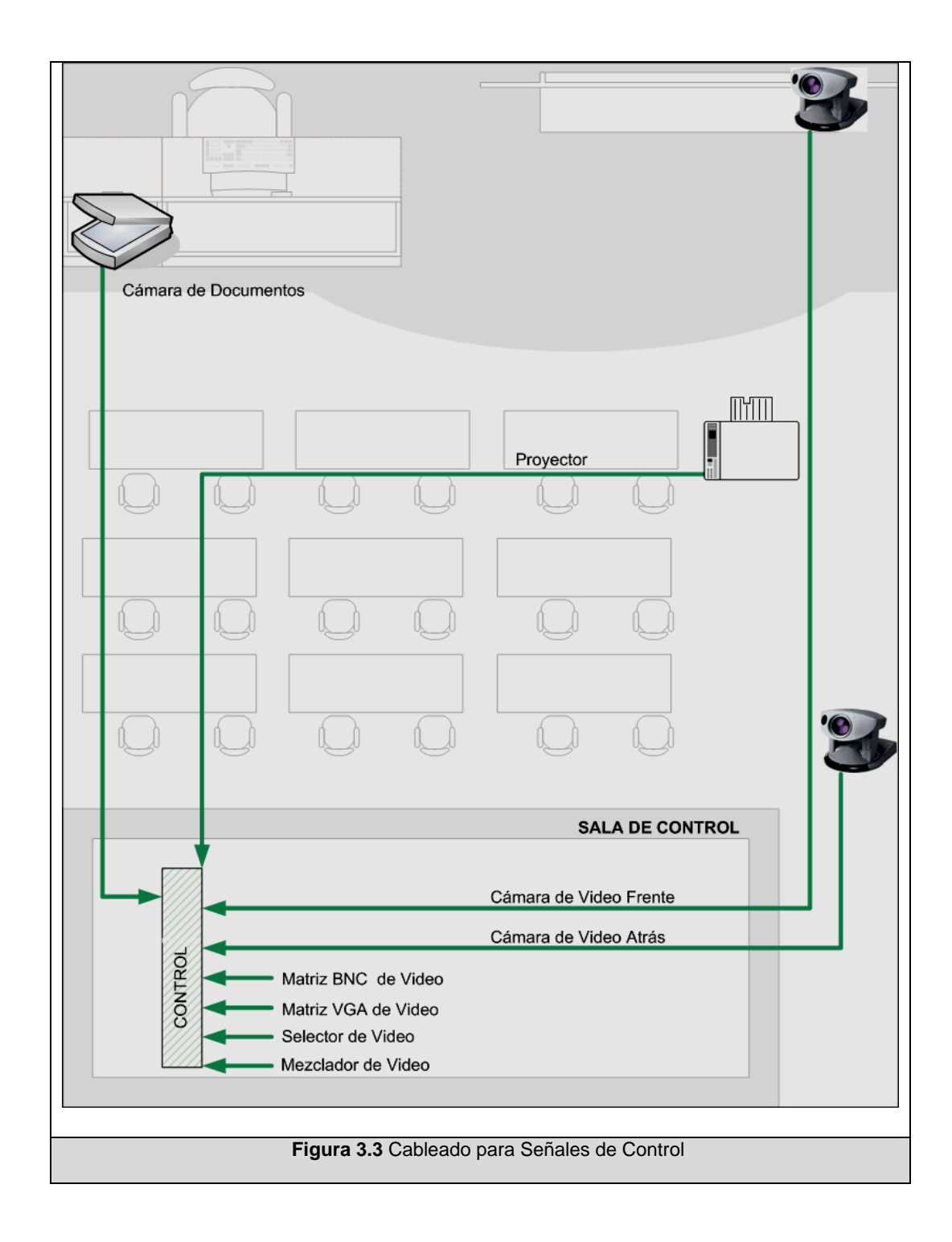

#### **3.1.2 Control de Dispositivos Eléctricos**

El módulo de control X-10 para el manejo del equipo eléctrico, tal como vimos en el análisis previo, se complementa con el módulo Interfaz universal de 2-vías, que incluye un conversor de tipo RJ-11 a DB9, y que comprende la interfaz con la computadora. Por ello, finalmente, la comunicación con el módulo de control de dispositivos eléctricos se establece como comunicación serial.

# **3.2 Diseño de Software**

En el análisis de la solución descrito en el capítulo anterior se identificaron los requerimientos a satisfacer y a partir de ellos se establecieron los actores que intervendrán, y los módulos generales que formarán el sistema.

Se han identificado los siguientes actores: el Administrador, el Expositor, el Monitor. Todos ellos son, dentro de la arquitectura general, Clientes. Sus requerimientos, o acciones, se gestionan a través del Procesador Central; quien al mismo tiempo manejará aspectos de acceso a la información, procesamiento de peticiones, comunicación entre diferentes elementos, acceso a los repositorios de información, y conexión con el esclavo. El esclavo cumple las
funciones del agente ejecutor; quien mantiene la comunicación directa con el dispositivo final.

La figura 3.4 describe el Modelo General; mismo que brinda un esquema de bloques de los elementos que compondrán la lógica del sistema.

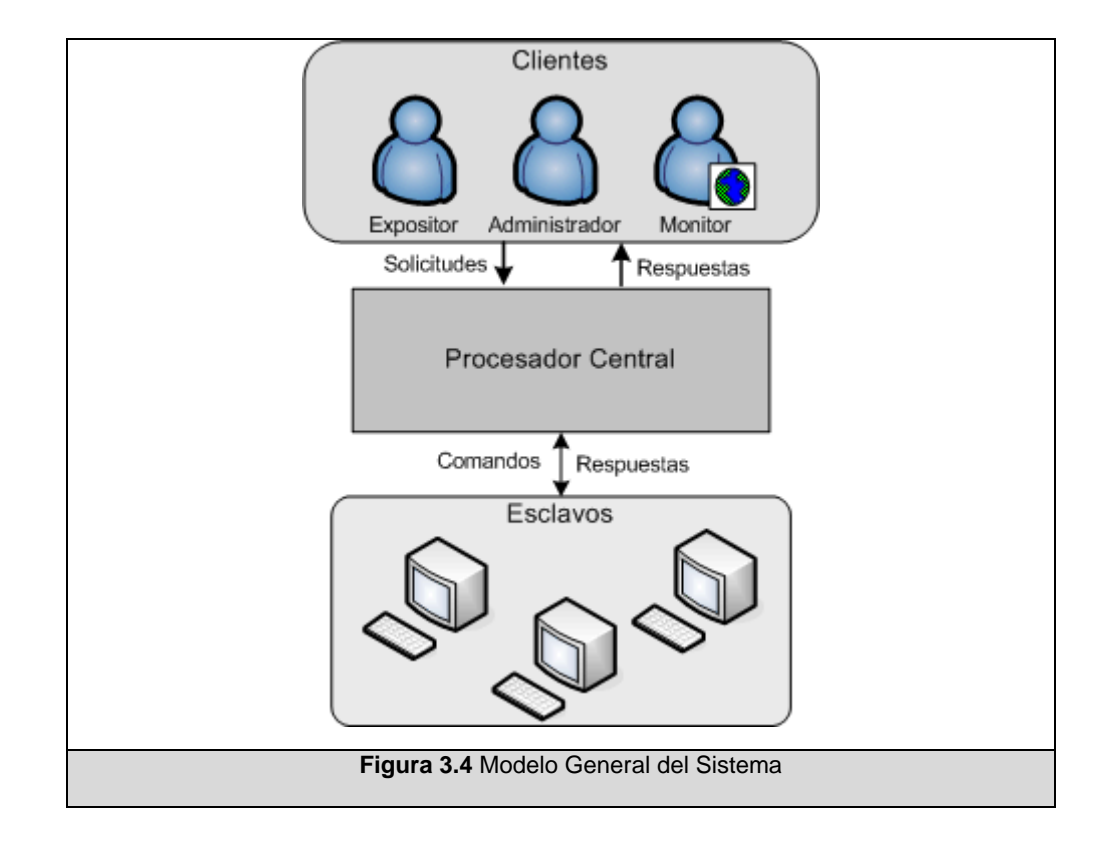

Nótese el símbolo asociado al cliente Monitor, que implica que realiza tareas a través de una interfaz web.

De acuerdo a sus funcionalidades, hemos dividido los componentes en tres diferentes grupos:

- Clientes (Expositor, Monitor, Administrador),
- Procesador Central, y
- Esclavos.

En la figura 3.5, el Modelo Específico de la solución incluye elementos tomados en cuenta para el diseño de cada componente.

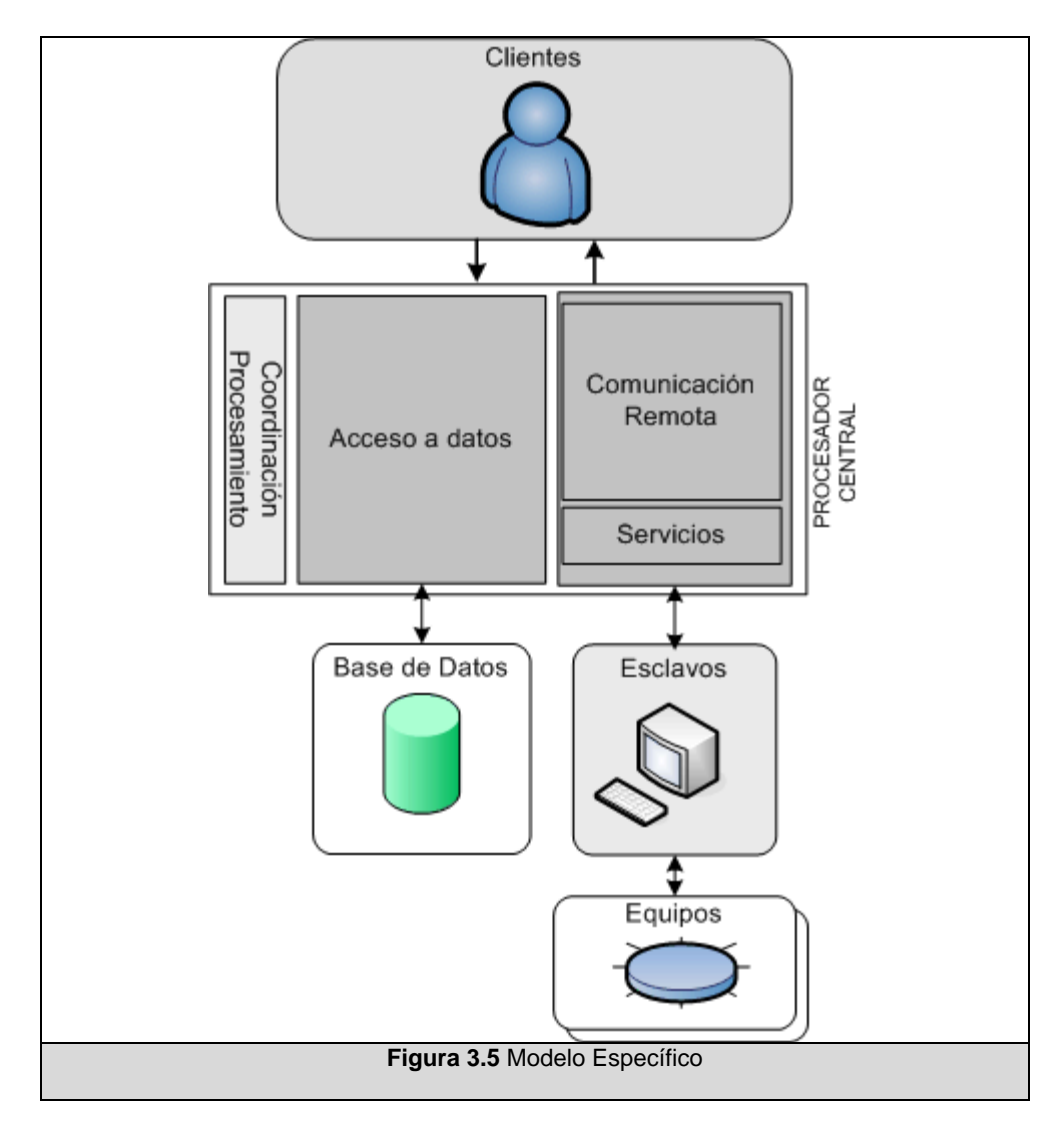

La descripción y especificaciones de cada uno de los componentes que intervienen en el sistema, así como otros aspectos de diseño, se amplían seguidamente en este capítulo.

#### **3.2.1 Componente: Cliente Expositor**

Este componente estará constituido básicamente por una aplicación cliente, con una interfaz amigable, operada a través de una pantalla táctil. Sus funciones se limitan a la solicitud de la ejecución de comandos, y secuencias.

Generalmente, será manipulada por un usuario, que no necesariamente contará con conocimientos técnicos.

Esta aplicación brindará un conjunto establecido de acciones correspondientes a las configuraciones principales que se utilizan en el salón: exposición desde PC, exposición desde portátil, videoconferencia. Estas presentaciones podrán ser alteradas mediante controles que permitan modificar características avanzadas, como cambiar la fuente de video durante una presentación.

La lógica detrás de esta aplicación es sencillamente hacer conexiones al Procesador Central, y pasar mediante mensajes la solicitud de ejecución de un comando o secuencia, y esperar la respuesta.

#### **3.2.1.1 Lógica detrás de la Interfaz**

Sin entrar en detalles gráficos, se describirá el flujo de información a presentar, y los puntos de decisión, planeados para la interfaz del Expositor.

La pantalla inicial deberá presentar al expositor las actividades más comúnmente utilizadas, obtenidas a partir de la experiencia laboral en el salón. Estas opciones, o modos de presentación son: Clase/Conferencia, Video Conferencia, Otro Videos.

A partir de estos distintos modos, se pueden dar varias otras opciones. La figura 3.9 explica el esquema general de decisiones propuestas en el flujo de ventanas planteado para la interfaz del Expositor.

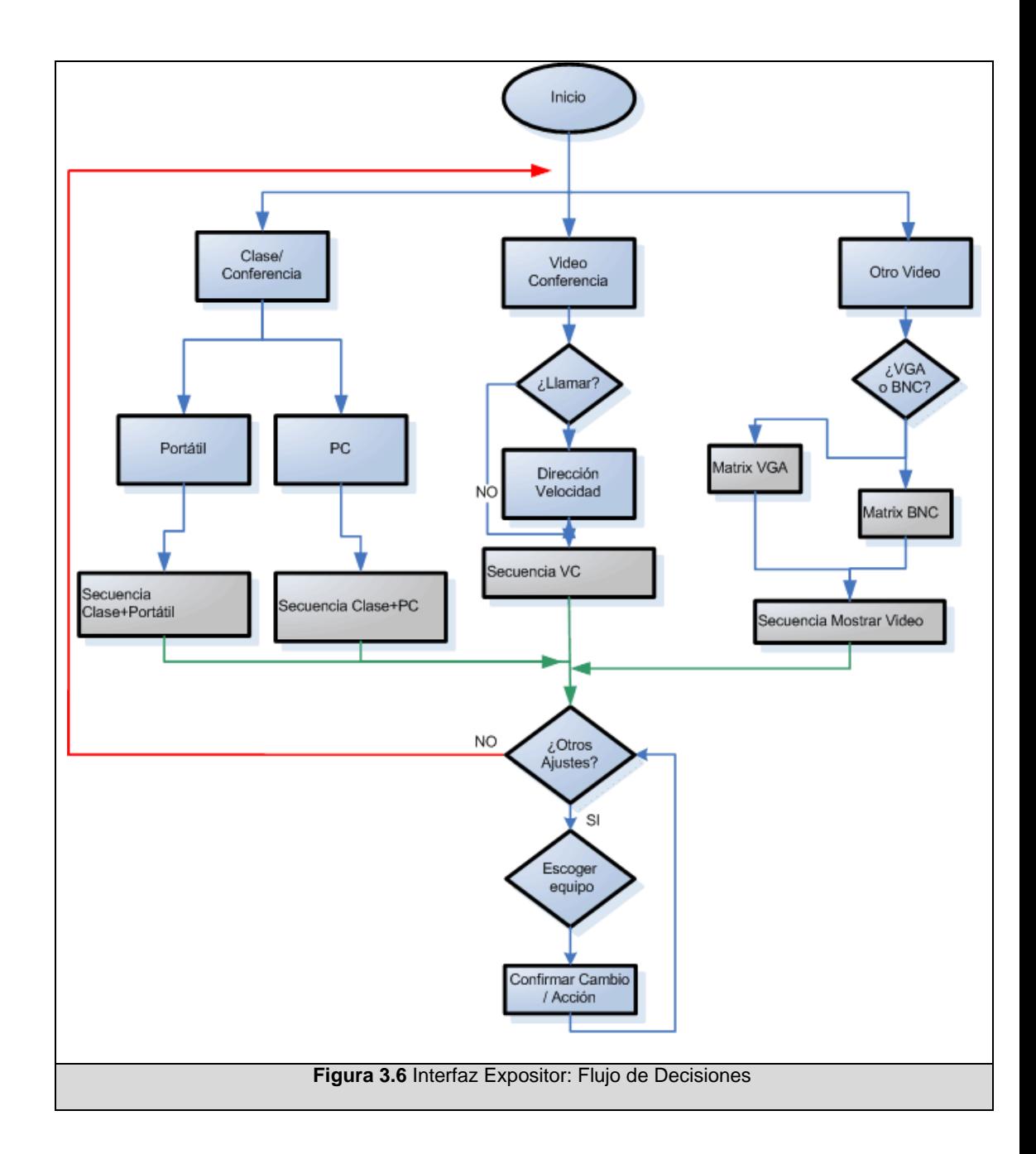

Desde la opción Clase/ Conferencia, se consultará si se desea utilizar un computador portátil o el de escritorio. Hecha esta selección, los equipos a intervenir en esta selección deberán automáticamente ajustarse a los parámetros elegidos por el usuario.

Dentro de la opción Video Conferencia, se consultará si se llamará a un sitio en particular o si se esperará que lo llamen desde un sitio remoto.

Dentro del modo Otro Video, se consultará si este video que se desea mostrar proviene de una computadora o de otro tipo de equipo de video. Dependiendo del tipo de señal elegida, se procederá a seleccionar el video a presentar en el proyector.

Una vez ejecutadas las selecciones se deberá contar con un indicador de estado, que le permita conocer en qué modo se está trabajando y qué equipo está siendo proyectado en ese momento.

Adicionalmente, el expositor podrá realizar ajustes avanzados a otros equipos, durante la sucesión de su evento. Esta opción está orientada a usuarios expertos, o que conozcan del manejo de los equipos presentes en el aula.

Para la implementación de esta interfaz se optará por pantallas sencillas con botones grandes, debido a que el medio de interacción será una pantalla sensible al tacto, observada en la sección superior

de la figura 3.7. Luego de seleccionada la opción deberá pasarse a una pantalla general, donde se muestre así mismo información del estado actual, figura 3.7 área inferior.

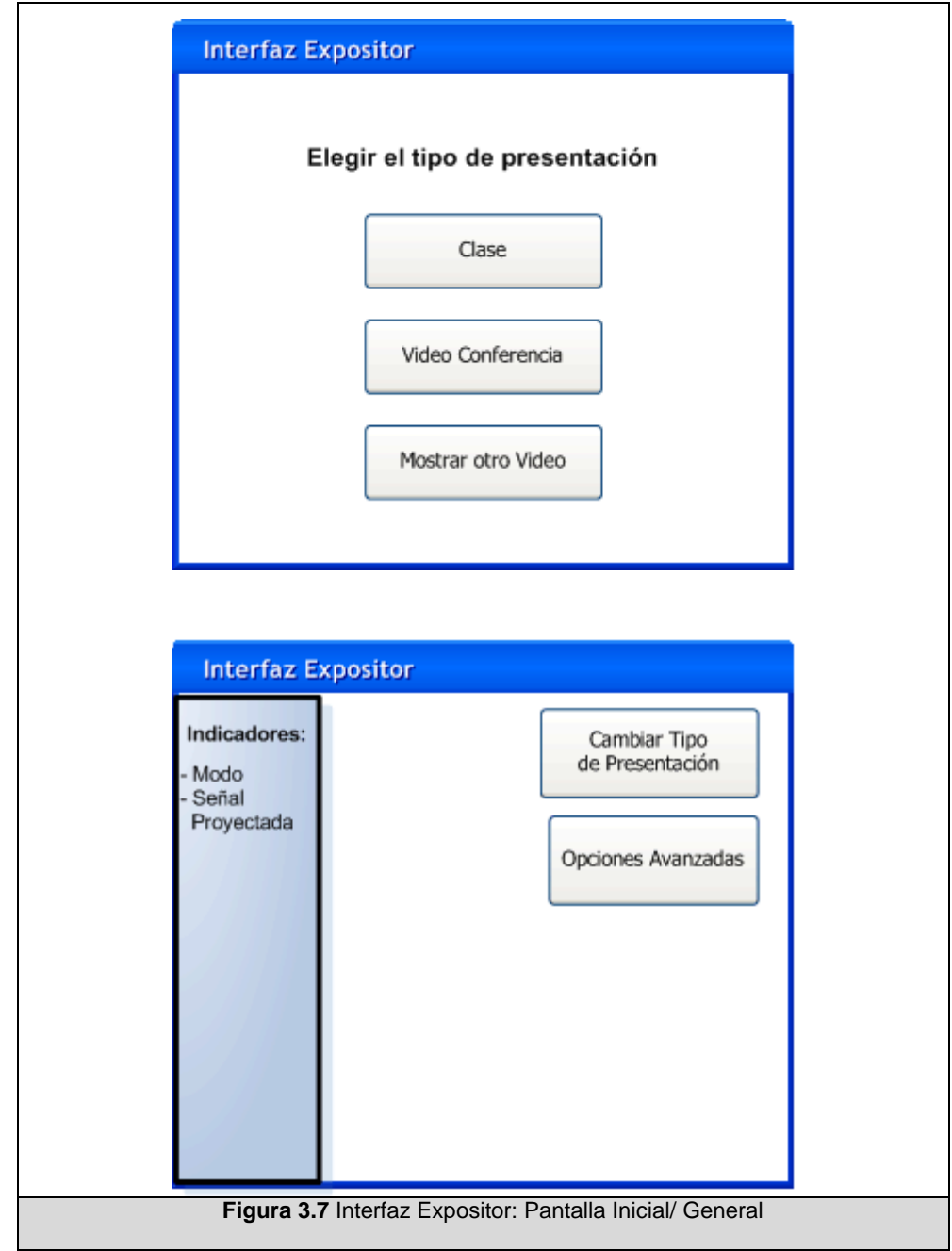

## **3.2.2 Componente: Cliente Monitor**

Este componente concebido con propósitos únicamente de vigilancia será operado a través de un cliente que acceda a servicios limitados a través de servicios web. Este usuario podrá efectuar consultas sobre información de los dispositivos.

Su ingreso estará sujeto a una validación previa del usuario.

Respecto a la interfaz a utilizar sencillamente se contará con páginas web planas, que brinden las opciones suficientes para realizar la consulta de un equipo en particular o de todos conjuntamente. La figura 3.8 muestra el esquema sugerido.

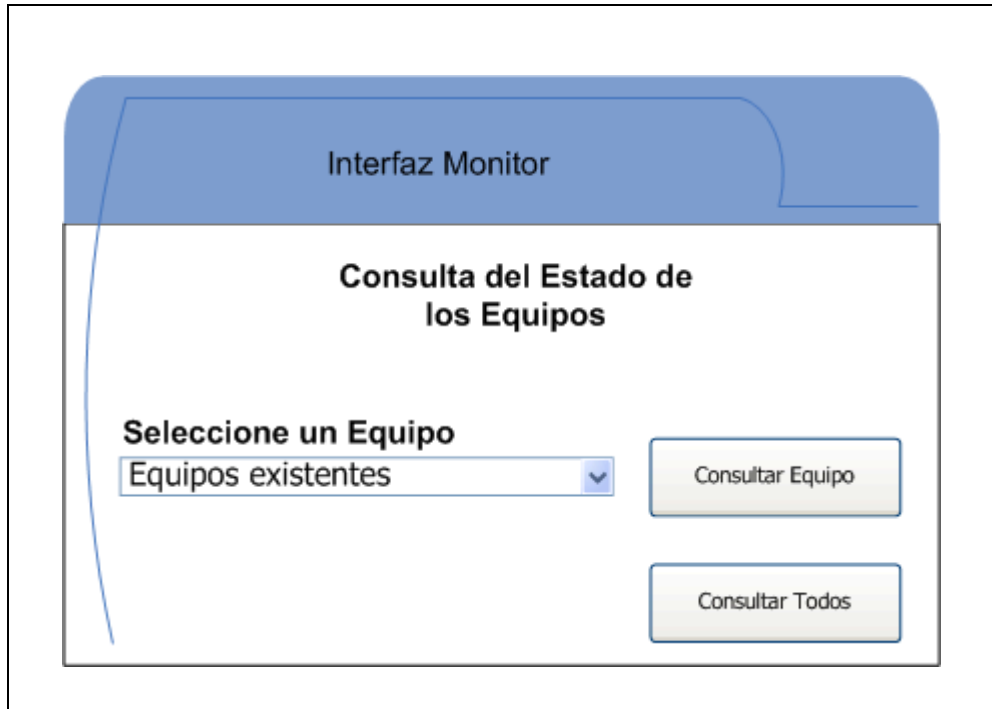

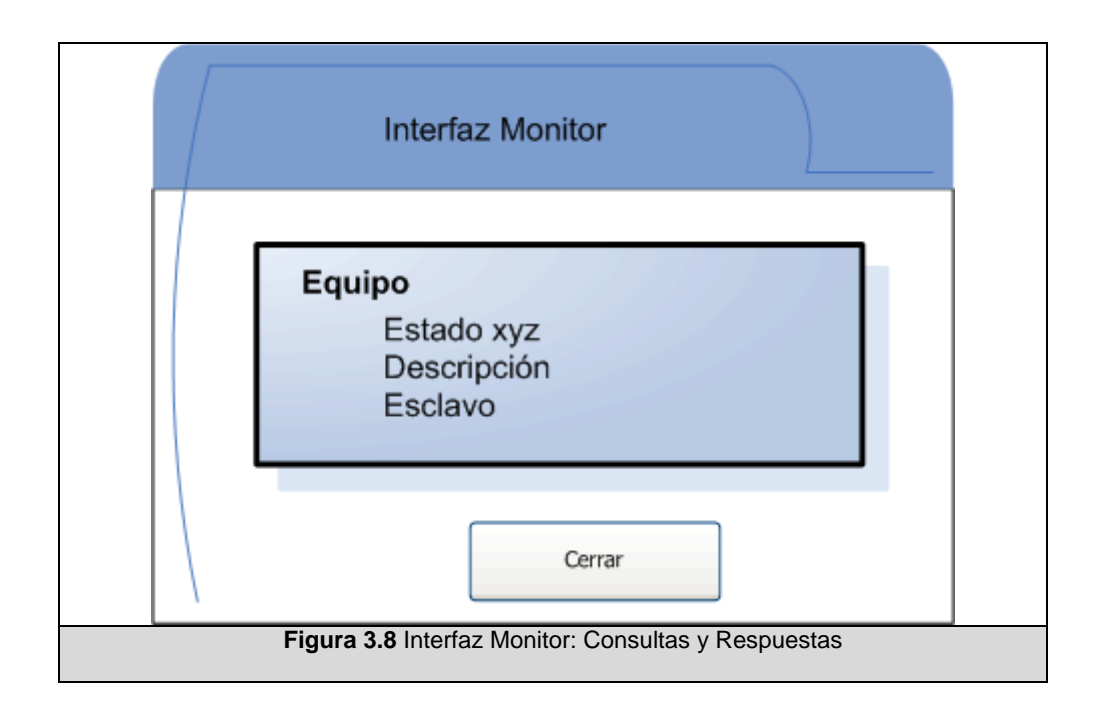

## **3.2.3 Componente: Cliente Administrador**

Esta aplicación es la herramienta básica para el usuario de mayor jerarquía, quien tendrá acceso a elementos reservados del sistema. Entre sus actividades principales se incluye el mantenimiento de la base de datos (consulta, adición, eliminación, modificación de información), y la revisión de registros de eventualidades generadas en el procesador central.

La información fundamental para el funcionamiento del sistema en general deberá aparecer de manera organizada (qué esclavos han sido registrados, qué equipos están conectados a qué esclavos, qué comandos pueden ejecutar esos equipos, entre otros). La figura 3.9

muestra un bosquejo de las secciones a incluir en la pantalla principal de la interfaz de administración.

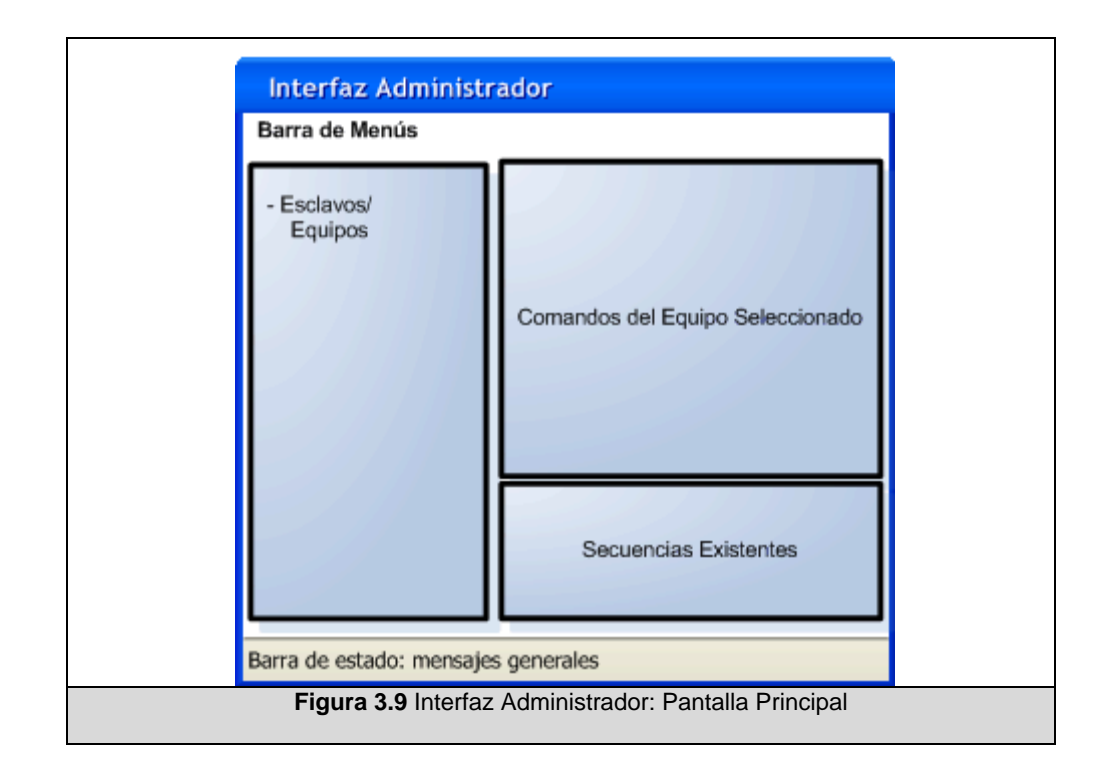

Para la realización de tareas de adición, edición o eliminación de información desde la base de datos, se sobre-posicionarán otras ventanas, que incluirán formularios en los que se solicitará o mostrará la información requerida para cada tipo de acción.

## **3.2.4 Componente: Procesador Central**

Este es el núcleo de todo el sistema. Desde aquí se gestionan las operaciones e interacciones de cada uno de los otros elementos involucrados, los servicios de transporte, entrega, recepción de mensajes.

A continuación se listan consideraciones importantes para su implementación:

- En términos generales, funcionará como un servidor/ retransmisor: está siempre escuchando los requerimientos. Si recibe una solicitud, consulta a la base de datos a qué esclavo debe enviar dicha solicitud, reenvía el requerimiento, espera la respuesta del esclavo, y luego de un procesamiento de dicha respuesta, devuelve un resultado al cliente que efectuó dicha llamada.
- Ya que existen varios usuarios/ clientes del sistema, se debe proporcionar un mecanismo de encolamiento de las solicitudes recibidas. Para su orden de ejecución el esquema a utilizar será: *la primera en llegar*, por lo que la primera solicitud recibida será la primera en ser atendida.
- Un temporizador se levantará cada cierto tiempo para revisar las solicitudes pendientes y procesará la primera de ellas.
- Debe establecer una conexión con la base de datos que almacena la información general.
- Ya que se establecerán conjuntos de comandos, a los que llamaremos secuencias, el procesador central deberá

identificarlas, buscar qué comandos las componen, y procesar uno a uno dichos comandos.

- Los Esclavos son dependientes de las órdenes que se le den, son terminales sin mayor información; sin embargo, para reducir el tiempo invertido en llamadas al servidor para la solicitud de datos, los esclavos tendrán conocimiento de los datos de configuración de los equipos que tienen conectados. El procesador central se encargará de distribuir a cada esclavo únicamente la información de los dispositivos que le corresponden.
- Una vez recibida la respuesta desde el Esclavo, ésta se procesará, comparándola con la respuesta esperada, almacenada en la base de datos, y será convertida en un indicador de éxito o fracaso de ejecución.
- Esta respuesta procesada se almacenará en memoria, junto con información del cliente que solicitó la ejecución de dicha acción. Esto servirá para que posteriormente, cuando el cliente vuelva a conectarse al Procesador Central buscando respuesta a su solicitud, pueda recuperar la respuesta adecuada.

La figura 3.10 describe las tareas de este componente asociadas en sub-bloques, a partir del desglose de las responsabilidades previamente indicadas. Ellas manejarán: el acceso a los datos, la coordinación y procesamiento de tareas, y la comunicación remota.

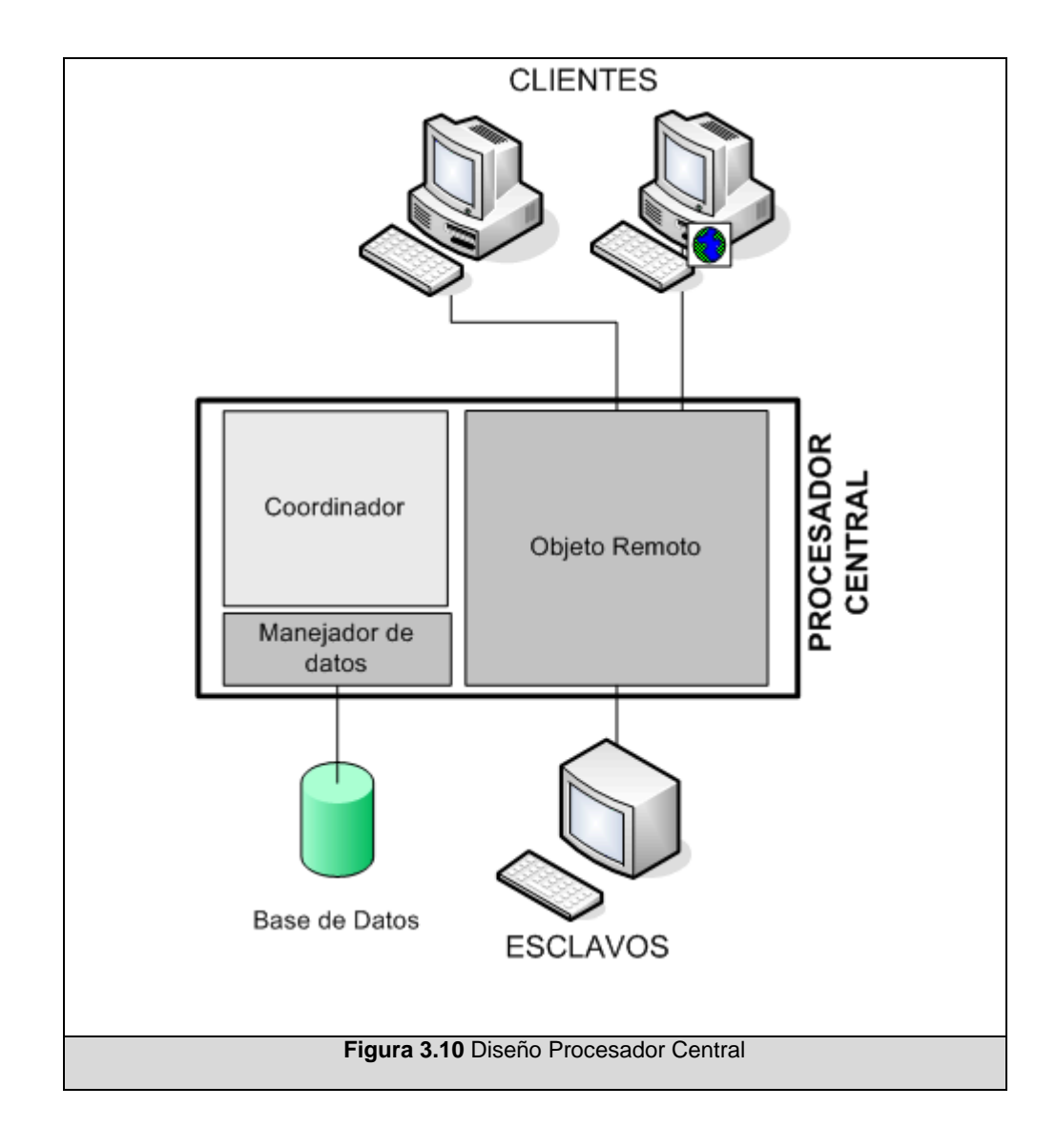

*Manejador de datos*: Módulo por medio del cual se podrá realizar inserciones, eliminaciones, modificaciones o consultas a la base de datos.

*Coordinador*: Aquí se gestionarán operaciones generales, como el manejo de solicitudes, procesamiento de las respuestas, toma de decisiones generales, entre otros.

*Objeto Remoto*: Este elemento incluirá los procedimientos y funciones que faciliten el paso de mensajes desde y hacia los clientes y esclavos. A través de este objeto se gestionarán las solicitudes de los clientes, sus respuestas, y demás comunicaciones remotas.

Respecto a la interfaz a presentar, se optará por una consola. En ella aparecerá el estado general del Procesador Central, y mensajes de relevancia que indiquen posibles errores y eventos sucedidos.

## **3.2.5 Componente: Esclavo**

Llamamos esclavo al terminal cuyas acciones son gobernadas por otra máquina. En este caso, los esclavos son las computadora a las cuales se encuentran conectados los equipos que vamos a operar, y los comandos que se ejecutarán serán enviados por el procesador

central. Deben tener conexión a la red, ya que ése será el medio por el que se recibirán los mensajes desde el procesador central.

Para disminuir la carga de datos que el servidor podría enviar, por cada solicitud, a través de la red a los esclavos, y la cantidad de accesos desde y hacia el servidor para la obtención de información, se mantendrá de forma local, la información del ambiente únicamente del esclavo: equipos conectados, parámetros de configuración de los equipos. Se sugiere almacenar estos datos en un archivo XML. El esquema de información a almacenar en el archivo de equipos sería el siguiente, figura 3.11:

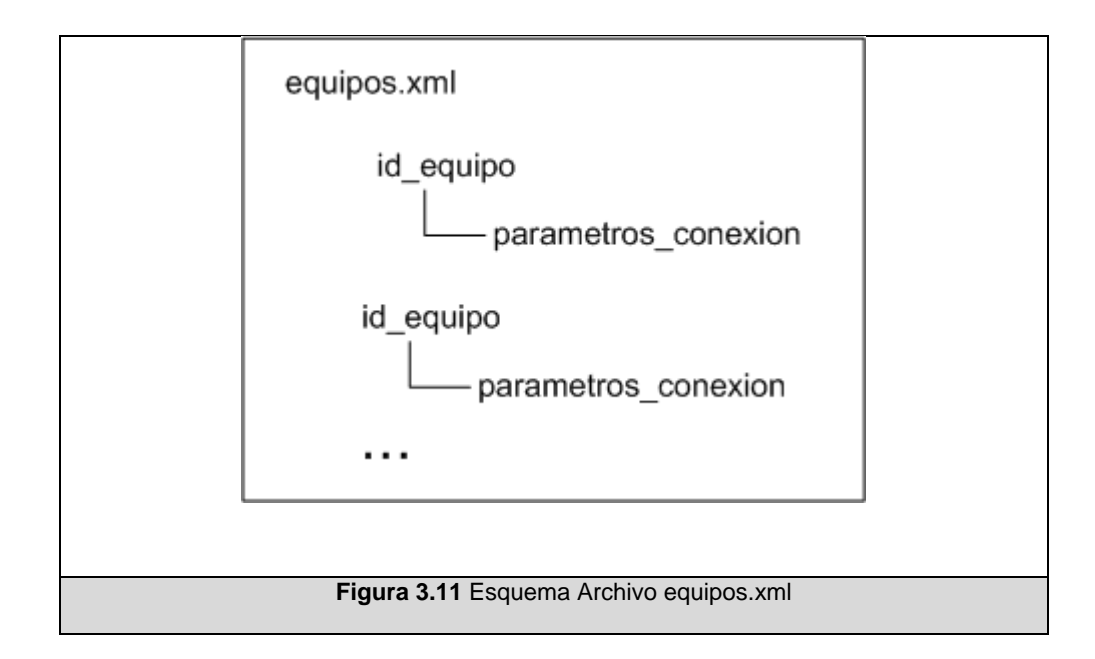

La información para la conexión con el Procesador Central también se almacenará en otro archivo de configuración, con formato XML.

En cuanto a la parte gráfica, consideramos útil contar con algún elemento en esta interfaz que permita conocer el estado del proceso; por ello se incluirá un registro visible de los eventos acontecidos. La aplicación debe ejecutarse de manera similar a un servicio que se ejecuta cuando se encienda la computadora, de forma minimizada y sin interrupción para quien opere la máquina en la que se estará corriendo; sin embargo deberá facilitar un mecanismo que le permita mostrar la interfaz para propósitos de monitoreo y configuración.

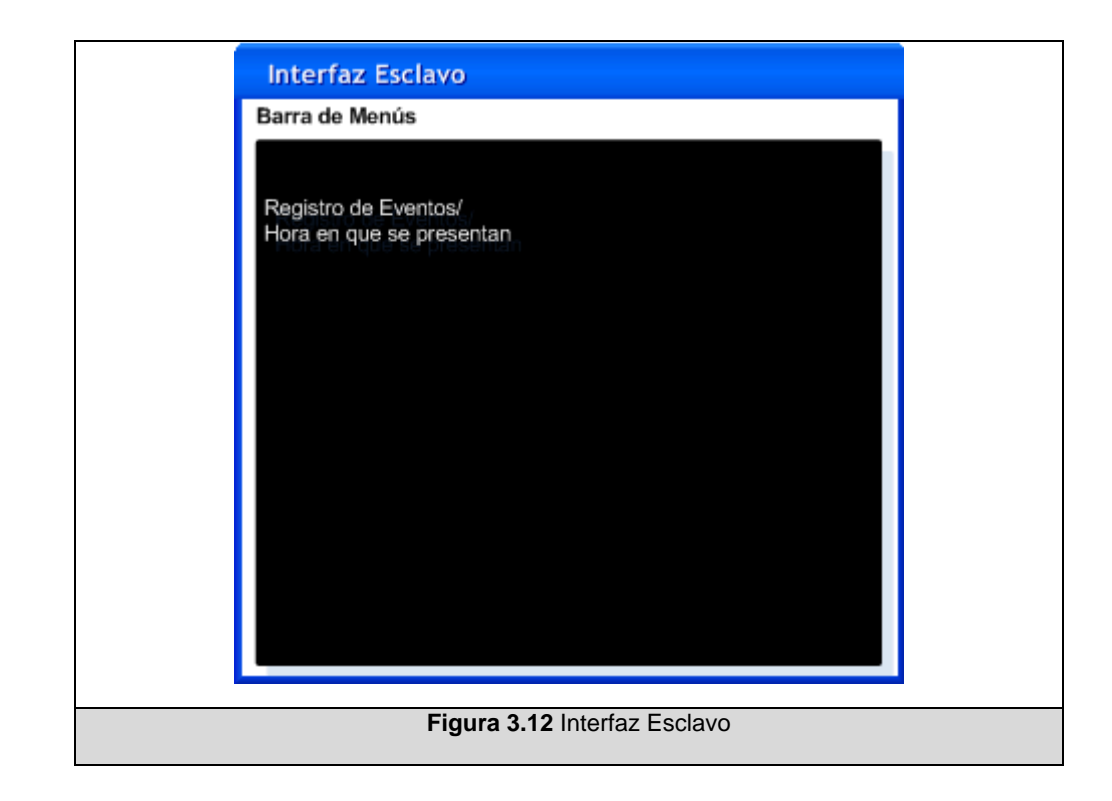

#### **3.2.6 Modelo de Datos**

A continuación se incluyen las especificaciones y el modelo de datos de la base que recopilará la información necesaria para el funcionamiento del sistema.

Necesitamos almacenar información de: los esclavos, los equipos que están conectados a los esclavos, los comandos de cada equipo, y de las secuencias o grupos de comandos; para ello se definen las siguientes entidades: equipo, esclavo, comando, secuencia, seqcmd.

*device*: Representa el dispositivo que se controlará. Esta entidad almacena datos de configuración para establecer su comunicación, y su vínculo con el esclavo al que se encuentran conectados.

*slave*: Un esclavo es un terminal que llevará un nombre para su reconocimiento, y una dirección de red.

*command*: Esta entidad contiene la información del comando a enviar al equipo, como: caracteres que comprenden el comando, descripción, identificador del dispositivo al que pertenecen, y respuesta esperada.

*sequence*: En este elemento es de carácter informativo, almacena la descripción e identificador de una secuencia.

*Seqcmd*: Entidad auxiliar que guarda el vínculo de los comandos que comprenden las secuencias, y su orden de ejecución.

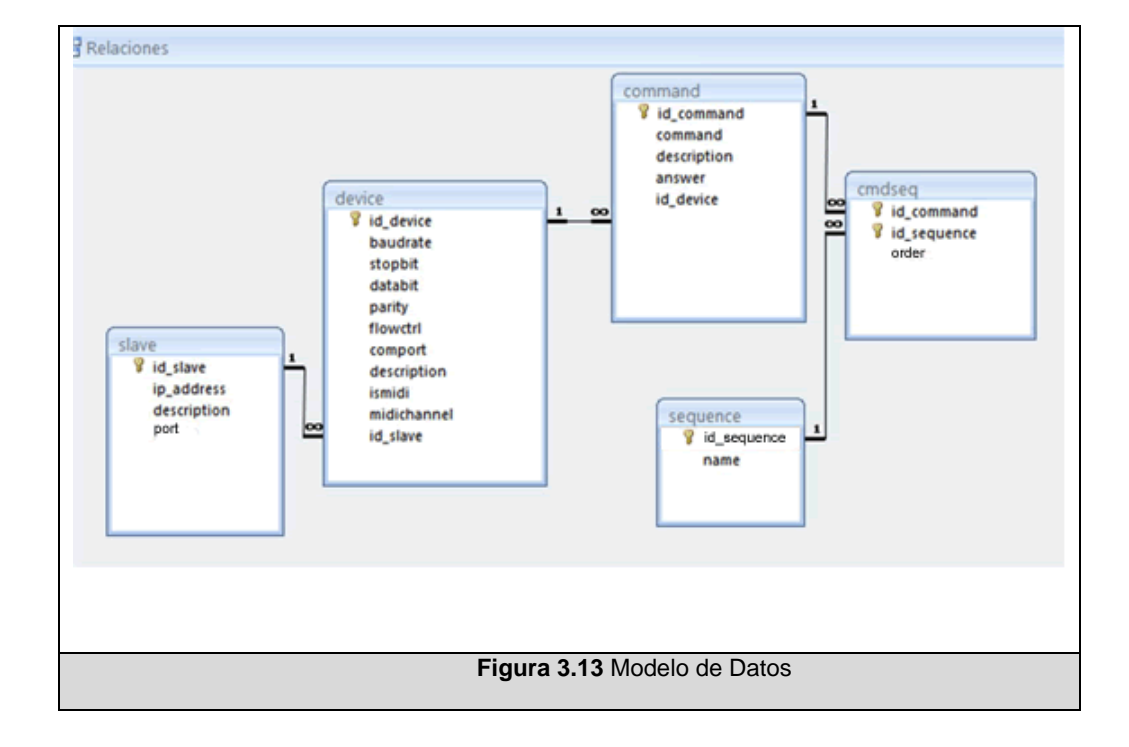

La figura 3.8, muestra el modelo de datos a implementar.

#### **3.2.7 Interacción entre Componentes**

Para una mejor apreciación de la interacción entre los elementos del sistema se mostrarán Diagramas de Secuencias de cuatro

escenarios significativos, tres de ellos exitosos y un escenario de falla en su ejecución. Esta herramienta ilustra la secuencia de transmisión de mensajes requeridos para la ejecución de una tarea específica.

#### **a) Escenario:** *Expositor solicita ejecutar comando*

**Descripción:** El Expositor solicita la ejecución de un comando. El procesador central recibe la solicitud y la encola. Una vez llegado el turno de ejecución del comando, se buscará en la base de datos el esclavo al que pertenece para redirigir hacia él este pedido. Luego, se enviará la solicitud de ejecución del comando al esclavo pertinente, quien una vez ejecutado devolverá la respuesta al procesador central. Finalmente esta respuesta se procesa para verificar el éxito de su ejecución y se indica esto último al cliente que inició el pedido.

La figura 3.14 muestra la interacción de los componentes en el escenario descrito.

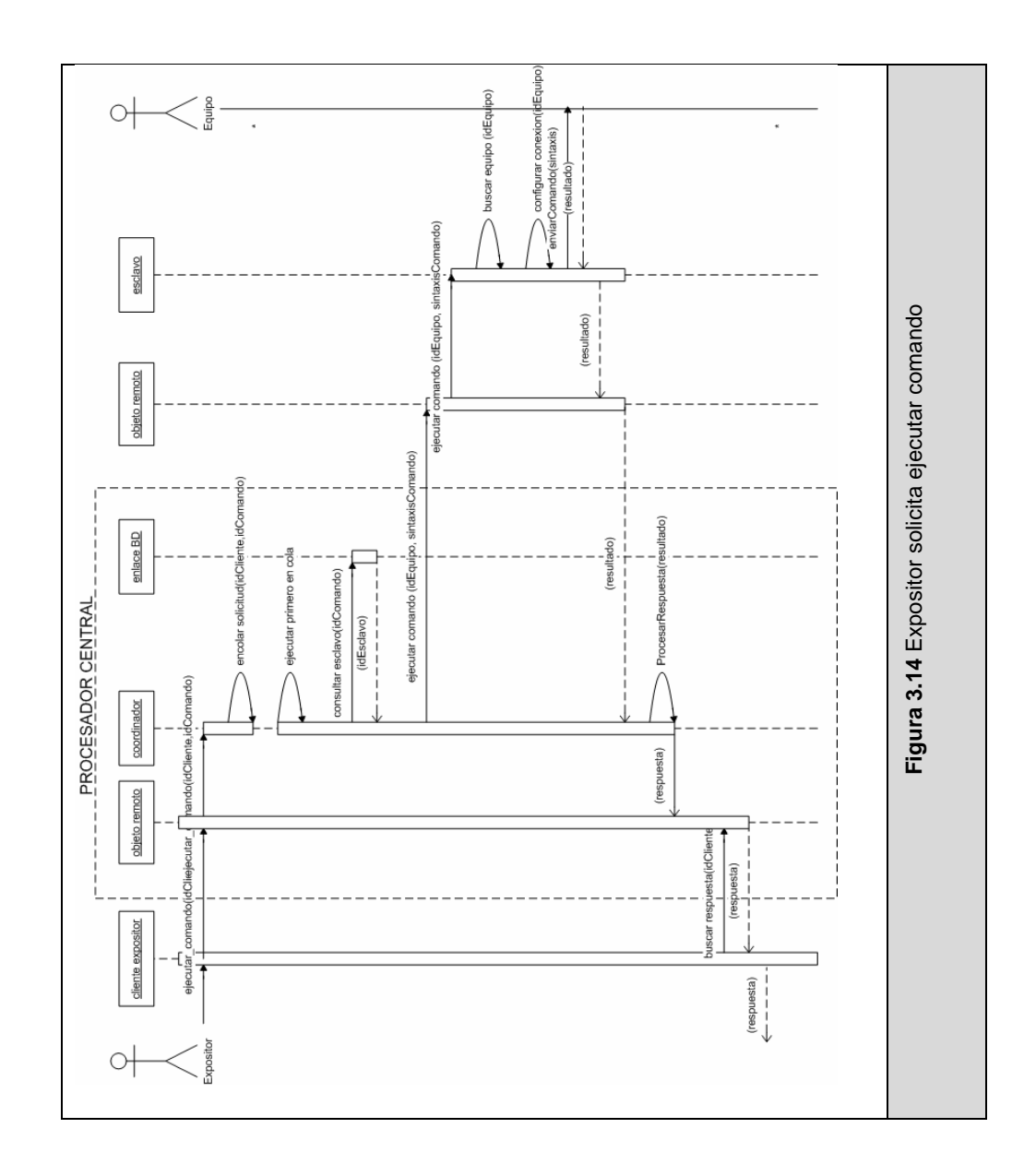

#### **b) Escenario:** *Expositor solicita ejecutar secuencia*

**Descripción:** El Expositor solicita la ejecución de una secuencia. El procesador central recibe la solicitud, y ya que es una secuencia, primero solicita un listado de los comandos que la componen y los encola. Similar al escenario anterior, los comandos se ejecutan en orden de llegada. Cada vez que la ejecución de un comando concluya se verifica si quedan elementos pendientes. Finalmente cuando están listas todas las respuestas se procesa para verificar el éxito de su ejecución. Si todos los comandos se ejecutaron exitosamente la respuesta será exitosa, figura 3.15.

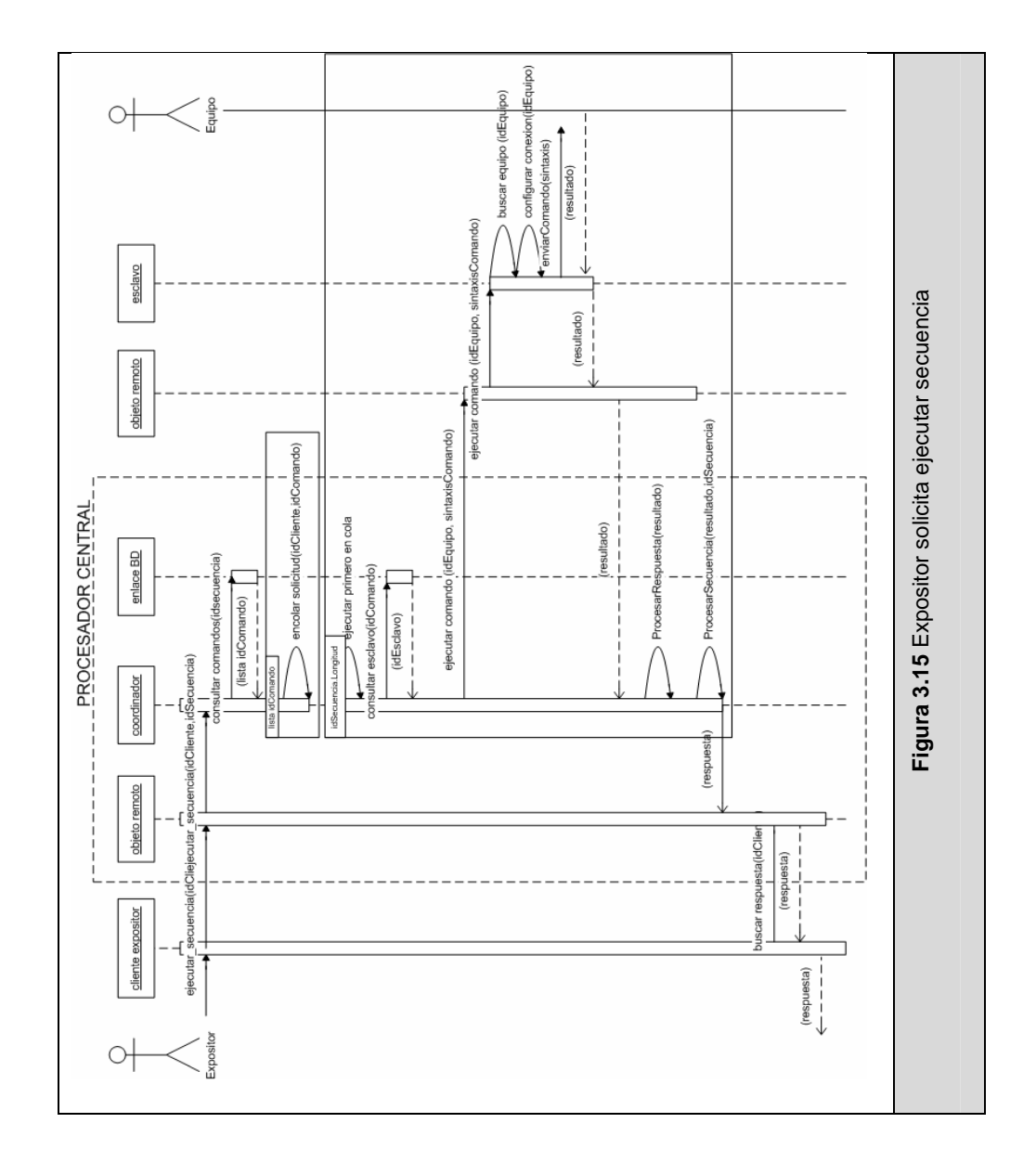

**c) Escenario:** *Administrador envía información operativa a esclavos*

**Descripción:** Este escenario se presenta cuando se inicializa el Procesador Central. El Procesador Central revisa la base de datos para conocer cuántos esclavos hay registrados, y envía la información de configuración de sus equipos respectivos, figura 3.16.

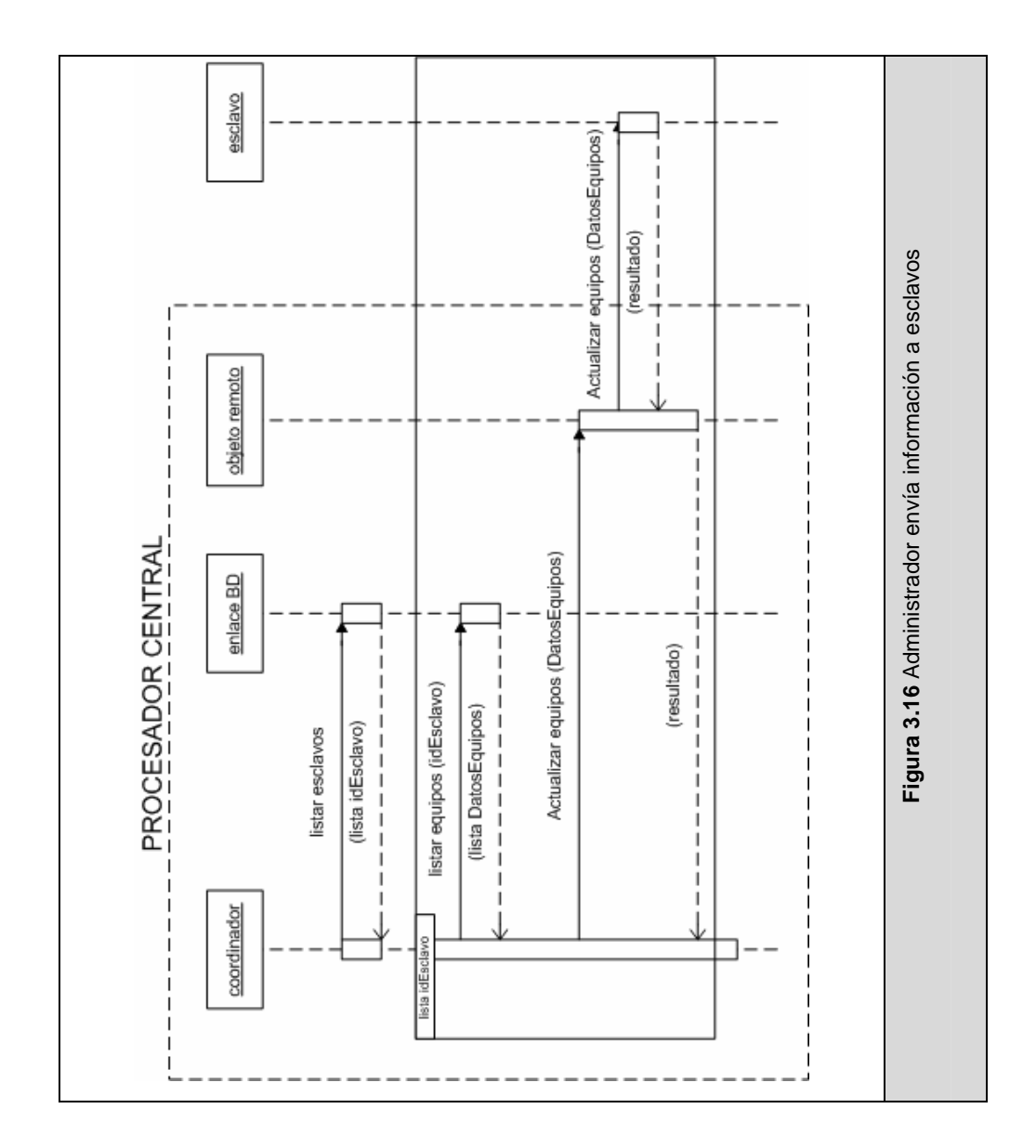

#### **d) Escenario:** *Esclavo envía comando a equipo (Fallido)*

**Descripción:** El Esclavo envía los caracteres de control al equipo, y éste no responde, u ocurre una falla durante la comunicación. Si se presenta un error, el Esclavo intentará por 3 ocasiones llevar a cabo la ejecución del comando, caso contrario devolverá una respuesta de error.

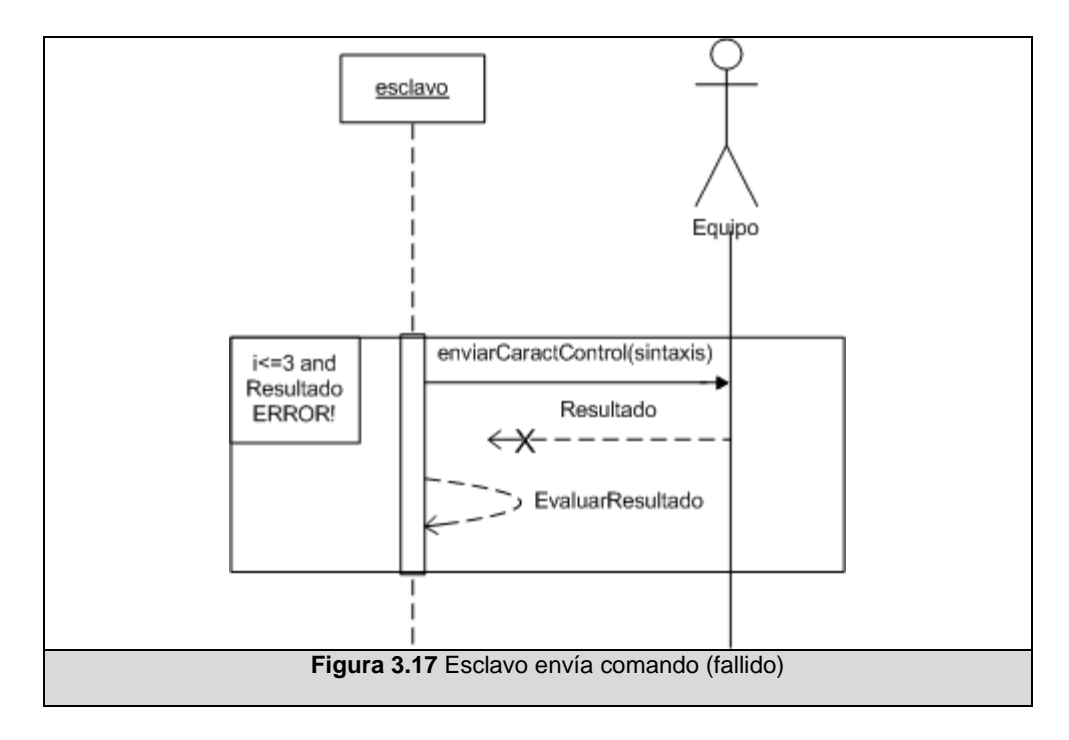

## **3.2.7.1 Funciones Elementales**

Del análisis previamente realizado es útil destacar ciertas funciones importantes para componentes complejos, como el Procesador Central y el Esclavo. A continuación mencionamos los más relevantes.

#### *Funciones: Procesador Central*

EjecutarComando(idCliente,idComando): Da inicio al proceso necesario para la ejecución de un comando. Se requiere el identificador del comando a ejecutar, y el del cliente para que pueda devolverse la respuesta al cliente apropiado.

EjecutarSecuencia(idCliente,idSecuencia): Inicia los pasos necesarios para la ejecución de una secuencia.

ConsultarComandos (idSecuencia): Llama a la base de datos para consultar los comandos que conforman una secuencia.

ConsultarEsclavo(idComando): Llama a la base de datos para obtener el identificador del Esclavo en donde se debe ejecutar un comando.

ProcesarRespuesta(resultado): Procesa la serie de caracteres obtenidos desde el dispositivo, luego de la ejecución de un comando, para poder brindar una respuesta de éxito o fracaso al cliente.

BuscarRespuesta(idCliente): Es un llamado hecho por el cliente al almacén de respuestas en el procesador central.

## *Funciones: Esclavo*

EjecutarComando(idEquipo, sintaxis): Inicia el proceso para el envío al equipo indicado de una cadena de caracteres de control recibida para la realización de una tarea.

ActualizarEquipos(DatosEquipos): Esta función será llamada por el coordinador, para actualizar la información del ambiente del esclavo: sus equipos y datos de configuración para la conexión. Estos datos se almacenarán en un archivo XML: equipos.xml.

BuscarEquipo(idEquipo): Buscará en su información local la existencia del equipo al que pertenece un determinado comando.

ConfigurarConexion(idEquipo): Buscará en su información local la información de configuración necesaria para establecer comunicación con un equipo específico.

## **3.3 Diseño de Implantación**

Para completar el diseño de la implantación para los elementos antes descritos, se presenta el Diseño de la Arquitectura del Sistema.

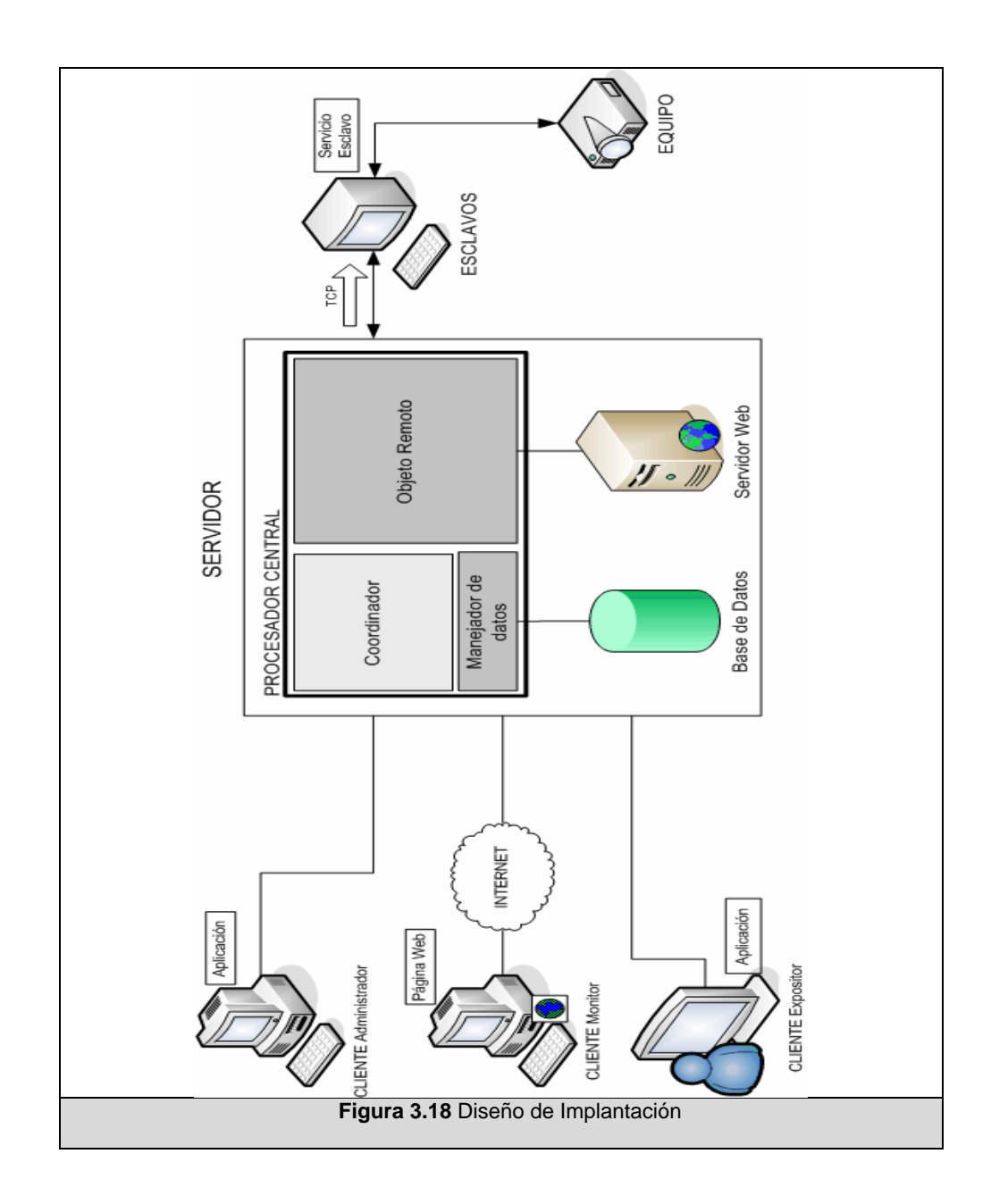

Como observamos, el Procesador Central debe residir en un servidor, en el cual coexisten los siguientes componentes:

- Base de Datos
- Servidor Web

Los Clientes Administrador y Expositor están constituidos por máquinas en donde se ejecutan aplicaciones cliente.

Los Esclavos estarán formados por computadoras en las que se encontrarán corriendo los servicios esclavos; similar al funcionamiento de los servidores, estarán pendientes de los mensajes recibidos desde el Procesador Central.

#### **3.4 Diseño Conceptual del Sistema**

Hasta este punto se han descrito los diferentes componentes de la solución; la figura 3.9 facilita la concepción del diseño de la misma, aplicado a un caso particular: para el ejemplo, el expositor requerirá proyectar su imagen en la pantalla de proyección.

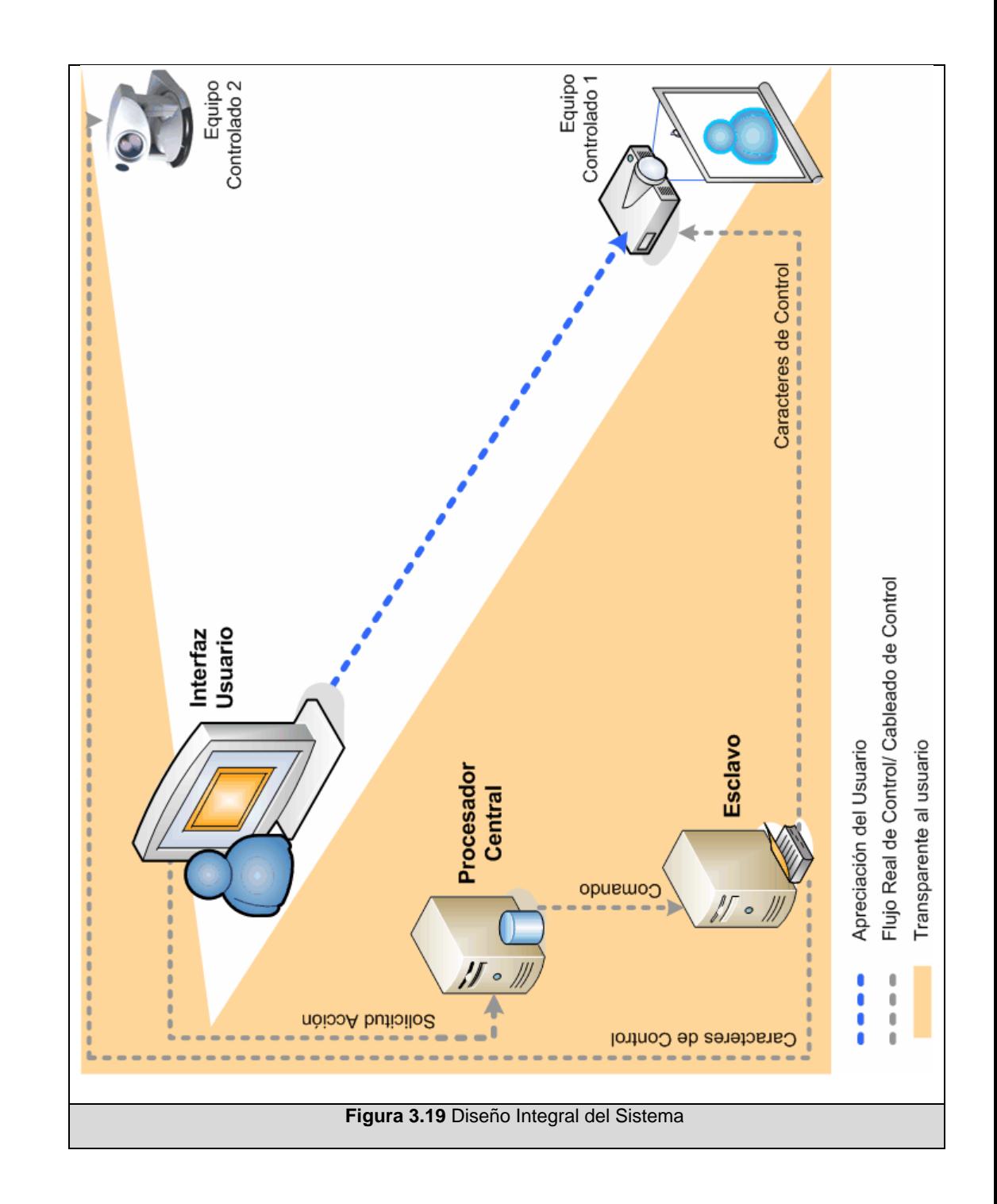

En la imagen anterior, se aprecia la transparencia del sistema frente al usuario, para quien la interfaz funciona similar a un control remoto: él selecciona una opción, y ésta se ejecuta en el o los diferentes

equipos involucrados. Detrás de esta noción tienen lugar un sinnúmero de procesos que se ejecutan de forma sistemática; en el ejemplo se necesita mover el ángulo de enfoque de la cámara hacia el expositor, enviar esta señal de video al proyector, y finalmente conmutar la señal de origen de video del proyector hacia la cámara en cuestión.

Para el ejemplo únicamente se requiere de la participación de dos dispositivos, la cámara de video y el proyector, sin embargo en la práctica, una sesión normal puede involucrar más de dos de ellos.

Al visualizar de manera global la solución, se aprecia el modo en que se integran los componentes lógicos y físicos descritos en este capítulo.

#### **3.5 Conclusiones**

Llevar a cabo el control y la operación remota de los dispositivos presentes en el aula, implica la utilización de recursos físicos y lógicos que permitan transmitir las diferentes señales y manejar el flujo de ellas, y por otro lado realizar la coordinación y cooperación de cada una de las partes del sistema.

La primera sección puntualiza los medios necesarios para la implantación de la plataforma física necesaria para la puesta en marcha del proyecto.

En la sección de software se describen los módulos y funciones generales de los componentes del sistema. Mediante la utilización de una arquitectura cliente – servidor – esclavo, el trabajo a realizar se distribuye, lo que implica ocuparse de aspectos de la cooperación de las partes, cuyo diseño también se incluye. La interacción entre los componentes se ejecutará mediante un objeto remoto, residente en el Procesador Central. Se incluye al final de este apartado el modelo de datos necesario para el almacenamiento de la información operativa del sistema.

Por último, se muestra, para un caso particular, el esquema global de operación de la solución, en el que se aprecia la integración de todos sus elementos.

# **CAPÍTULO IV. IMPLEMENTACIÓN**

En este capítulo se describe con detalle las tareas realizadas para poner en marcha la solución. Se señalan las conexiones físicas entre las interfaces de los equipos que fueron necesarias efectuar para poder desarrollar la solución. Se detalla la implementación de los componentes de la solución (servidor, clientes, esclavos), el flujo de ventanas, y posteriormente se describe el escenario en que fue implantado el sistema.

También se hace una revisión del funcionamiento del sistema y de las pruebas efectuadas al mismo.

## **4.1 Implementación de Hardware**

Respecto a la sección de hardware se explicarán las tareas llevadas a cabo sobre dos puntos principales:

- el medio para la transmisión de las señales
- protocolos de comunicación de los equipos

## **4.1.1 Medio para la transmisión de las señales**

Recordemos que manejamos dos tipos de señales: de video y de control.

## *Señales de Video:*

Estas señales se transmiten sobre cables de video VGA, coaxial o RCA. La tabla 4.1resume el tipo de cable utilizado para cada equipo.

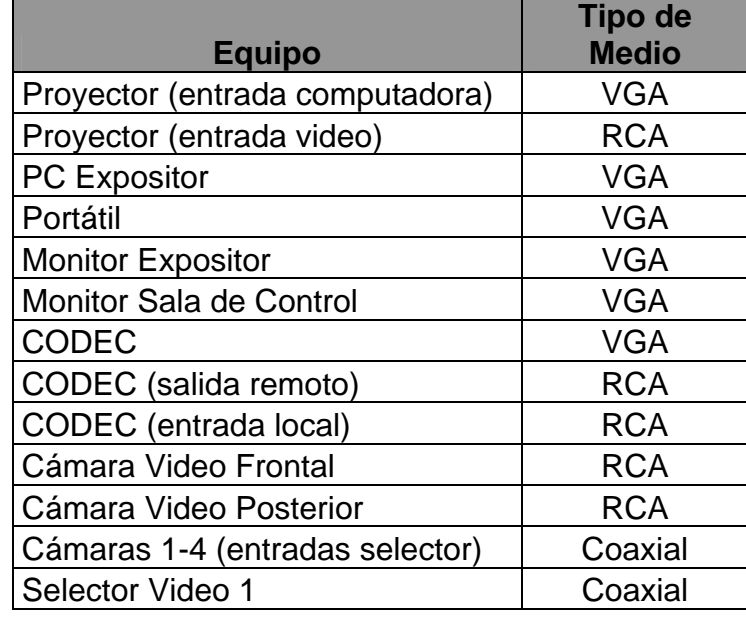

| Coaxial    |
|------------|
| Coaxial    |
| <b>RCA</b> |
| Coaxial    |
| <b>RCA</b> |
| Coaxial    |
| <b>RCA</b> |
| Coaxial    |
|            |

**Tabla 4.1** Señales de Video

#### *Señales de Control:*

De acuerdo al tipo de interfaces físicas que poseen los equipos presentes en la sala de este caso de estudio, tendremos comunicación serial y MIDI.

Para la comunicación serial se realizó el tendido de cable de par trenzado, y se soldaron terminaciones DB-9, siguiendo los esquemas de pines indicados en los manuales de cada equipo.

Para la comunicación MIDI se adquirió un cable MIDI/ Game Port DIN 2x5 Pin a DB15 M/H. Figura 4.1

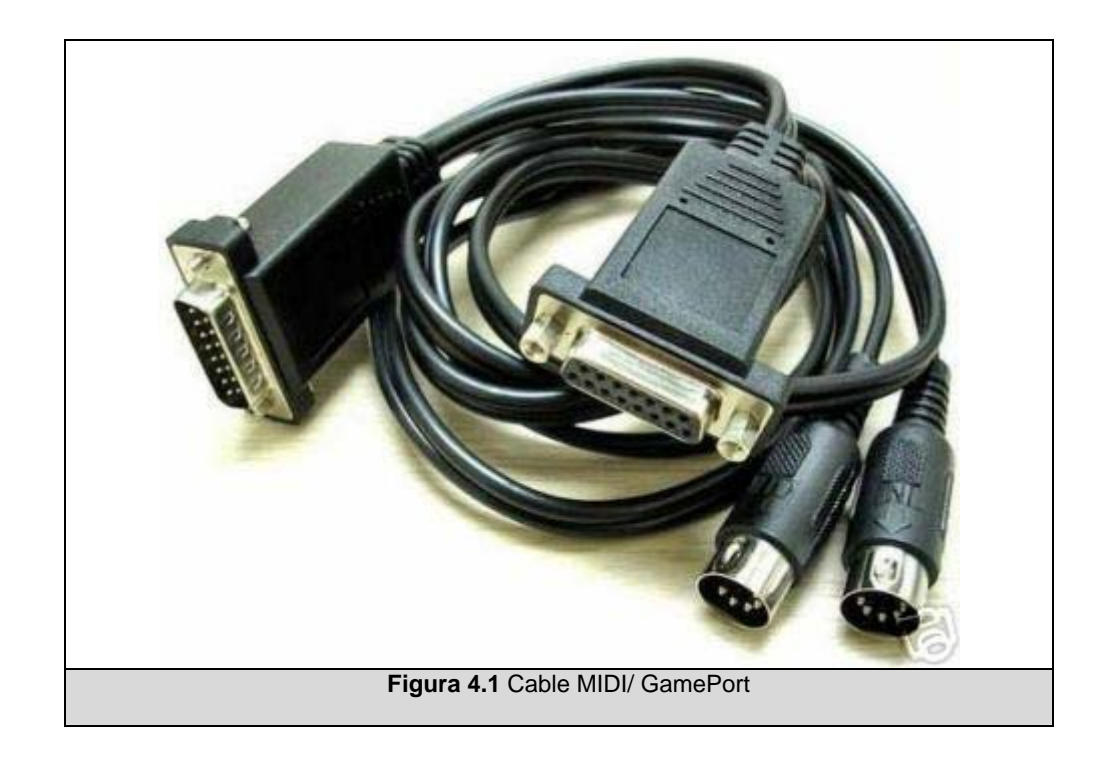

Tanto el tendido de video como el de control se dispusieron físicamente ocultos, en la medida de lo posible. Los cables que parten desde los equipos que se encuentran en el auditorio cruzan sobre las placas de yeso del tumbado, y caen a través de un orificio en una placa de yeso, ubicada sobre uno de los armarios de la sala de control.

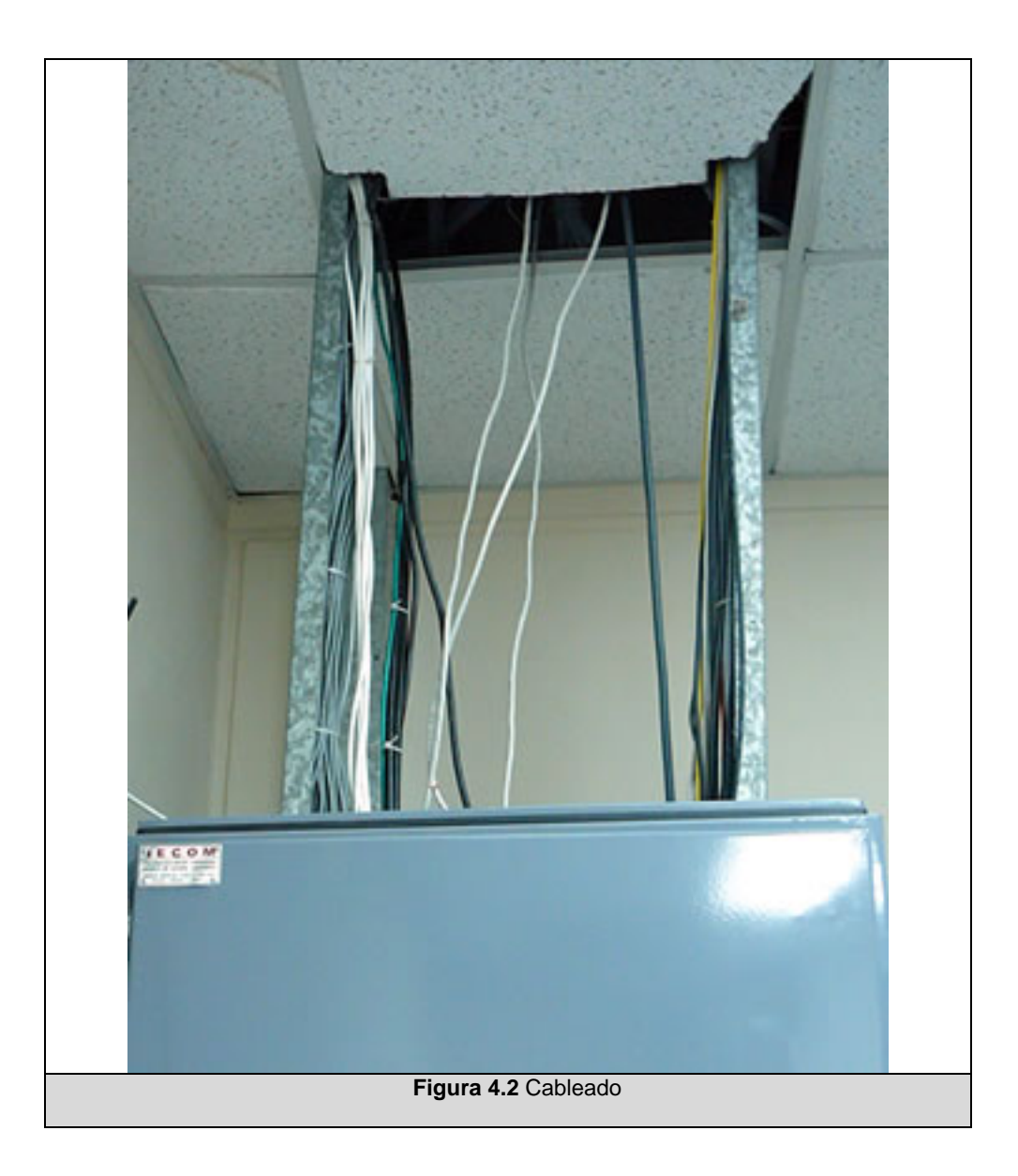

# **4.1.2 Protocolos de Comunicación**

Una vez instalado el medio de transmisión, se probó el control de los equipos desde la computadora a través de ese medio.

Por un lado, está el conjunto de caracteres de control necesarios para realizar una acción particular, esto constituye el lenguaje de los equipos. Estos protocolos son definidos por cada empresa propietaria. Por otro lado, están los parámetros de configuración, dados por la construcción y componentes electrónicos internos de los equipos. Estos parámetros vienen indicados también en los manuales de los equipos. Véase el Anexo A donde se precisan más detalles de la configuración de comunicación y los protocolos de control de cada equipo.

Una vez implementadas las nuevas conexiones de control, se procedió a probar de forma individual el protocolo de cada dispositivo. Para este efecto, inicialmente se utilizó la herramienta HyperTerminal de Windows.

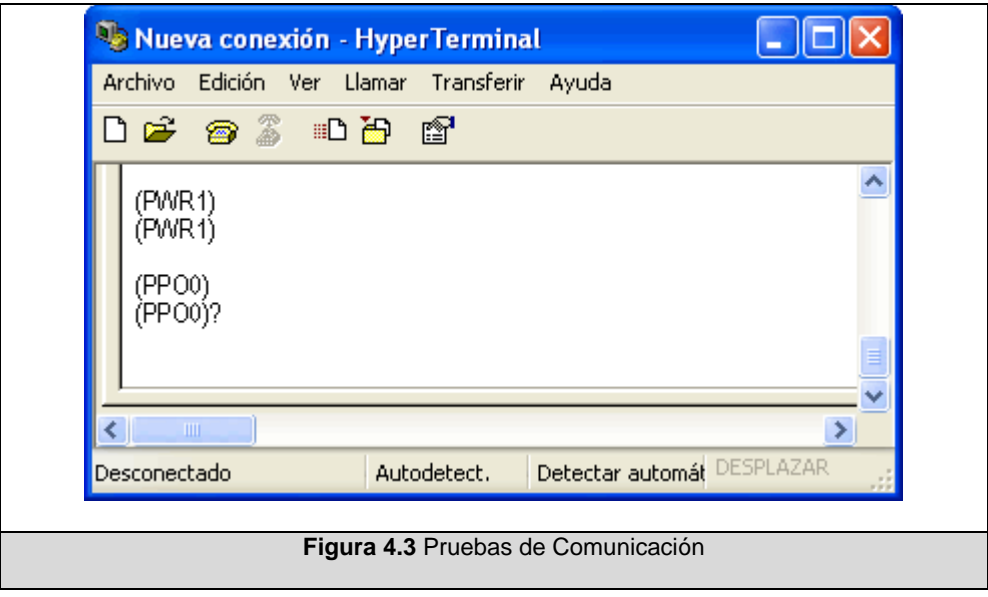
Eventualmente se encontraron inconvenientes respecto a los caracteres utilizados en algunos equipos, ya que se presentaron caracteres especiales, de código ASCII extendido. Fue aquí que tuvimos que buscar las aplicaciones de las empresas propietarias y probar la comunicación con los equipos mediante estas herramientas.

Para la operación de las cámaras de video utilizamos la herramienta VC-C50i Controler, de CANON.

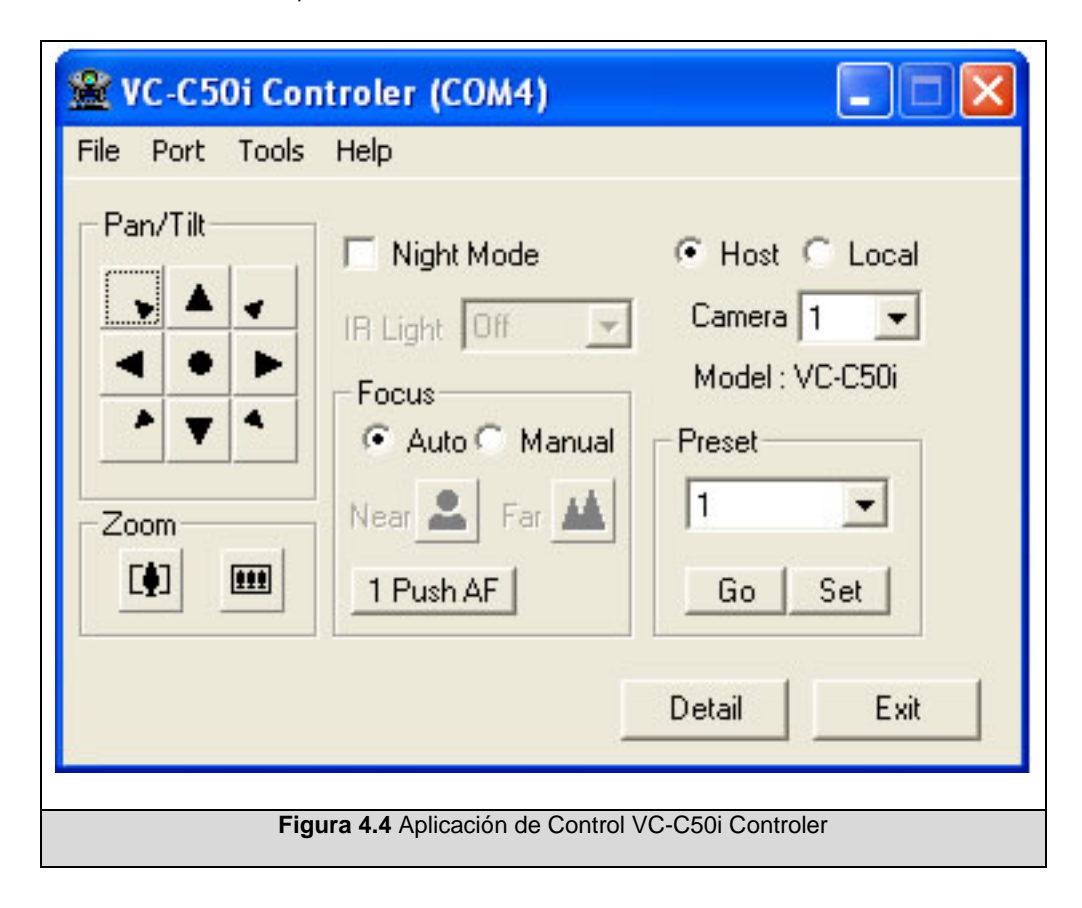

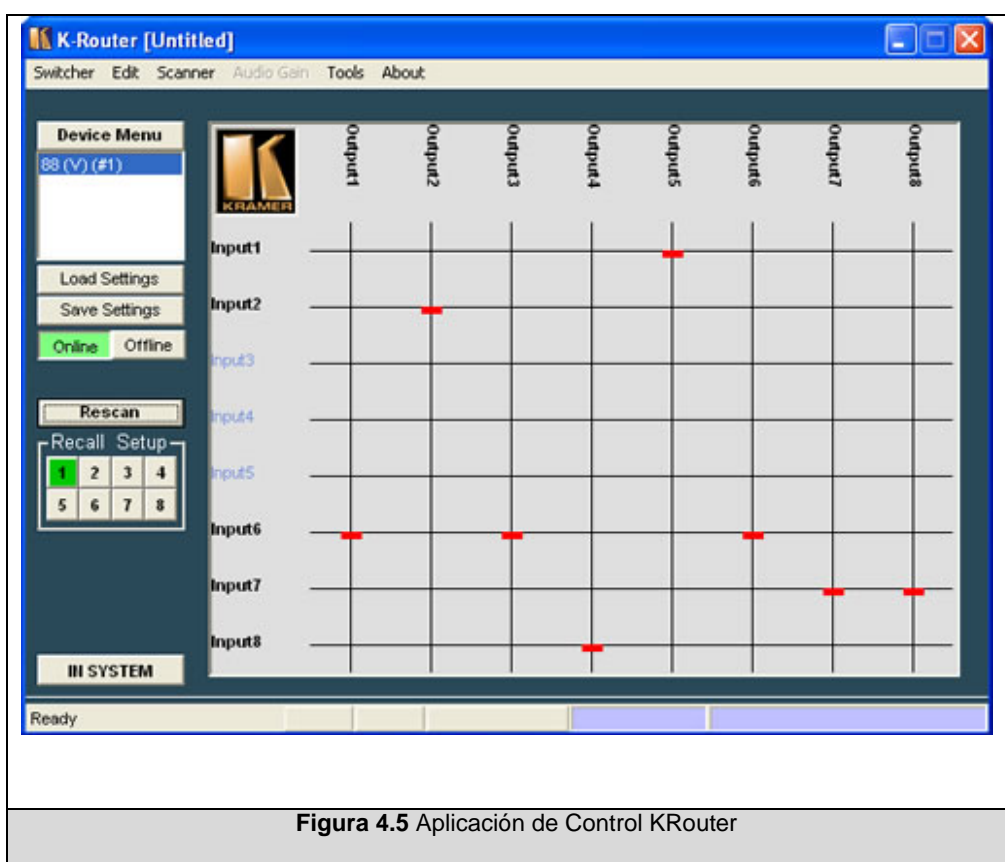

Para la operación de las matrices, KRAMER ofrece el K-Router.

INFOCUS brinda el ProjectorManager Toolbar para el control de proyectores.

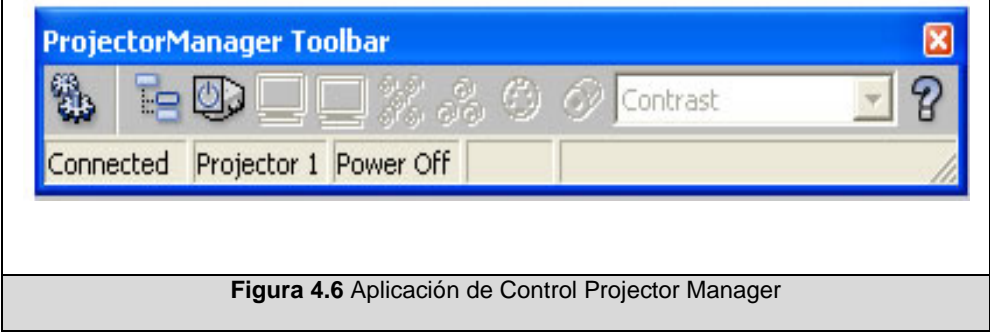

La cámara de documentos, también de marca CANON, puede ser controlada a través de una aplicación ejemplo, cuyo código está disponible en el sitio web de la empresa propietaria.

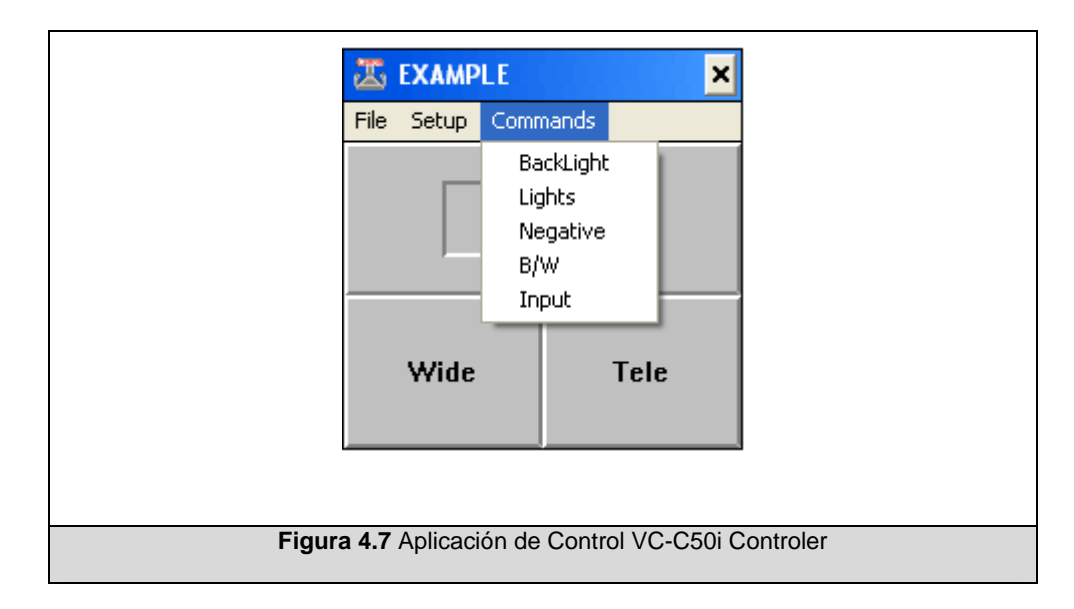

#### **4.1.3 Adecuación física**

Previo a la implementación de la solución, los equipos presentes en la sala de control se encontraban distribuidos sobre mesas, sin seguir una disposición ordenada. Ello no resultaba óptimo, ya que al momento de resolver un inconveniente que incluyera varios equipos era necesario moverse de una mesa a otra, y las tareas de mantenimiento detrás de las mesas eran muy incómodas. Para una mejor organización de los equipos se planificó su agrupación dentro de un armario, en el que se ubicaron los equipos de video. Las figuras 4.8 y 4.9 muestran la disposición física de los equipos antes

de la adecuación. Las figuras 4.10 y 4.11 muestran la ubicación después de la adecuación de la sala de control y equipos.

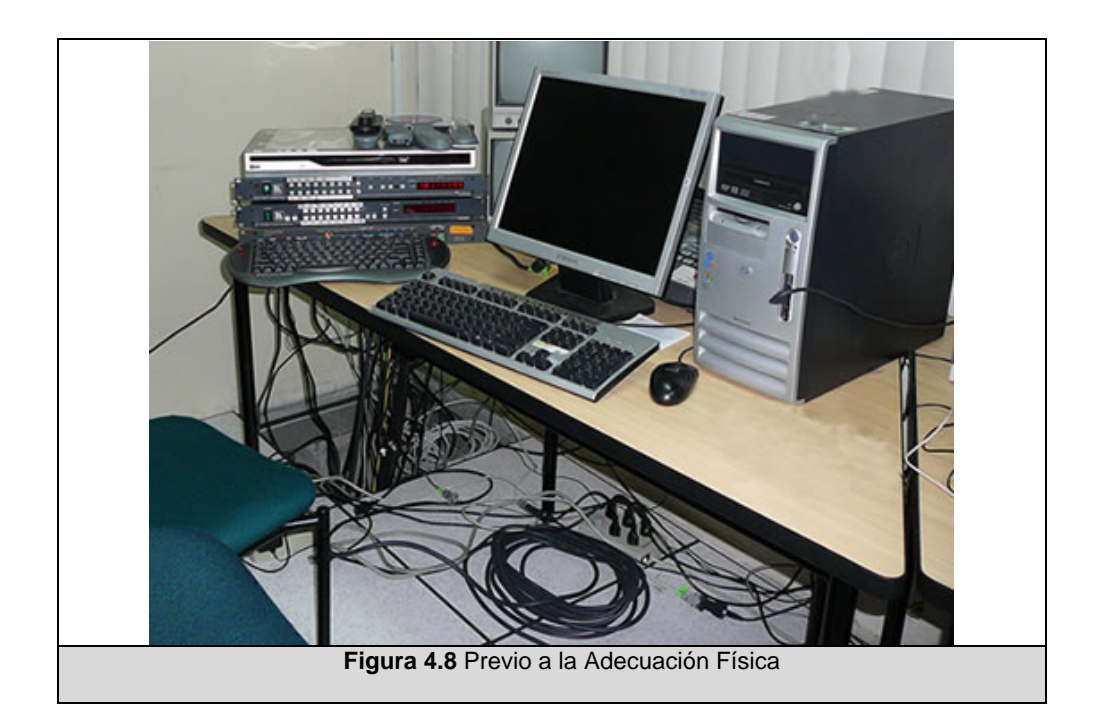

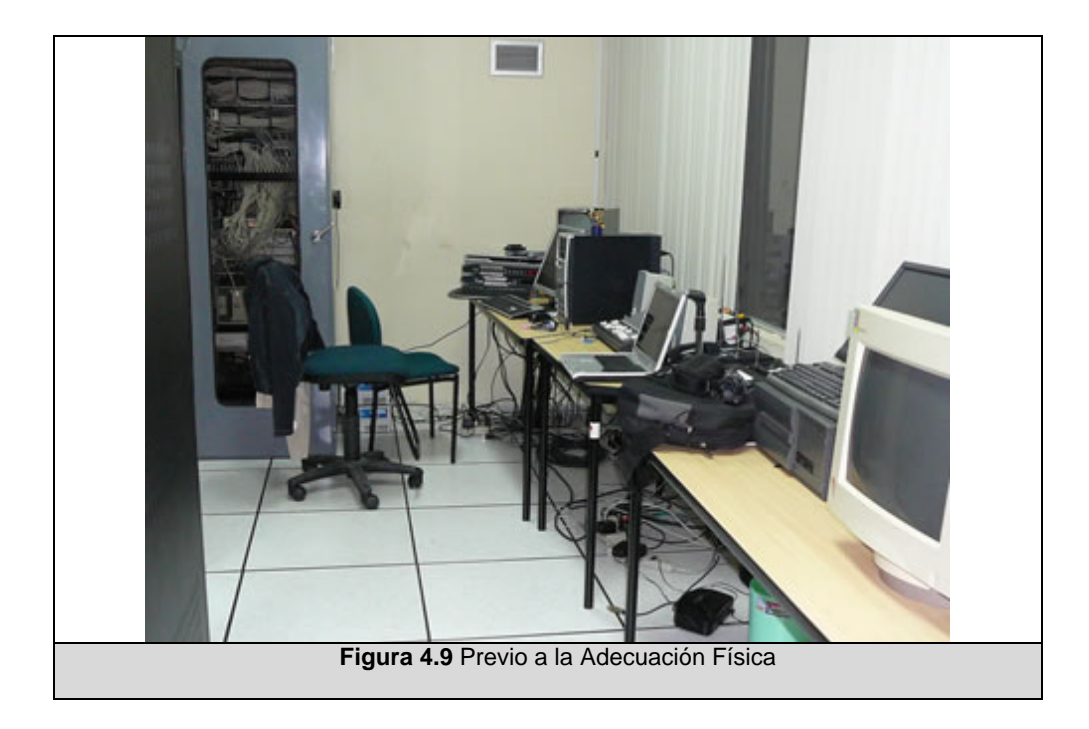

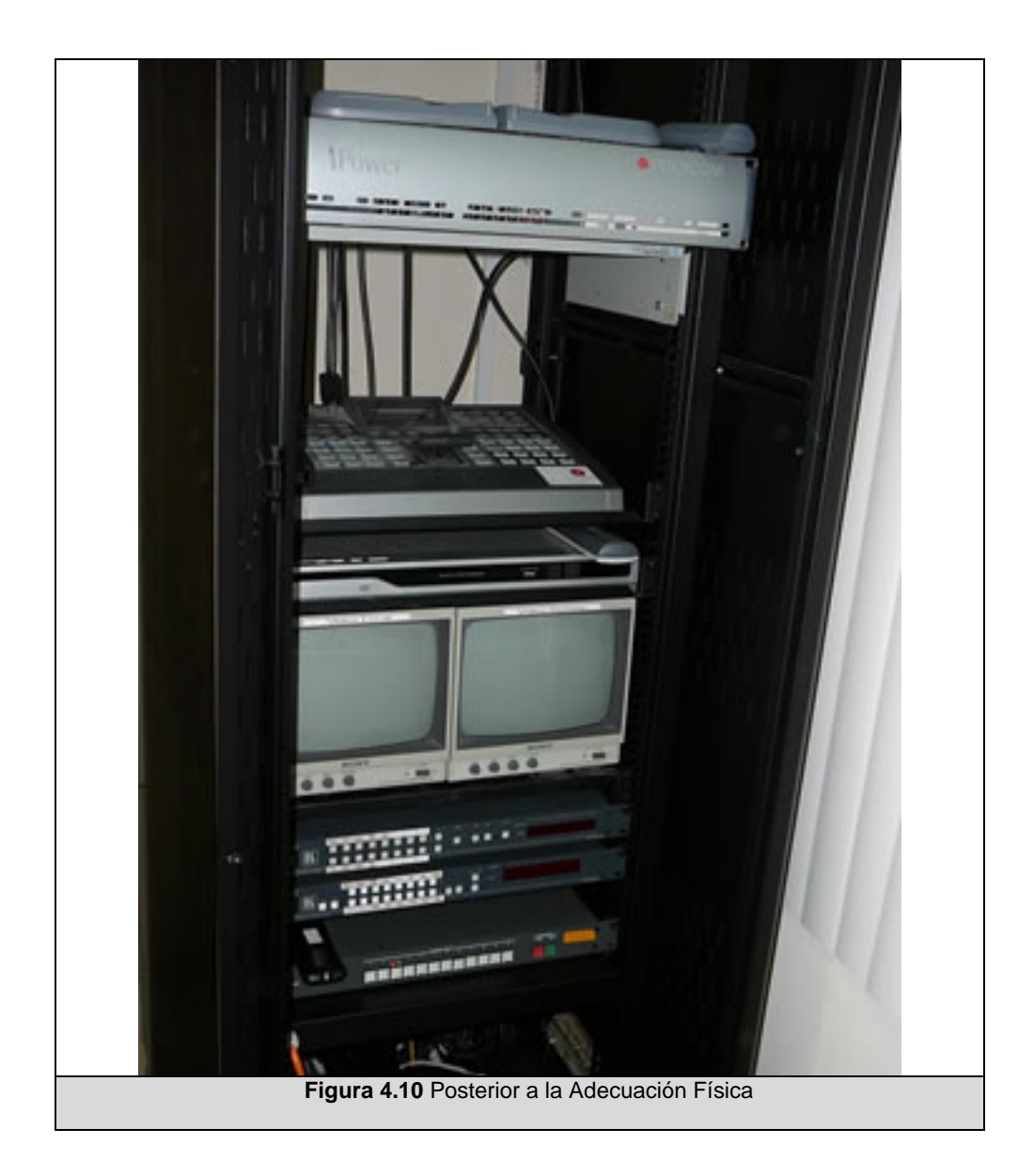

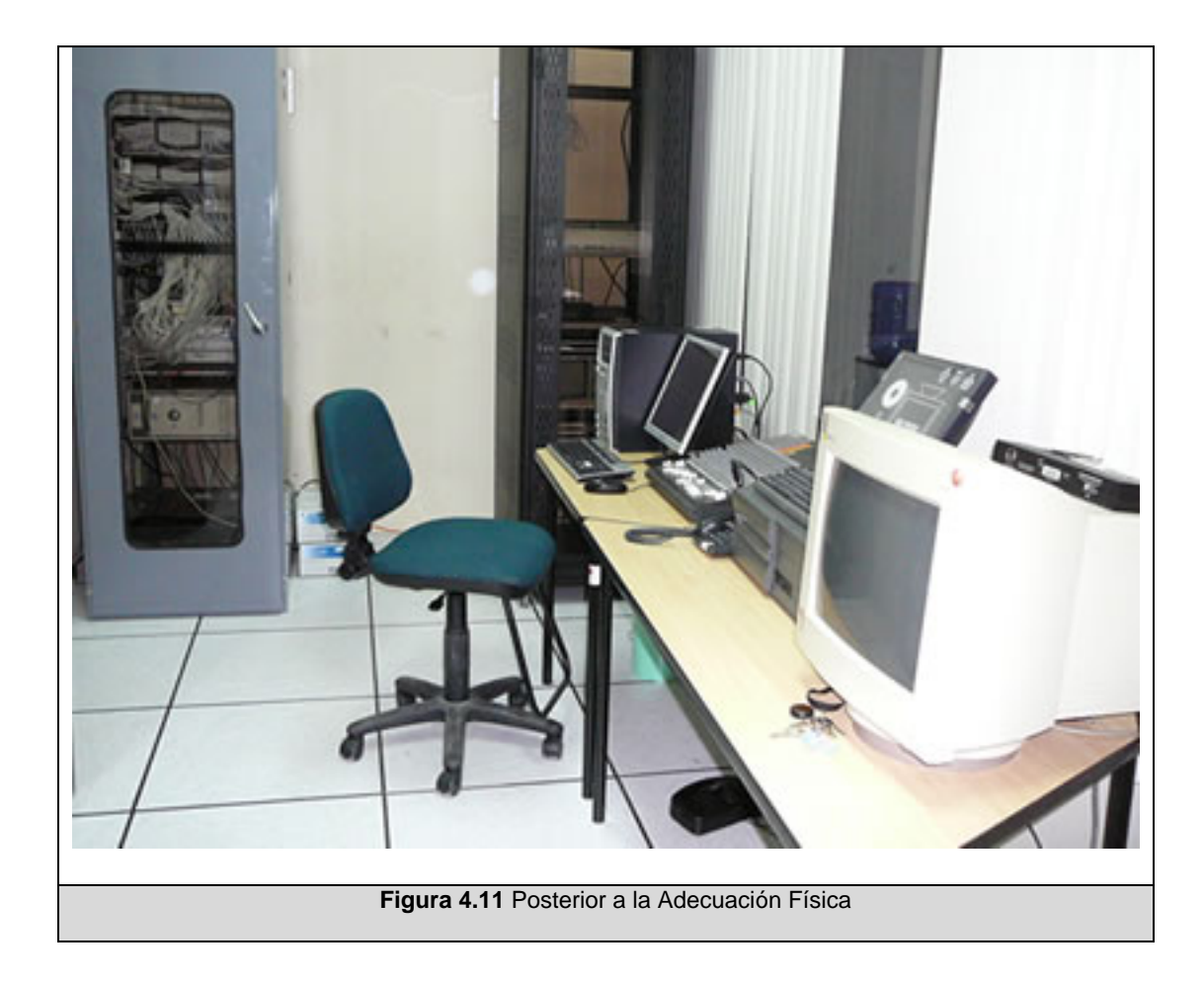

#### **4.2 Implementación de Software**

A continuación presentamos algunas decisiones tomadas a nivel de la tecnología de software y, al igual que en apartados anteriores, detalles de cada componente de la solución, pero ahora, de su implementación. Finalmente mostramos aspectos relevantes de la implantación de la solución de software.

#### **4.2.1 Tecnologías**

Se adoptó como plataforma de desarrollo Microsoft Visual Studio .Net 2005, ya que facilitaba la implementación de varios elementos necesarios para nuestra solución. Las aplicaciones de los clientes Administrador y Expositor se desarrollaron con Visual Basic.

#### *COMUNICACIÓN REMOTA:*

Tal como se revisó en el primer capítulo, Remoting permite la comunicación entre objetos a través de dominios de aplicación diferente. Fue precisamente esta tecnología la elegida para la implementación del objeto remoto, con una ligera variación del diseño.

En el diseño se concibió el Objeto Remoto como una sola entidad, sin embargo al momento de implementar ésta para el paso de mensajes entre elementos, se vio la necesidad de implementarlo como dos objetos diferentes: uno para la comunicación Cliente - Procesador Central, y otro para la comunicación Procesador Central - Esclavo (servidor).

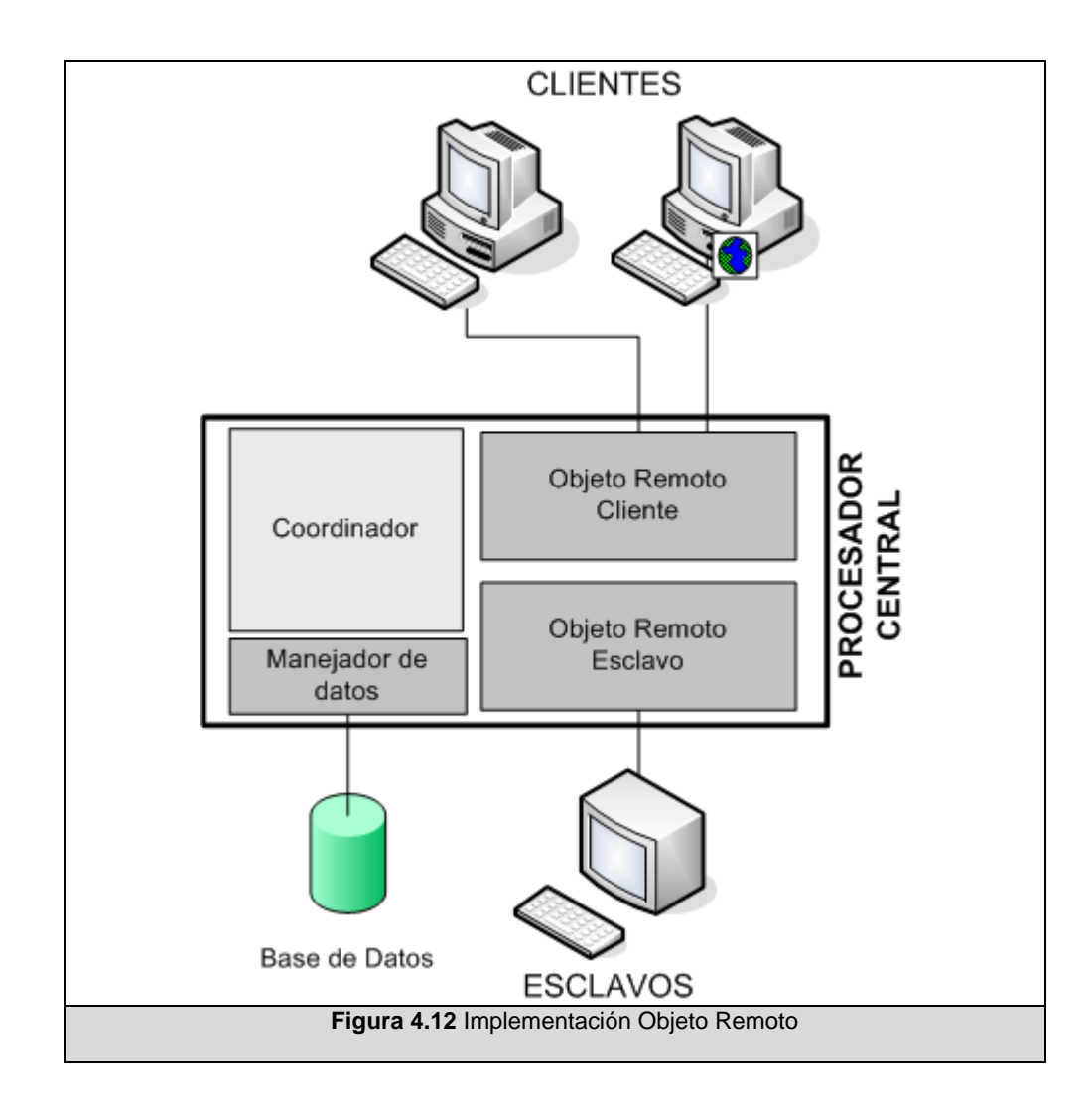

En este enfoque los objetos remotos se implementan de manera similar a librerías a las que los clientes hacen referencias; ello simula el acceso 'local' a funciones o procedimientos remotos, que realmente se ejecutan sobre el servidor. Para nuestra implementación los llamamos LibreriaCentral, para el objeto entre el Cliente y el Procesador Central, y LibreriaRemota, para la comunicación Procesador Central y Esclavos.

#### *BASE DE DATOS:*

Las actividades a manejar con el gestor de Base de Datos son de agregación, consulta, modificación y eliminación. No se requieren transacciones ni características avanzadas como restauración de datos, o procedimientos almacenados; por ello, se optó por MySQL, un gestor reconocido y de código libre. Esta herramienta es rápida, ligera, confiable, y su estrategia de diseño fue la orientación al web, característica que calza con nuestra solución.

La siguiente tabla resume las entidades y campos creados, y el tipo de datos que manejan.

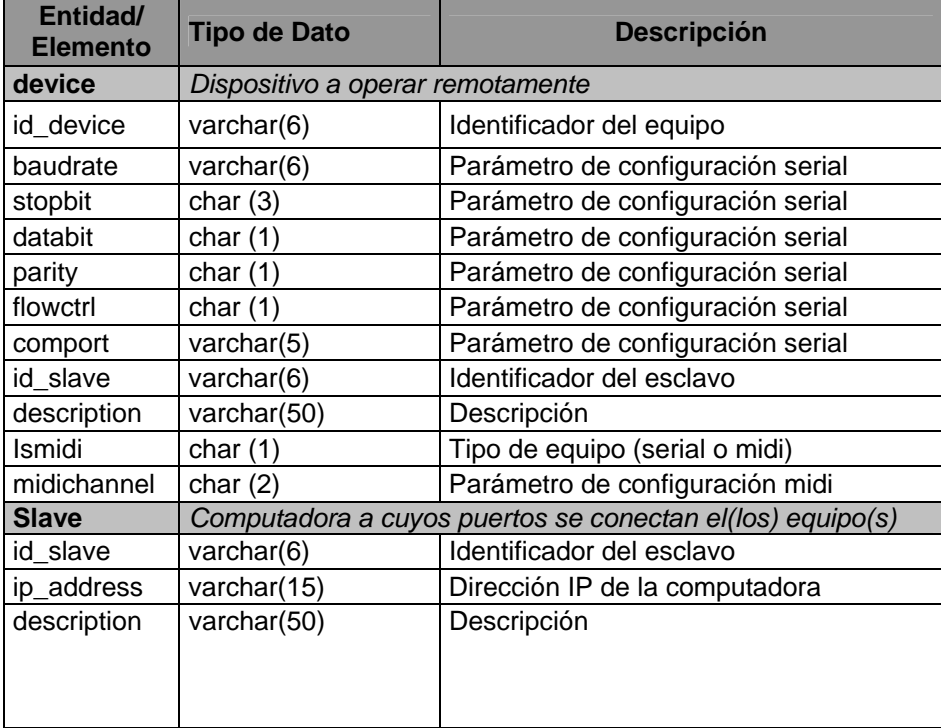

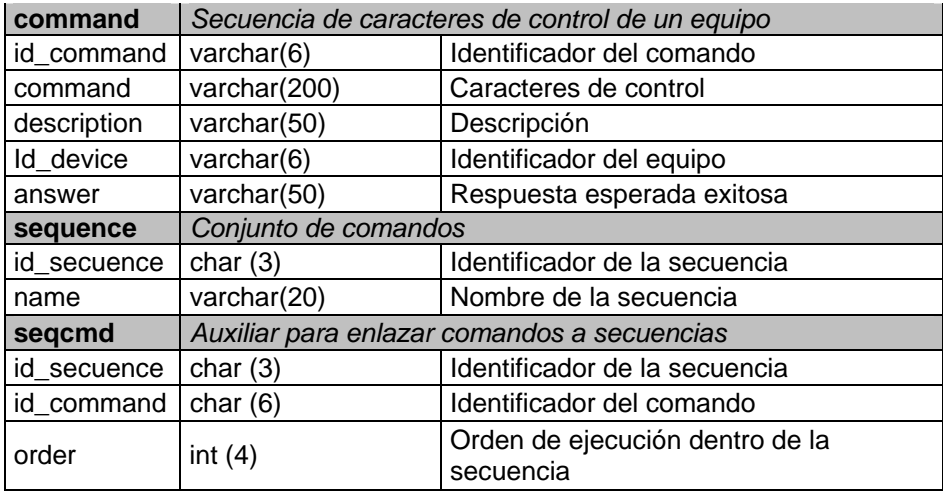

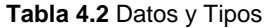

A partir de este punto revisaremos uno a uno los componentes del sistema.

## **4.2.2 Cliente Expositor**

Este cliente se desarrolló como una aplicación para Windows. La secuencia de las ventanas se implementó siguiendo el diseño presentado en el capítulo anterior, y los elementos gráficos de acuerdo a los requerimientos de la interfaz física final, una pantalla sensible al tacto.

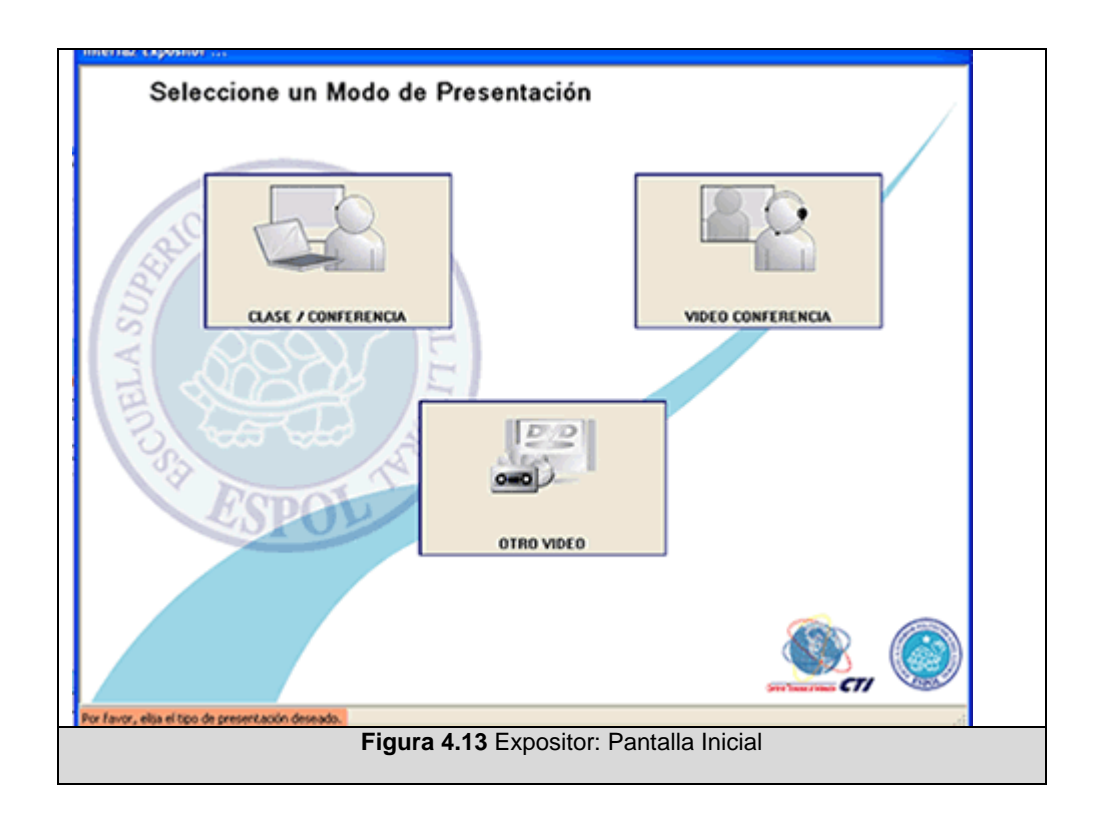

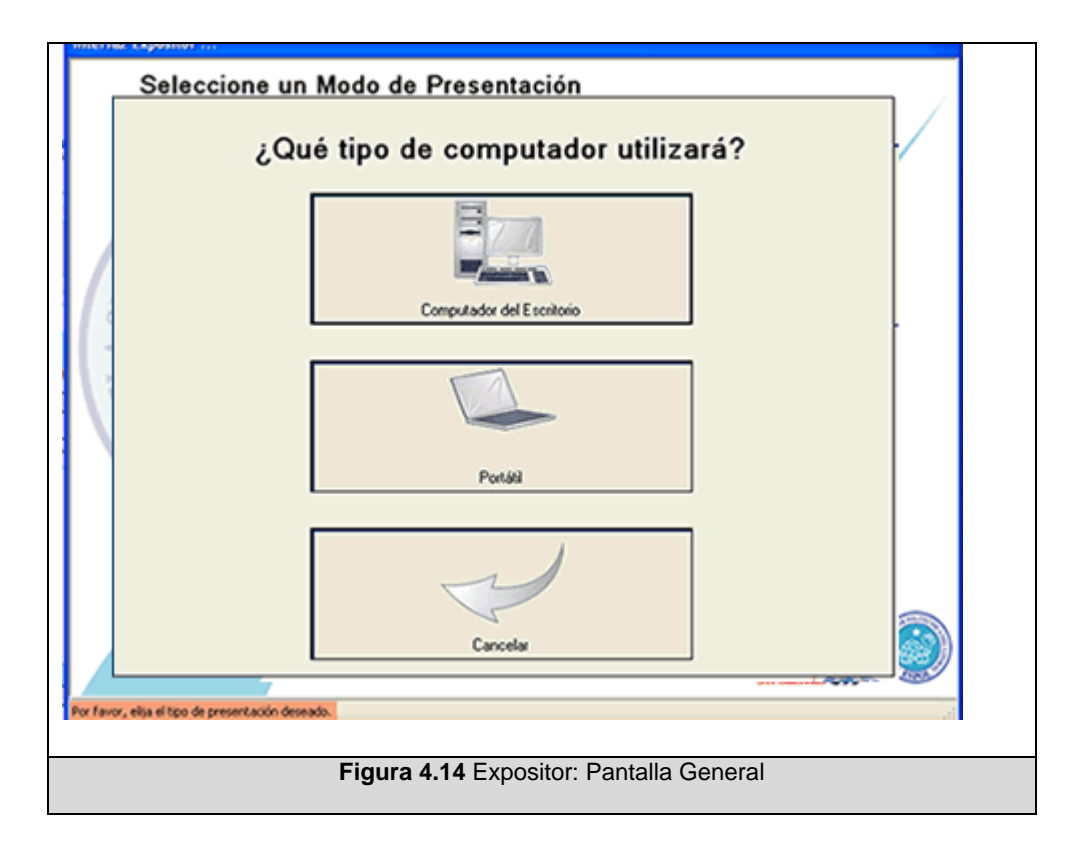

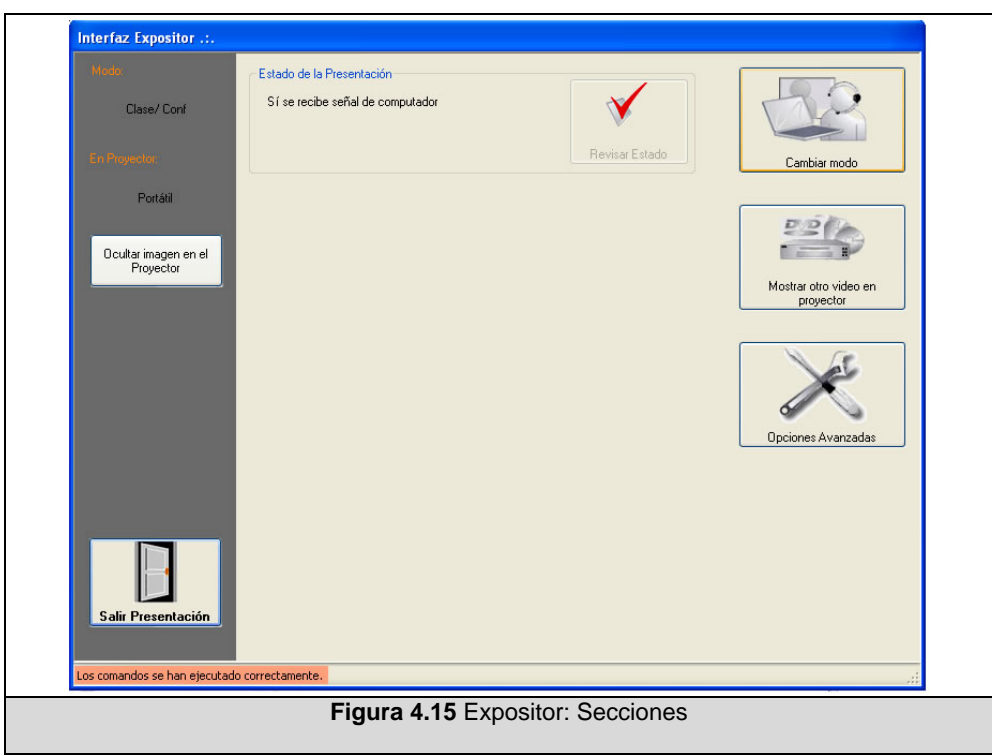

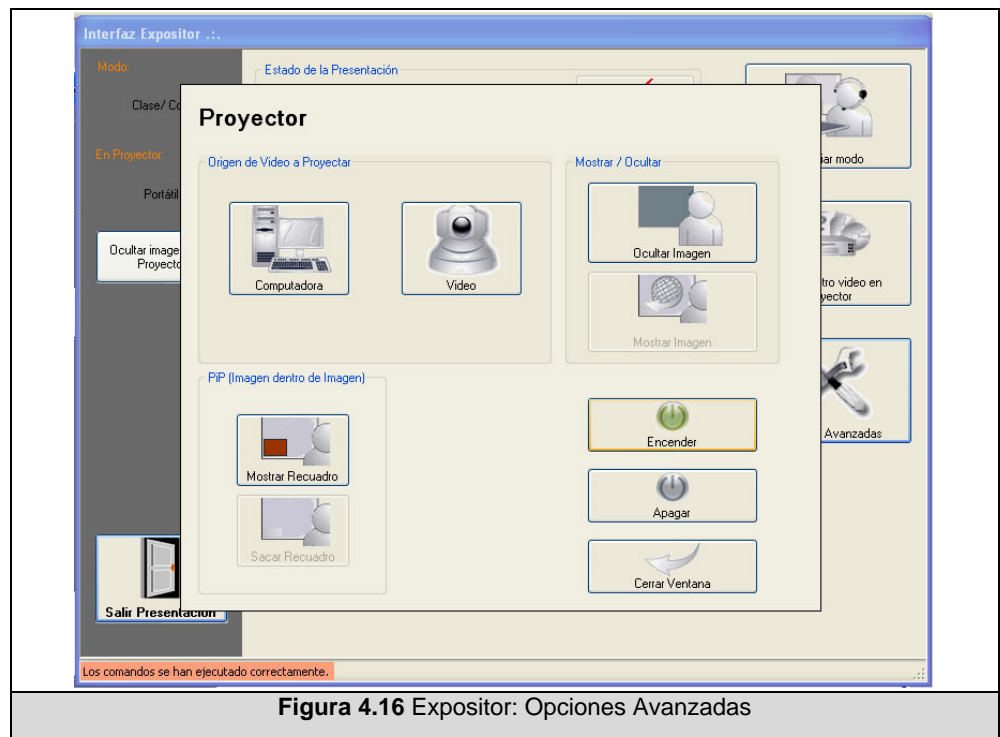

Las figuras 4.13 a 4.16 muestran la secuencia de las ventanas con las que el usuario trabajará.

#### **4.2.3 Cliente Monitor**

Para este cliente se desarrolló una página web y servicios que fueran consumidos, con los elementos necesarios para satisfacer el diseño previo. En el marco de .Net la utilización de una referencia remota para páginas web es igual a la utilizada sobre aplicaciones de Windows. Al igual que un Cliente Expositor, este cliente también compartiría la misma referencia a LibreriaCentral.

De acuerdo al enfoque propuesto, y con el cual se desarrolló la lógica el proceso general de comunicación Cliente al Servidor es como sigue: el Cliente envía la solicitud al Procesador Central, éste la encola y procesa posteriormente, y luego almacena el resultado de su procesamiento en un repositorio de respuestas, mismo al que el Cliente hace varias veces, de forma periódica, la consulta de respuesta en función de su identificador, hasta encontrar un valor diferente de nulo. Una página web no podría llevar a cabo estas consultas periódicas, porque sencillamente hace un envío de petición y devuelve la respuesta obtenida, sin embargo un servicio sí.

Para la implementación de la solución se desarrolló un servicio que tomara la consulta del cliente realizada mediante el navegador, lo enviara al procesador central y posteriormente, este mismo servicio se quedara buscando la respuesta deseada.

La figura 4.17 muestra la pantalla descriptora del servicio web, y la figura 4.18 la página que consume su servicio.

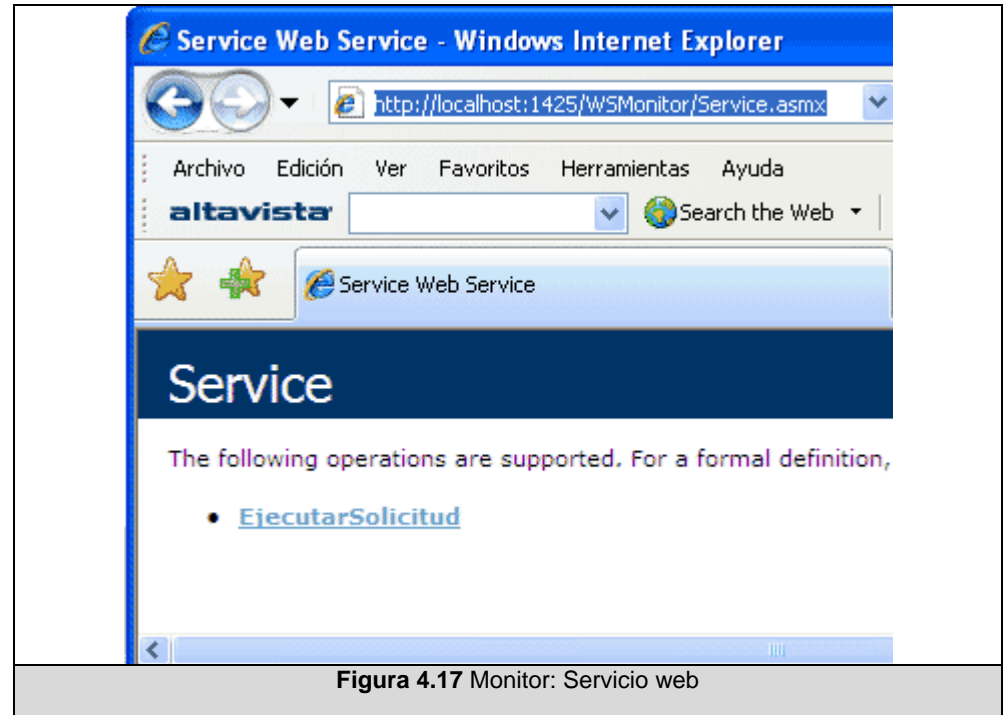

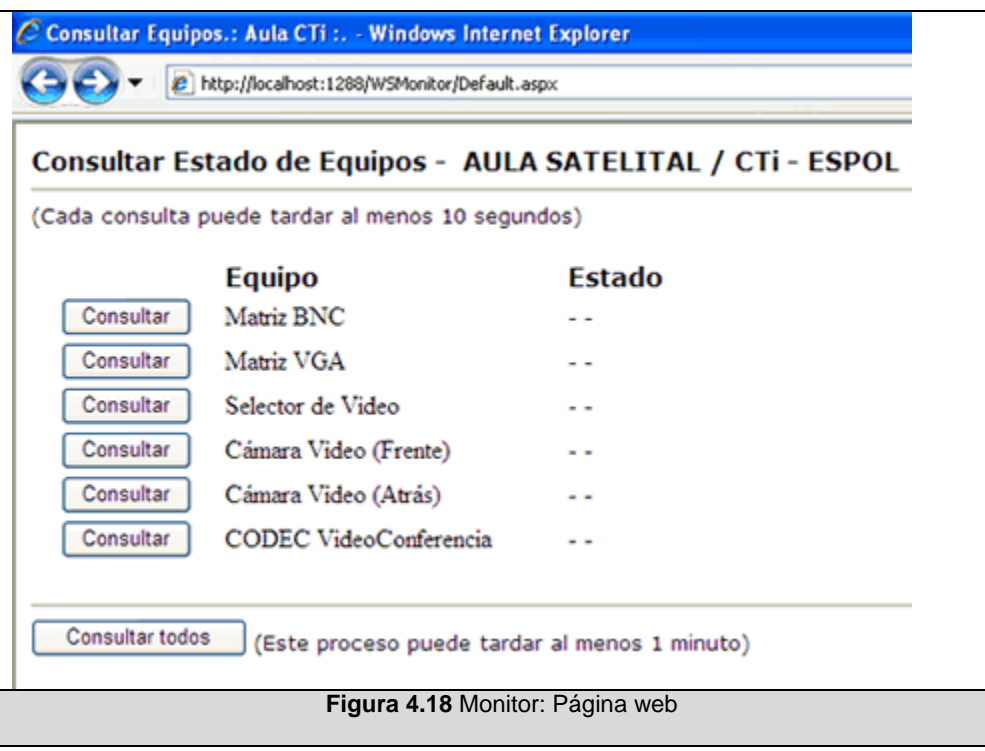

## **4.2.4 Cliente Administrador**

Similar al cliente Expositor, este cliente está constituido por una aplicación de escritorio. Esta aplicación facilitará la tarea de visualización y mantenimiento de la información base.

Las figuras 4.19 a 4.21 presentan las pantallas expuestas al Administrador del sistema.

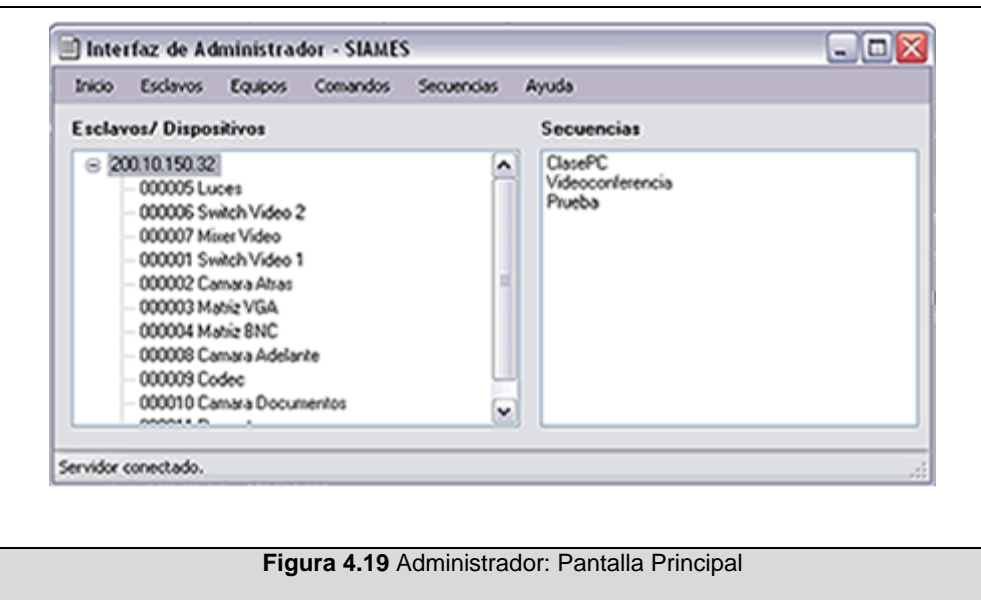

![](_page_159_Picture_14.jpeg)

![](_page_160_Picture_15.jpeg)

A continuación se muestran los módulos utilizados para la implementación de las diferentes opciones brindadas, figura 4.22.

![](_page_161_Picture_0.jpeg)

## **4.2.5 Procesador Central**

La interfaz del procesador es una Consola de Comandos. En ella aparecerán los eventos sucedidos, últimos errores, entre otros.

![](_page_162_Picture_0.jpeg)

Debido a que sus funciones son estrictamente de procesamiento, coordinación y control, no fue necesario incluir elementos gráficos.

La comunicación con la base de datos se realiza utilizando una librería existente llamada MySQLDriverCS [28].

#### **4.2.6 Esclavo**

Es un proceso servidor, implementado como una aplicación de Windows, en la que se muestra una consola de eventos similar a la del Procesador Central. Mediante elementos gráficos se pueden cambiar parámetros de configuración, como la dirección IP, para el caso de máquinas con más de una tarjeta de red, y el directorio en el que se almacenará el archivo de configuración equipos.xml.

La figura 4.24 muestra el aspecto final de la interfaz en proceso.

![](_page_163_Picture_35.jpeg)

Aquí vemos resaltado el formato de mensajes implementado: Hora/ Minuto/Segundo/Milisegundo Descripción del mensaje. Esta característica puede ayudar a los futuros administradores del sistema a detectar posibles errores identificando si llegan los mensajes hasta este servidor o no.

Para la comunicación serial se utilizó el componente serial de .NET, System.IO.Ports. Adicionalmente se implementó un módulo con información de configuración, con datos como la ubicación de los archivos de registro de eventos y datos de equipos.

#### **4.2.7 Implantación**

Para la puesta en marcha de la solución se utilizaron recursos presentes en el aula del caso de estudio, salvo en el caso de la pantalla sensible, que se adquirió para la interfaz del expositor.

A continuación presentamos los detalles de la implantación de cada componente.

#### *CLIENTE EXPOSITOR*

Esta aplicación cliente tiene como requerimientos mínimos, características de software, como: Windows XP y el paquete .NET Framework versión 2.0. En nuestro caso este cliente se implantó sobre la siguiente computadora:

Computadora genérica Memoria: 256 MB RAM Sistema Operativo: Windows XP .NET Framework 2.0

Monitor: DELL E153-FPT – Touch Screen 15 pulgadas Acceso a Internet/ Red de Área Local

#### *PROCESADOR CENTRAL/ CLIENTE ADMINISTRADOR*

Para el rol del servidor principal, se requiere una máquina que soporte el funcionamiento del gestor de Base de Datos, MySQL, y el servidor web Internet Information Server. Para el caso de estudio se aprovechó una computadora existente en la Sala de Control; no se consideró económicamente conveniente adquirir un equipo exclusivamente para este propósito. Esta PC es operada por el técnico que brinda soporte a los eventos que se realizan en el salón, y cuenta con las siguientes características:

Marca/ Modelo: HP Compaq dc5000 MT Procesador: Pentium 4 CPU 3.00GHz Memoria: 512 MB RAM Sistema Operativo: Windows XP Servidor Web: Internet Information Server Gestor de Datos: MySQL 4.1 Acceso a Internet/ Red de Área Local

La aplicación del cliente Administrador también se ejecutará sobre esta misma maquina.

#### *ESCLAVO*

Este componente terminó siendo ejecutado en una sola máquina. Dado que ella contaba únicamente con un puerto serial, se utilizó un concentrador de 8 puertos seriales para la conexión de los equipos. La computadora utilizada para este propósito se describe a continuación:

Computadora genérica Disco duro: 30 GB Memoria: 512 MB RAM Sistema Operativo: Windows XP .NET Framework 2.0 Acceso a Internet/ Red de Área Local

Una vez instalados los componentes del sistema, e integrados con los equipos a manejar, se procedió a efectuar una prueba guiada para evaluar el alcance de la solución.

La figura 4.25 muestra el diagrama de implantación.

![](_page_167_Figure_0.jpeg)

#### **4.3 Pruebas del Sistema**

Utilizando los recursos antes descritos, con los equipos encendidos, y los componentes Cliente Expositor, Procesador Central, y Esclavo ejecutándose, se solicitó a seis diferentes personas seguir una serie de tareas específicas, consideradas críticas o claves para las pruebas. Este experimento tuvo el objeto de probar qué tan eficaz era el sistema para el cumplimiento de dichas tareas. La ficha de la prueba puede revisarse en el anexo B.

**Objetivos:** Verificar que el usuario puede realizar un manejo de los equipos a través de la interfaz de Expositor, sin necesidad de poseer conocimientos técnicos de control de audio y video.

**¿Qué se quiere capturar?** Que las tareas puedan ser cumplidas, que no se requiere intervención técnica.

**Grupo objetivo:** Tres personas con y tres personas sin conocimientos tecnológicos.

**Procedimiento:** El conductor de la prueba entregará al participante la descripción del escenario en el que colaborará, y cuando haya concluido su lectura facilitará, una por una, 8 tareas a ejecutar mediante la interfaz propuesta. Se registrarán diferentes aspectos como: si pudo cumplir la tarea, qué tan sencilla de realizar le resultó,

si necesitó asistencia técnica, y cuántas pantallas erróneas tuvo que visitar antes de alcanzar su meta.

Se consultará si en general la herramienta fue sencilla de usar, si la utilizaría a futuro y se pedirán recomendaciones.

Para el experimento se planificó la grabación de la interacción (secuencia de pantallas, eventos del ratón), mediante la herramienta CamStudio; pero lamentablemente ésta interfería con la operación del usuario, ya que hacía uso de muchos recursos de la computadora donde se estaba ejecutando el cliente y hacía que el cursor parpadee demasiado y distraiga al participante.

El proceso de adquisición de datos durante la ejecución del experimento se realizó de forma manual, y estuvo a cargo del conductor de la prueba. Dado que era una sola persona quien conducía la prueba, brindaba soporte en caso de ser necesario, y hacía las anotaciones de eventualidades; únicamente se pudo llevar el control del tiempo requerido para la ejecución general de todo el experimento, y no de manera precisa cada tarea. Habría sido interesante recabar esta información para cada tarea, y posteriormente establecer un contraste, tal como se realizó con otros parámetros considerados.

#### *Resultados Obtenidos:*

El usuario, de ambos perfiles, pudo llevar a cabo las tareas requeridas durante una exposición, utilizando la herramienta. Únicamente una tarea, no pudo ser completada, por uno solo de los participantes; ello significó para nuestro experimento un 98% de tareas que sí pudieron ser ejecutadas mediante la herramienta.

Como se esperaba, se observó cierta dificultad en la ejecución de tareas complejas, mismas que están agrupadas bajo el perfil de opciones avanzadas en la interfaz gráfica. En la evaluación de la percepción del usuario respecto a si llevar a cabo cada tarea le resultó muy fácil o muy difícil, en promedio los participantes contestaron que era fácil; 4.29 sobre 5

En general, no se requirió de soporte técnico para el desenvolvimiento del participante frente a la interfaz al momento de realizar una acción, salvo para la ejecución de una tarea avanzada. En este último caso, el promedio de solicitud de apoyo técnico fue de una consulta por participante.

Los comentarios y recomendaciones de los participantes confirman las falencias de la herramienta en aspectos de diseño de la interacción, más no en el hecho de completar las tareas.

La herramienta requiere mayor trabajo respecto a la presentación visual y lógica de la información, para evitar que el usuario navegue por ventanas erróneas previo a alcanzar su objetivo.

La tabulación de los resultados obtenidos del experimento se puede revisar en el Anexo C.

#### **4.4 Conclusiones**

En este capítulo se presentó de manera inicial la instalación de los componentes de hardware de la solución, que consistió básicamente en instalar el medio para la transmisión de las señales y adecuar los equipos y sus conexiones.

Para el desarrollo de los componentes de software se seleccionó la plataforma .NET, y MySQL para la instalación de la base de datos. Se describió la implementación de los componentes, desarrollados para operar de forma básica; cabe indicar que cada aplicación por

separado podría requerir un trabajo más minucioso de mejoramiento de interacción.

Concluimos con las pruebas efectuadas enfocadas hacia el usuario común, mismas que revelaron que, de manera general, la interfaz ofrecida les permite llevar a cabo las tareas requeridas para la realización de una clase o conferencia. Sin embargo, queda pendiente pulir aspectos visuales y de interacción para el mejoramiento de esta herramienta.

# **CONCLUSIONES**

- Todos los objetivos planteados respecto al análisis y diseño previos a la implementación de esta solución se cumplieron, y ello se demuestra en la documentación aquí presentada.
- La utilización de sistemas integrados para la operación de los equipos en aulas apoyadas con tecnología puede ayudar a simplificar la tarea de preparar el salón, reduciendo carga de trabajo del expositor y del cuerpo de soporte técnico en las unidades que ofrecen estos servicios; tal como se demostró al realizar las pruebas con usuarios.
- El sistema implementado facilita la operación remota e integrada de los dispositivos identificados en el aula del caso de estudio.
- La solución ofrecida permite integrar otros equipos mediante una interfaz de carácter administrativa.
- Cabe indicar que la utilización de este sistema abarca aspectos de hardware necesarios de implantar para el control y operación de los equipos.
- La utilización del estándar EIA-232 es sencillo de utilizar pero en algunos casos no es efectivo; si no se coordinan adecuadamente los tiempos de retorno, pueden darse pérdidas de información.
- La generalización de la operación de equipos variados implica tareas de control de tiempos y respuestas, ya que cada uno de ellos no trabaja necesariamente con los mismos parámetros.
- La utilización de un proceso de encolamiento para la ejecución de solicitudes introduce retardo en la respuesta del sistema, que se incrementa con el tiempo de reacción de algunos equipos para la ejecución de comandos.
- El cliente web tiene un gran potencial, ya que a la larga así como ejecuta comandos de consulta podría ejecutar comandos de acciones sobre los dispositivos. Igualmente, ello podría presentar un alto riesgo si se descuidan aspectos de seguridad en este sentido.
- La concepción del componente esclavo para la conexión física de los equipos podría significar mayor demanda de recursos dependiendo de la cantidad de dispositivos que se desee

incorporar a la solución actual; esta característica resta atractivo a la solución propuesta.

- La interfaz del usuario general podría concebirse más amoldable a la situación del aula haciendo uso de la información de la base de datos, de manera que responda dinámicamente a las modificaciones del ambiente.
- Se puede concluir que el expositor general, con o sin conocimientos tecnológicos, puede sin necesidad de soporte tecnológico hacer uso del sistema mediante la interfaz implementada con una pantalla táctil.
- El sistema podría, luego de ciertas adecuaciones, integrarse a la operación de otras salas de configuración similar.

# **RECOMENDACIONES**

Ahora que en la institución se ha despertado gran interés por la adecuación de aulas/ salones con apoyo de tecnología, herramientas como las desarrolladas en esta tesis serán de gran utilidad para una mejor operación de dichas sala. Podría tomarse como ejemplo el planteamiento aquí propuesto para el desarrollo de sistemas integrados de control más eficientes que operen en las diferentes salas de la institución.

Herramientas como la diseñada en este trabajo podrían usarse como referencia para el desarrollo de aplicaciones similares pero basadas en esquemas más dinámicos, como agentes, por ejemplo.

Sería recomendable analizar la efectividad del uso de diferentes estándares a los escogidos, como por ejemplo Ethernet o USB, ahora más comunes, y de mayor alcance y respuesta.

La interfaz desarrollada en este trabajo, pese a demostrar que satisface la necesidad del usuario general de llevar a cabo tareas relativas a la operación de equipos, debería trabajarse más. Esto con el objeto de poder ser ajustable a las nuevas características que se presenten en las salas. Adecuaciones como la antes descrita implicarían modificaciones a elementos principales como la base de datos, y seguramente añadir al Procesador Central nuevas funciones o procedimientos. Esto significaría solo una inversión de tiempo, ya que a la larga se recuperará en el tiempo ahorrado en mantenimiento y ajustes posteriores.

Interfaces como las presentadas para el Expositor deben estar sujetas a estudios más exhaustivos de usabilidad; el usuario final debe involucrarse desde el prototipo hasta la implementación concluyente para ofrecer un producto mucho más eficiente.

Esta herramienta podría ser aplicada en otras utilidades como la operación de laboratorios virtuales, y espacios inteligentes.

# **ANEXOS**

# **ANEXO A: PARÁMETROS DE CONFIGURACIÓN Y**

## **PROTOCOLOS DE LOS EQUIPOS**

#### *1. Cámara de Documentos*

![](_page_179_Picture_123.jpeg)

![](_page_179_Picture_124.jpeg)

\* Debe estar en modo RS232 On line/Notification para aceptar comandos

remotos.

#### *2. Cámara de Video*

![](_page_179_Picture_125.jpeg)

![](_page_179_Picture_126.jpeg)
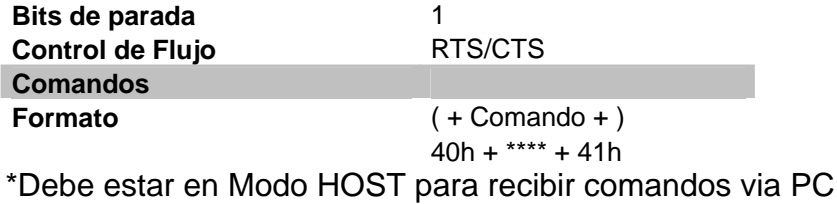

# *3. Equipo de Videoconferencia*

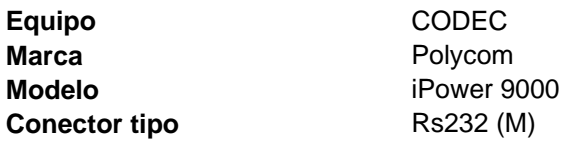

**Cable de Comunicación** Modem nulo

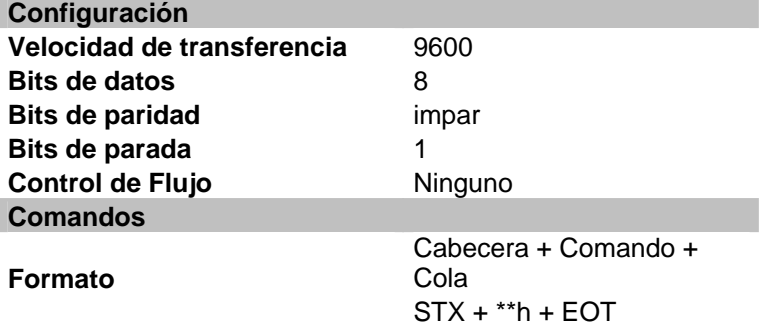

#### *4. Matrices*

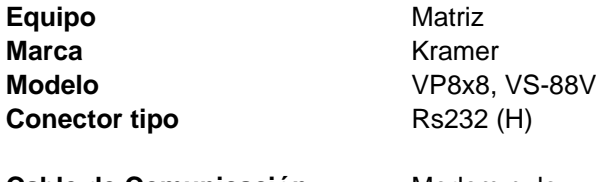

Cable de Comunicación Modem nulo

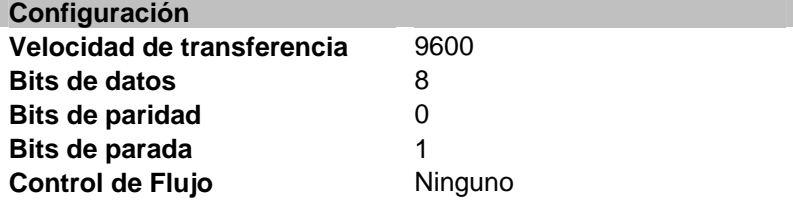

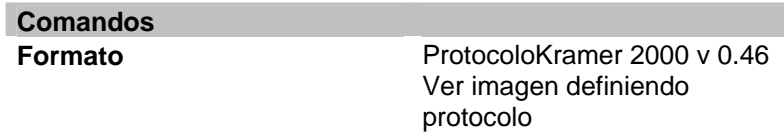

#### *5. Proyector*

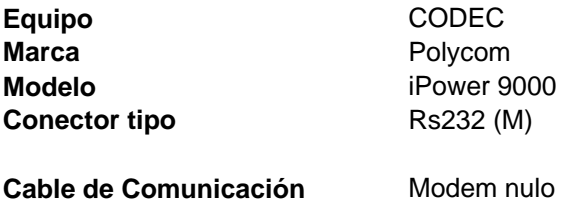

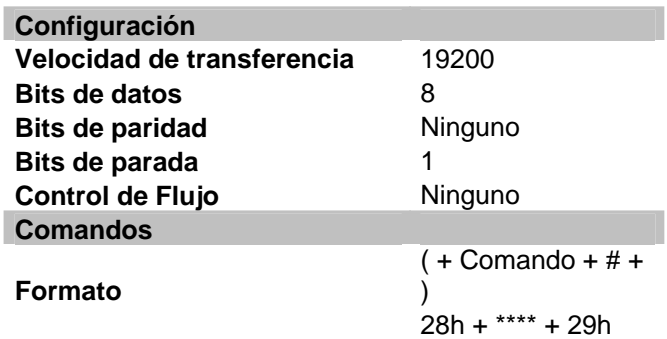

### *6. Selector de Video*

I

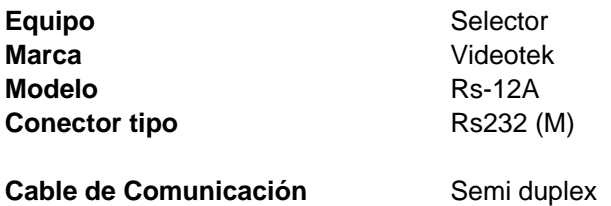

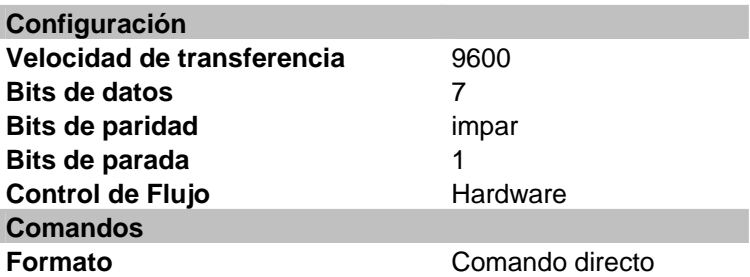

## **ANEXO B: FICHA DE EXPERIMENTO CONTROLADO**

Ud es un conferencista invitado al Aula Satelital de la ESPOL. Observa que han dejado conectada y encendida una computadora portátil lista para su conferencia sobre el escritorio, y en ella está ya preparado el archivo de su presentación. Su charla está por empezar, preparemos los equipos: - - - - - - - - - - - - - - - - - - - - - - - - - - - - - - - - - - - - - - - - - - - - - - - - - - - - - - - 1. Muestre la imagen de esta computadora portátil en el proyector. - - - - - - - - - - - - - - - - - - - - - - - - - - - - - - - - - - - - - - - - - - - - - - - - - - - - - - - Quiere buscar una foto en la computadora, pero no quiere que ningún asistente del auditorio vea sus demás archivos, 2. Ponga la imagen del proyector en blanco - - - - - - - - - - - - - - - - - - - - - - - - - - - - - - - - - - - - - - - - - - - - - - - - - - - - - - - Ha encontrado el archivo. 3. Vuelva a mostrar la imagen de la computadora al auditorio. - - - - - - - - - - - - - - - - - - - - - - - - - - - - - - - - - - - - - - - - - - - - - - - - - - - - - - - Ahora desea que los participantes vean un video que está listo en el DVD, 4. Muestre en el proyector el video del DVD - - - - - - - - - - - - - - - - - - - - - - - - - - - - - - - - - - - - - - - - - - - - - - - - - - - - - - - 5. Vuelva a mostrar la imagen de la computadora al auditorio. - - - - - - - - - - - - - - - - - - - - - - - - - - - - - - - - - - - - - - - - - - - - - - - - - - - - - - - Quizás sea buena idea mostrar en el proyector ambas imágenes, la de computadora en grande, y la del DVD en pequeño; como una imagen dentro de otra, o aquello que se conoce como PiP (Picture in Picture/ Imagen dentro de Imagen). 6. Intente que el proyector muestre una imagen dentro otra imagen. - - - - - - - - - - - - - - - - - - - - - - - - - - - - - - - - - - - - - - - - - - - - - - - - - - - - - - - 7. Saque el recuadro que presentó. - - - - - - - - - - - - - - - - - - - - - - - - - - - - - - - - - - - - - - - - - - - - - - - - - - - - - - - Finalmente, su charla ha concluido. 8. Fin de Conferencia. Puede salir del sistema. UTILIZAR LA HERRAMIENTA LE RESULTÓ: ( ) MUY DIFÍCIL ( ) DIFICIL ( ) FÁCIL ( ) MUY FÁCIL ¿VOLVERÍA A UTILIZAR ESTA HERRAMIENTA A FUTURO? ( ) SI / ( ) NO RECOMENDACIONES:

## **ANEXO C: TABLAS DE RESULTADOS DEL EXPERIMENTO**

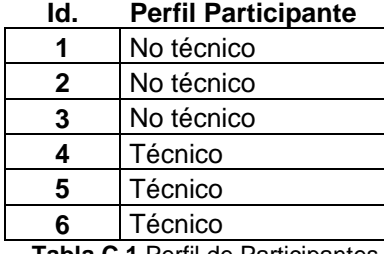

**Tabla C.1** Perfil de Participantes

## **TAREA:**

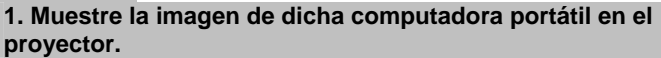

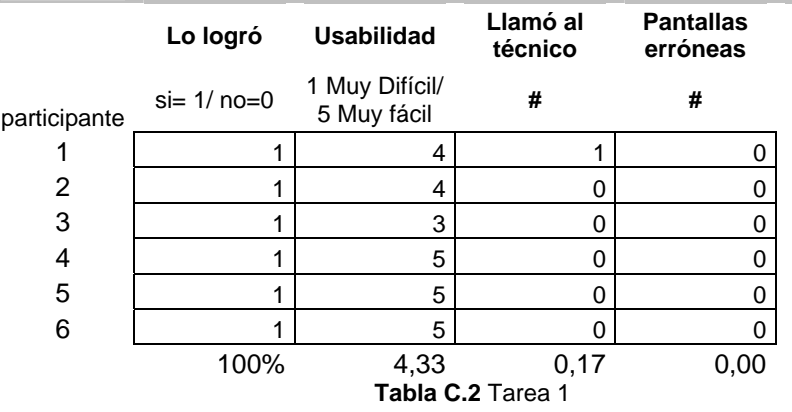

#### **TAREA: 2. Ponga la imagen del proyector en blanco. Lo logró Usabilidad Llamó al técnico Pantallas erróneas**  participante  $si= 1/$  no=0  $\frac{1 \text{ Muy Diff} (i)}{5 \text{ Muv}}$ 5 Muy fácil **# #**  1 | 1 | 5 | 0 | 0 2  $1$  4 0 0  $3 \mid 1 \mid 2 \mid 1 \mid 1$ 4 | 1 | 4 | 0 | 0 5 1 5 0 0 6 | 1 | 5 | 0 | 0 100% 4,17 0,17 0,17 **Tabla C.3** Tarea 2

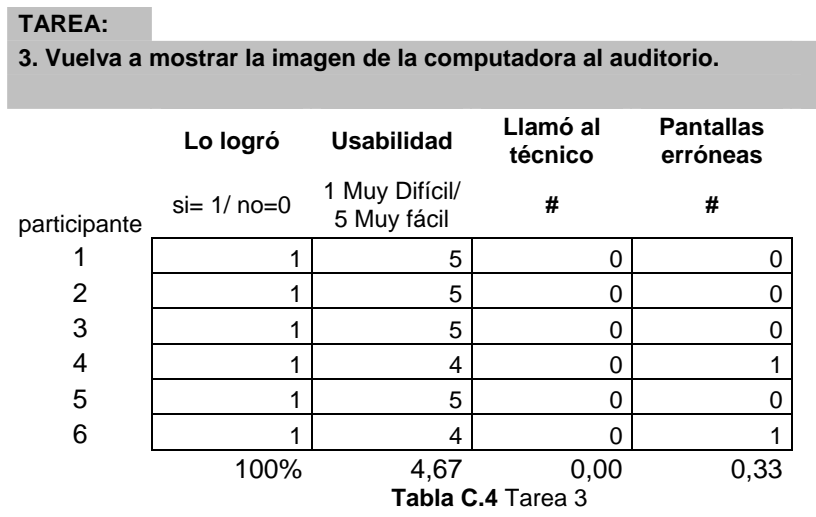

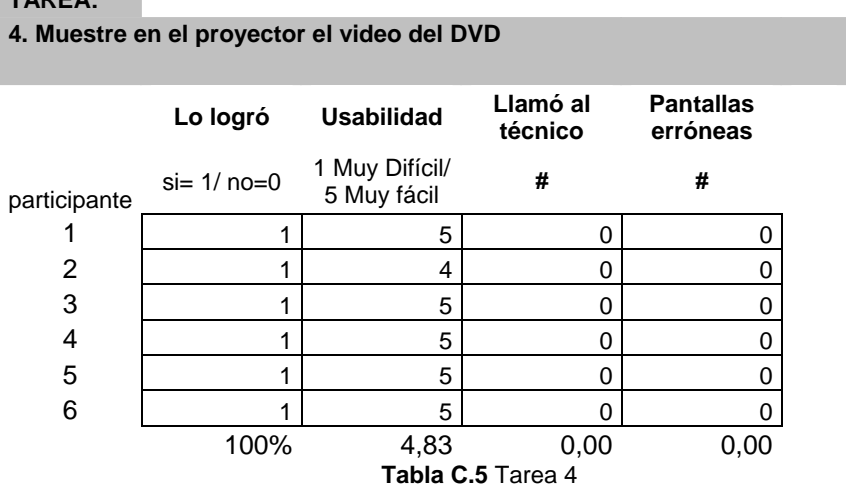

**TAREA:** 

| 5. Vuelva a mostrar la imagen de la computadora al auditorio. |                   |                               |                     |                              |  |  |  |
|---------------------------------------------------------------|-------------------|-------------------------------|---------------------|------------------------------|--|--|--|
|                                                               |                   |                               |                     |                              |  |  |  |
|                                                               | Lo logró          | <b>Usabilidad</b>             | Llamó al<br>técnico | <b>Pantallas</b><br>erróneas |  |  |  |
| participante                                                  | $si = 1/no = 0$   | 1 Muy Difícil/<br>5 Muy fácil | #                   | #                            |  |  |  |
|                                                               |                   | 3                             |                     | 4                            |  |  |  |
| 2                                                             |                   | 5                             |                     | 0                            |  |  |  |
| 3                                                             |                   | 2                             |                     | 2                            |  |  |  |
| 4                                                             |                   | 5                             |                     | 0                            |  |  |  |
| 5                                                             |                   | 5                             |                     | 0                            |  |  |  |
| 6                                                             |                   | 5                             |                     | 0                            |  |  |  |
|                                                               | 100%              | 4,17                          | 0,17                | 1,00                         |  |  |  |
|                                                               | Tabla C.6 Tarea 5 |                               |                     |                              |  |  |  |

**TAREA:** 

| IAREA:                                                                |                   |                               |                     |                              |  |  |  |
|-----------------------------------------------------------------------|-------------------|-------------------------------|---------------------|------------------------------|--|--|--|
| 6. Intente que el proyector muestre una imagen dentro otra<br>imagen. |                   |                               |                     |                              |  |  |  |
|                                                                       | Lo logró          | <b>Usabilidad</b>             | Llamó al<br>técnico | <b>Pantallas</b><br>erróneas |  |  |  |
| participante                                                          | $si = 1/no = 0$   | 1 Muy Difícil/<br>5 Muy fácil | #                   | #                            |  |  |  |
|                                                                       | 0                 |                               | 3                   | 3                            |  |  |  |
| 2                                                                     |                   | 3                             | 4                   | 0                            |  |  |  |
| 3                                                                     |                   | 2                             |                     | 3                            |  |  |  |
| 4                                                                     |                   | 3                             |                     | 3                            |  |  |  |
| 5                                                                     |                   | 4                             | 0                   | 0                            |  |  |  |
| 6                                                                     |                   | 3                             | 2                   | 0                            |  |  |  |
|                                                                       | 83%               | 2,67                          | 1,33                | 1,50                         |  |  |  |
|                                                                       | Tabla C.7 Tarea 6 |                               |                     |                              |  |  |  |

**TAREA:** 

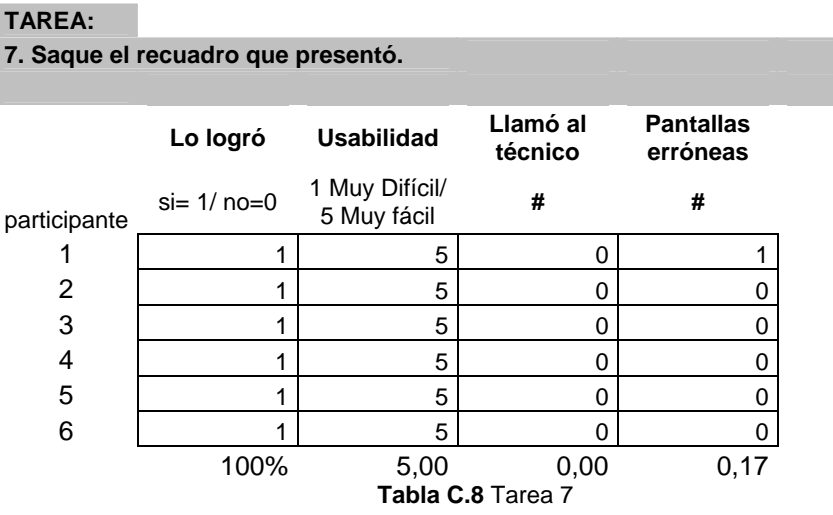

#### **TAREA:**

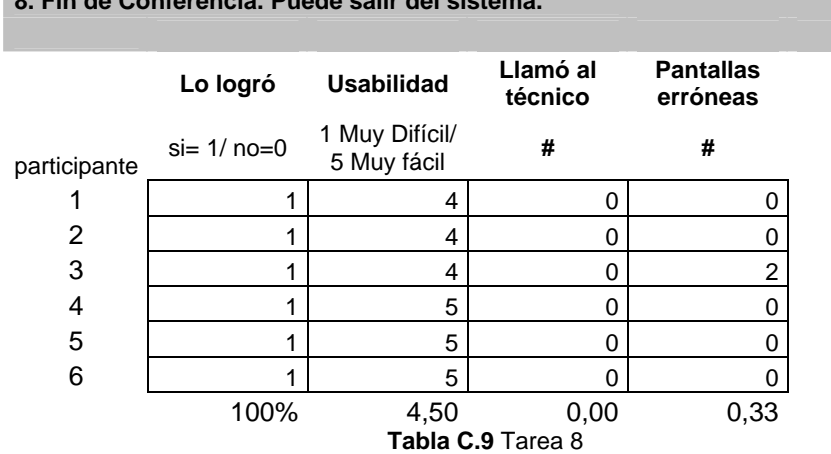

**8. Fin de Conferencia. Puede salir del sistema.** 

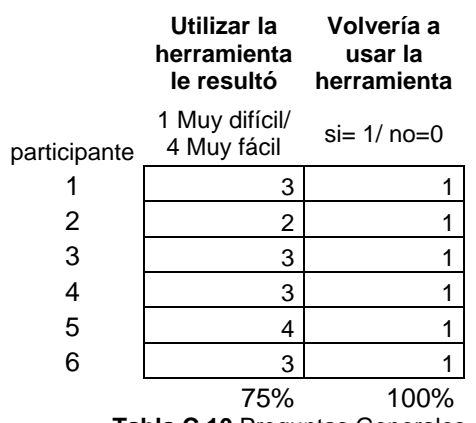

**Tabla C.10** Preguntas Generales

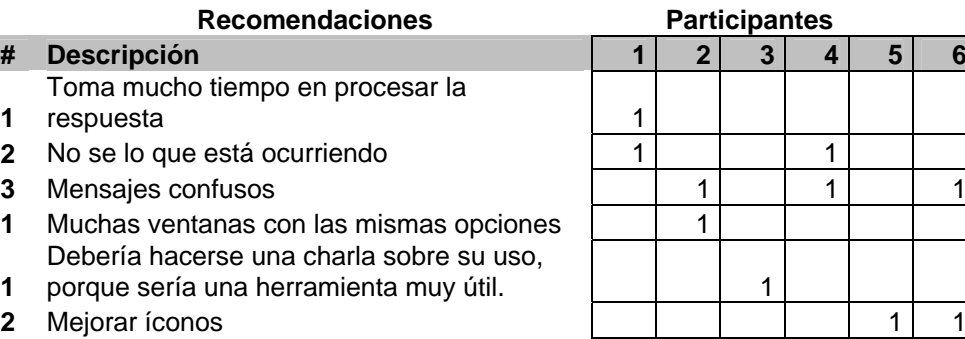

**1** Colores de botones parecen alertas de error  $\begin{vmatrix} 1 & 1 \\ 1 & 1 \end{vmatrix}$  | | | 1

**1** 

**1** 

**Tabla C.11** Recomendaciones

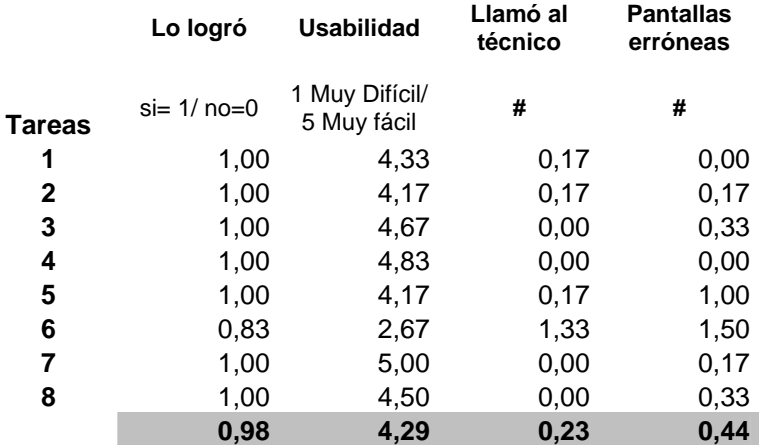

**Tabla C.12** Resultados Generales

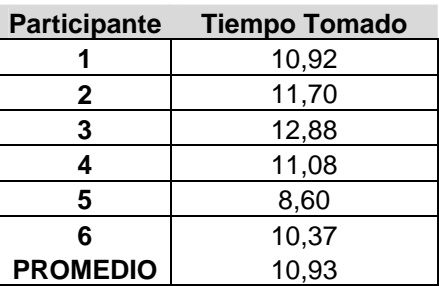

**Tabla C.13** Tiempo Tomado General

#### **REFERENCIAS**

- [1] **CRESTRON Press Room: Featured Articles: Education**, CRESTRON ELECTRONICS, <http://www.crestron.com/ press\_room/featured\_articles/education.asp>, Último acceso: Julio 8, 2007.
- [2] **AMX Market Education**, AMX, <http://www.amx.com/markets/ education>, Último acceso: Julio 8, 2007.
- [3] **C. Lane, K. Woody, G. Yamashiro,** Mapping the Changing Technological Landscape:The University of Washington's 2005 Faculty and StudentSurveys on Educational Technology, 2005.
- [4] **M. Ciocco, N. Toporski, K. Talsania**, Retake Control of Your Classroom Technology, en Proceedings of the 34th annual ACM SIGUCCS conference on User services, 2006.
- [5] **L. Kelly, S. Johnson**, Providing Support to the Expanding University, en Proceedings of the 34th annual ACM SIGUCCS conference on User services, 2006.
- [6] **M. Back, S. Lertsithichai, P. Chiu, J. Foote, D. Kimber, J. Boreczky, Q. Liu, F. Zhao, T. Matsumoto,** The Convertible Podium: A rich media teaching tool for next-generation classrooms en ACM SIGGRAPH 2005 Educators program SIGGRAPH '05, 2005.
- [7] **Dean's Conference room: System users operation manual**, Montclair State University, Septiembre 22, 2006.

<http://oit.montclair.edu/documentationpdf/MSU\_Deans\_Conf\_Rm. pdf>, Último acceso: Julio 8, 2007.

- [8] **Smart Classrooms Valencia Community College**, Valencia Community College, Septiembre 21, 2006. <http://valenciacc.edu/smartclass/default.asp>, Último acceso: Julio 8, 2007.
- [9] **J. Matson, M. White**, Projectors, Laptops, and Remotes, Oh My! Taming the Lions and Tigers and Bears of Classroom Technology— the UWF Model, University of West Florida, 2005
- [10] **Enterprise Integration and Communications Systems Glossary**, Purdue Enterprise Reference Architecture, <http://www.pera.net/Tools/Glossary/Enterprise\_Integration/Glossar y\_I.html>, Último acceso: Marzo 5, 2007.
- [11] **What is an integrated system**, Tech Target, <http://expertanswercenter.techtarget.com/eac/knowledgebaseAns wer/0,295199, sid63 qci1141574,00.html>, Último acceso: Agosto 12, 2006.
- [12] **Benefits of system integration: qualitative or quantitative?**, Malasyan Journal of Computer Science , Vol. 16 No. 2, Diciembre 2003, pp 38-46
- [13] **P. Veríssimo, L. Rodrigues**, Distributed Systems for System Architects, Springer, Enero 2001 p. 3 - 4
- [14] **G. Coulouris, J. Dollimore, T. Kindberg**, Distributed Systems: Concepts and Design, Addison Wesley, Tercera Edición, 2001.
- [15] **A. Tanenbaum**, Distributed Systems: Concepts and Design, Addison Wesley, Segunda Edición, 1994.
- [16] **J. Sharp**, An Introduction to Distributed and Parallel Processing, Blackwell Scientific, Oxford, 1987.
- [17] **J. Tsai, Y. Bi, S Yang, R. Smith**, Distributed Real-Time Systems: Monitoring, Visualization, Debugging, and Analysis, John Wiley & Sons. Inc., 1996.
- [18] **A. Korthaus, M. Aleksy, M. Schader**, Implementing Distributed Systems with Java and Corba, Springer, Heidelberg, 2005
- [19] **E. Newcomer**, Understanding Web Services: XML, WSDL, SOAP, and UDDI, Addison-Wesley Proffesional, Primera Edición, Mayo 2002
- [20] **Distributed Application Communication: Designing Distributed Applications with Visual Studio .NET**, .NET, <http://msdn2.microsoft.com/En-US/library/aa292464(VS.71) .aspx>, Último acceso: Julio 8, 2007
- [21] **F. Behrouz**, Transmisiones De Datos Y Redes De Comunicaciones, 2da Edición, Mc Graw Hill
- [22] **Infocus LP840/850 Support**, InFocus, <http://www.infocus.com/service/lp850/lp850.asp?site\_lang=1&site region=1&>, Último acceso: Noviembre 11, 2006.
- [23] **Support Video Visualizar RE-350**, CANON, <http://www.usa.canon.com/consumer/controller?act=SupportDetail Act&fcategoryid=245&modelid=7243>, Último acceso: Noviembre 11, 2006.
- [25] **POLYCOM, iPower Control Protocol Programmer's Guide**, version 5.3.0, 2004, <http://www.polycom.com>, Último acceso: Octubre 4, 2006.
- [26] **ROLAND CORPORATION, Video Mix / Title Processor V-5 Video Canvas Owner´s Manual**, ROLAND, 1998.
- [27] **Product Demo VC-C50i**, CANON, <http://www.usa.canon.com/app/flash/nvideo/vcc50i.htm>, Último acceso: Enero 15, 2007.
- [28] **MySQLDriverCS,** M. L. Viñas Livschitz, <http://sourceforge.net/projects/mysqldrivercs/>, Último acceso: Agosto 6, 2007.